# **Skrócona instrukcja obsługi**

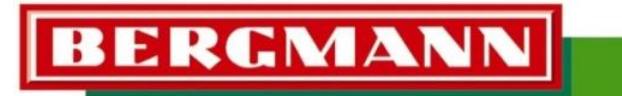

... die Spezialisten

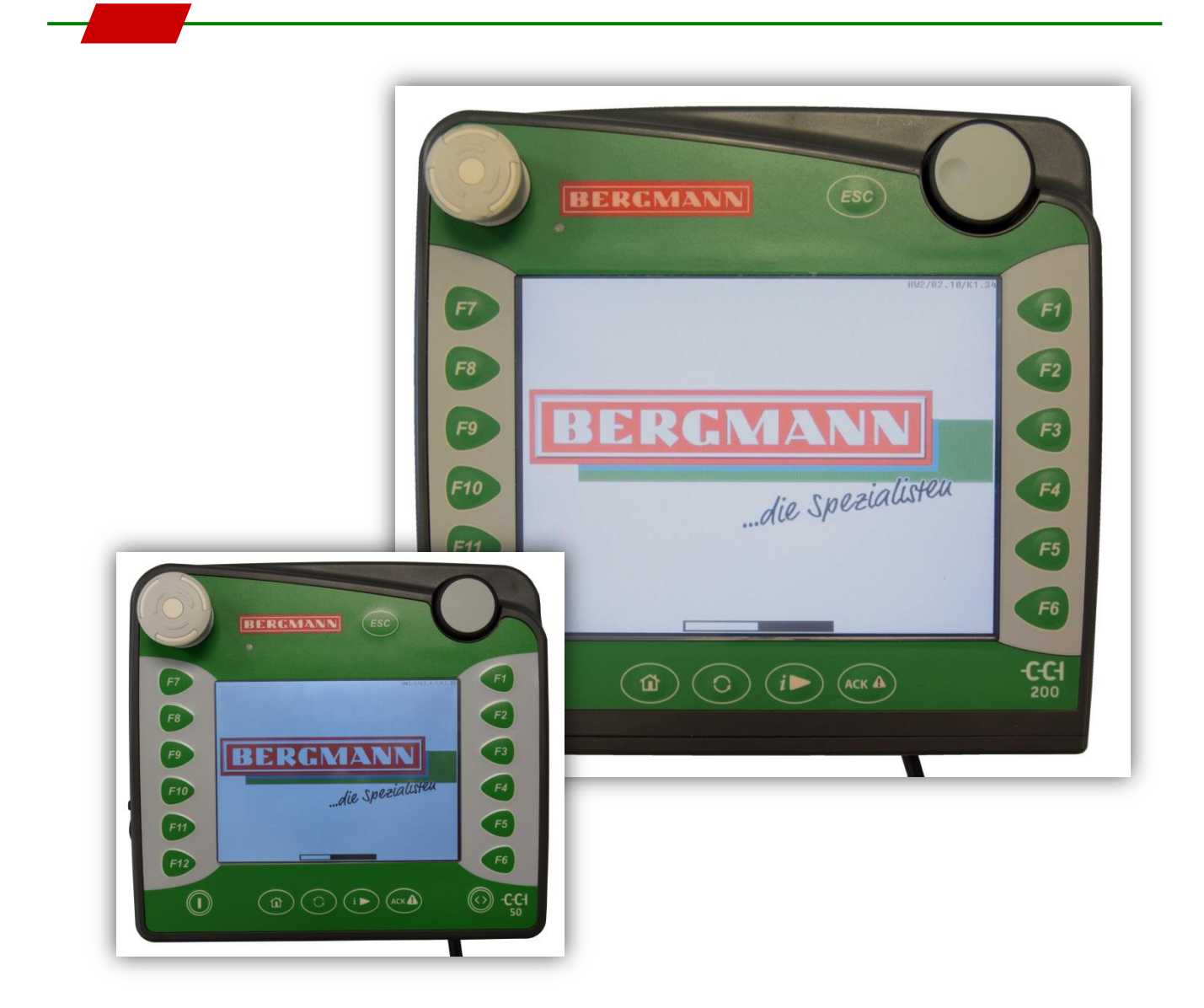

# **Sterownik maszyny**

<span id="page-0-1"></span><span id="page-0-0"></span>**CCI50 CCI200 ISOBUS**

Stan z: 201803 pl

<span id="page-0-3"></span><span id="page-0-2"></span>Oprogramowanie: BSG100: 2.09 - ... / BSG200: 3.06.00 - … Produkt: Przyczepa samozbierająca Rodzaj dokumentu: Oryginalna instrukcja obsługi Numer dokumentu: BTK\_Maschinensteuerung\_SL\_CCI50+CCI200+ISOBUS\_201803\_pl

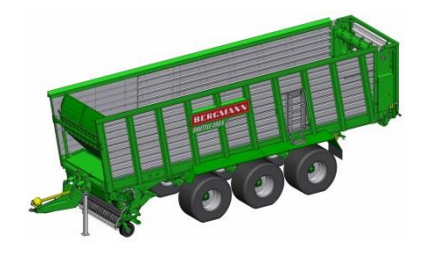

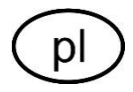

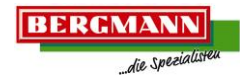

# <span id="page-1-1"></span>**1 Informacje ogólne**

<span id="page-1-2"></span>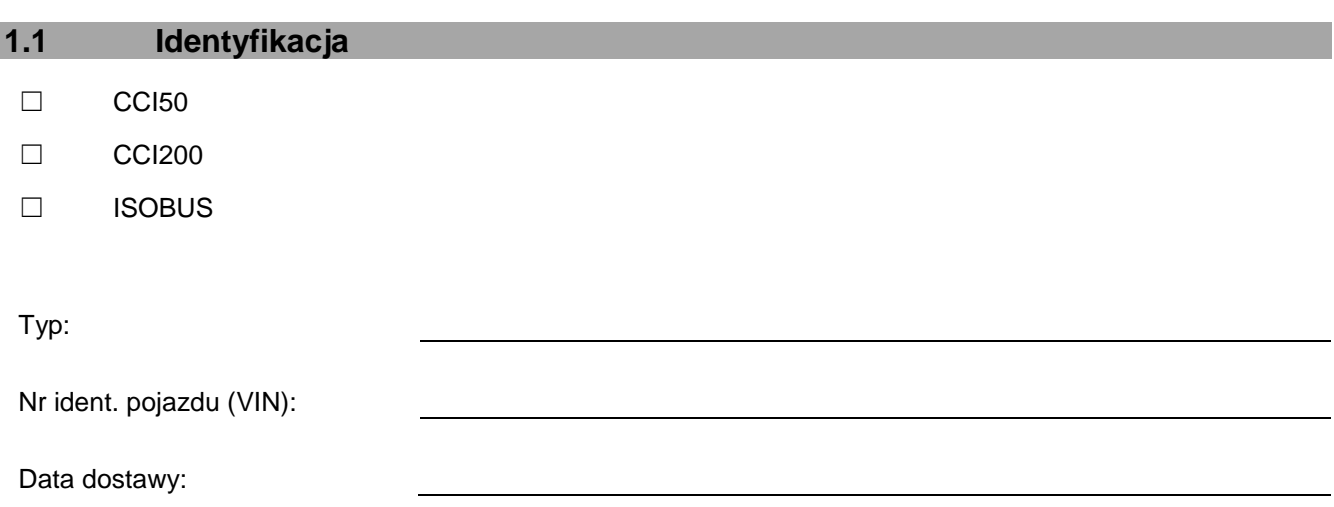

# <span id="page-1-3"></span>**1.2 Producent**

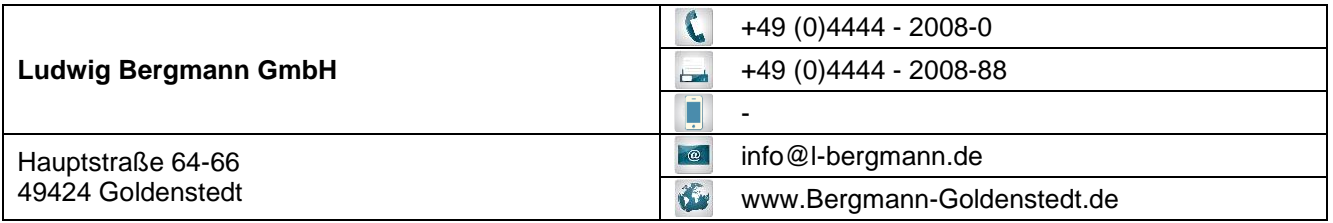

# <span id="page-1-0"></span>**1.3 Magazyn części zamiennych**

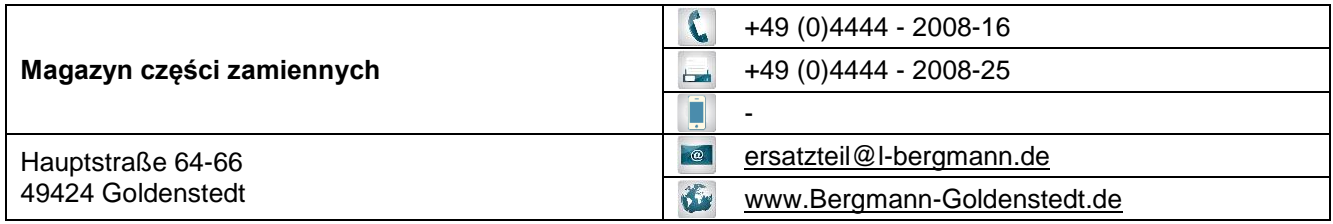

# <span id="page-1-4"></span>**1.4 Obsługa klienta - kierownictwo**

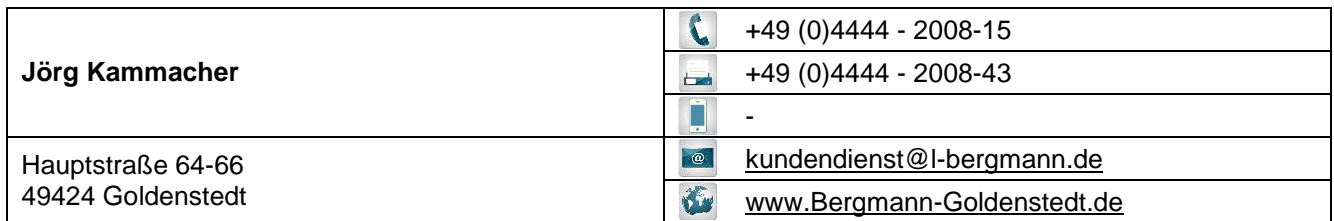

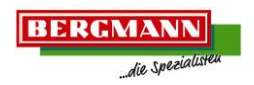

<span id="page-2-0"></span>**1.5 Wstęp**

#### Szanowny Kliencie!

Dokonałeś dobrego wyboru! Dziękujemy za okazane nam zaufanie poprzez zakupienie produktu firmy Bergmann.

Ludwig Bergmann GmbH – 49424 Goldenstedt (Dolna Saksonia) - przedsiębiorstwo rodzinne od trzeciej generacji – prowadzi z powodzeniem od ponad 100 lat działalność w dziedzinie budowy maszyn i pojazdów rolniczych i zalicza się do znaczących producentów i oferentów indywidualnych technik systemowych dla profesjonalnych przedsiębiorstw i kółek rolniczych.

Połączenie długoletniego doświadczenia i nowoczesnej, innowacyjnej techniki to największe atuty firmy. Stałe dostosowanie się do potrzeb i życzeń klientów, dopasowanie się do zmieniających się wymagań technicznych, ciągłe projektowanie nowych i ulepszanie już istniejących produktów, a także "wyczucie" do klientów uczyniło z firmy BERGMANN niezawodnego partnera w rolnictwie na całym świecie.

W ramach swojej szerokiej palety produktów obejmującej rozrzutniki uniwersalne, przyczepy transportowe do sieczki, przyczepy załadunkowe, przyczepy przeładunkowe i nadwozia specjalne nasza firma oferuje ekonomiczne i praktyczne rozwiązania.

Po otrzymaniu produktu proszę sprawdzić jego stan pod kątem ewent. uszkodzeń transportowych. Sprawdzić również na podstawie dowodu dostawy, czy nie brakuje jakichś części lub elementów dodatkowego wyposażenia. Aby naprawić szkodę, wymagana jest natychmiastowa reklamacja z Państwa strony.

Przed pierwszym użyciem produktu proszę zatem dokładnie przeczytać instrukcję obsługi. Proszę przestrzegać wskazówek dotyczących właściwej pielęgnacji i konserwacji maszyny, aby utrzymywać ją w stałej gotowości do pracy i aby zapewnić jej długotrwałą żywotność. Proszę bezwzględnie przestrzegać wskazówek bezpieczeństwa podanych w instrukcji obsługi. Wszyscy obsługujący produkt muszą przeczytać niniejszą instrukcję obsługi i zapoznać się z jej funkcjami.

Życzymy Państwu wielu sukcesów z produktem firmy BERGMANN.

Ludwig Bergmann GmbH – Maschinenfabrik Goldenstedt

#### <span id="page-2-1"></span>**1.6 Prawa autorskie**

© Copyright by Ludwig Bergmann GmbH, 2018

Wszelkie prawa zastrzeżone

Przedruk (także fragmentów) dozwolony jest wyłącznie za zgodą firmy Ludwig Bergmann GmbH.

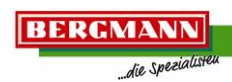

#### <span id="page-3-0"></span>Spis treści  $1.7$

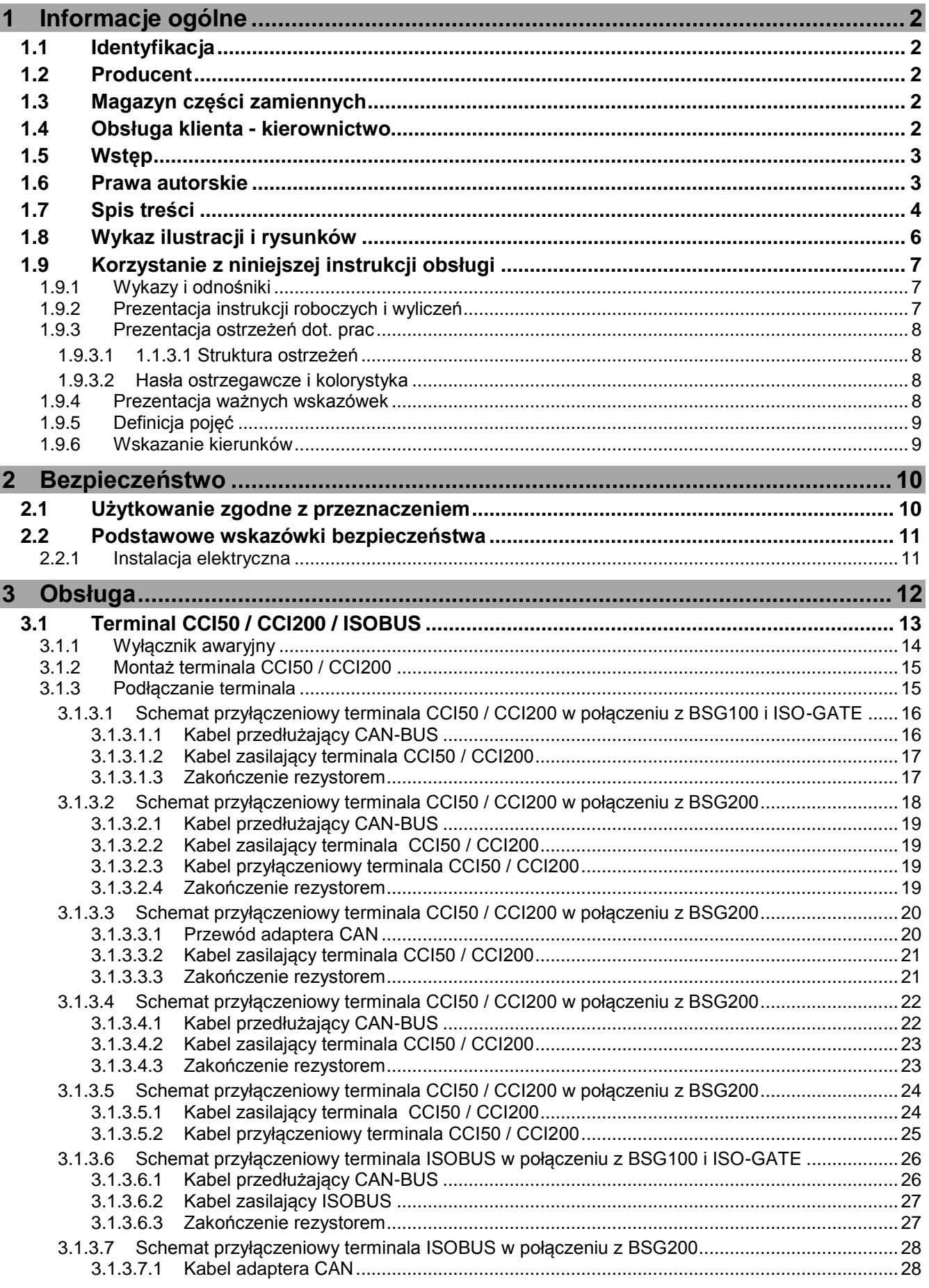

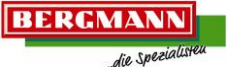

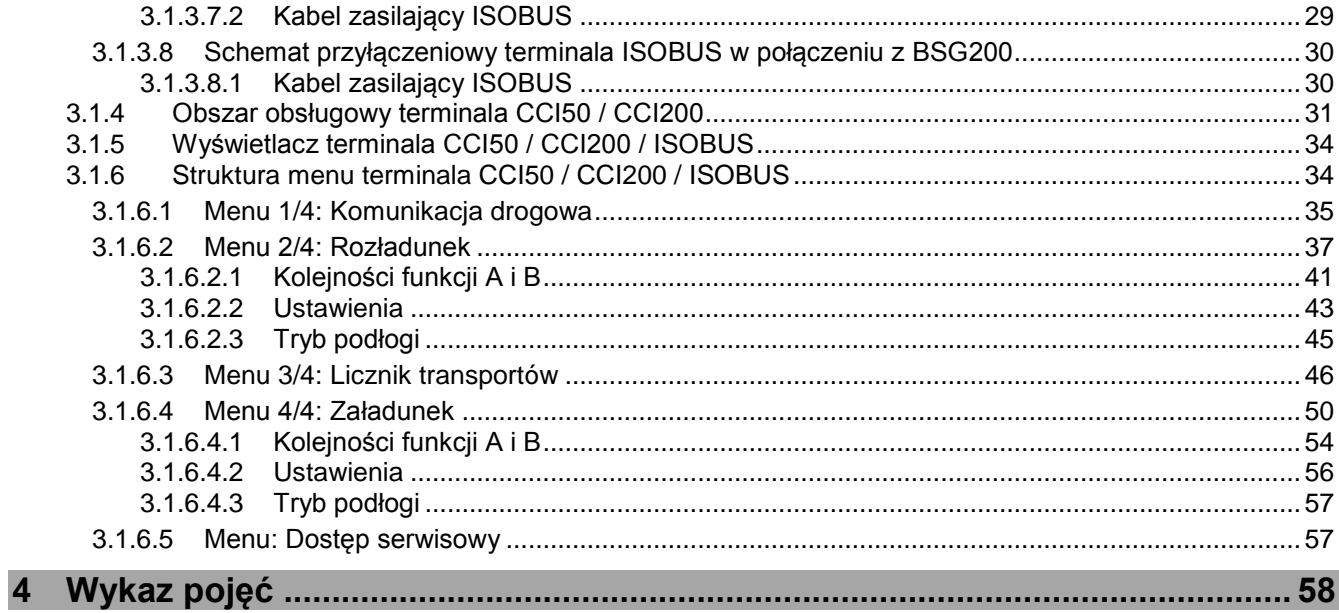

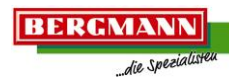

# <span id="page-5-0"></span>**1.8 Wykaz ilustracji i rysunków**

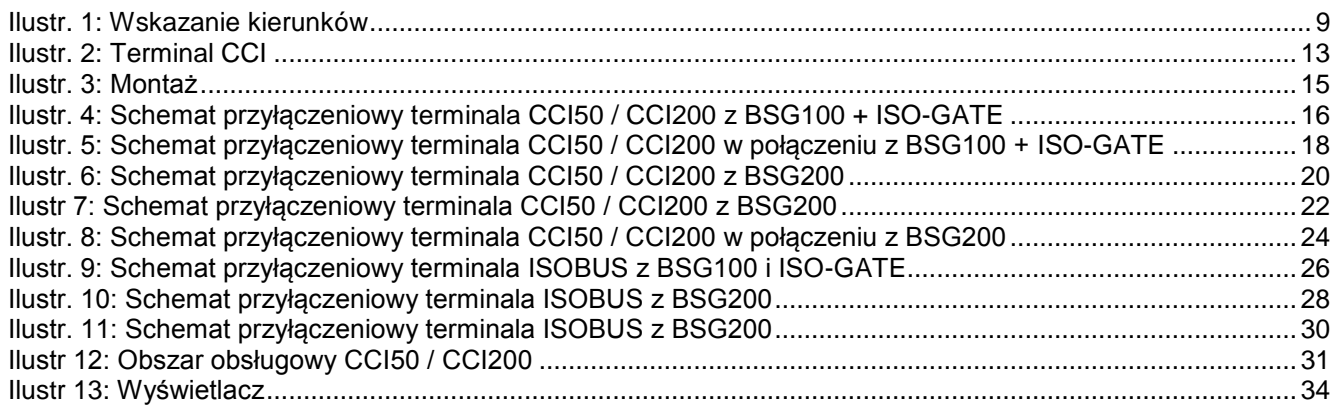

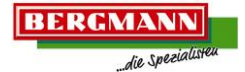

#### <span id="page-6-0"></span>**1.9 Korzystanie z niniejszej instrukcji obsługi**

### <span id="page-6-1"></span>**1.9.1 Wykazy i odnośniki**

#### Spis treści / nagłówek:

Spis treści oraz nagłówki występujące w niniejszej instrukcji obsługi służą szybkiemu odnalezieniu rozdziałów.

#### Wykaz ilustracji i rysunków:

Za pomocą wykazu ilustracji i rysunków występującego w niniejszej instrukcji obsługi mogą Państwo za pomocą danego określenia szybko odnaleźć ilustrację lub rysunek.

#### Wykaz pojęć:

W wykazie pojęć można za pomocą haseł występujących w kolejności alfabetycznej szybko odnaleźć odnośne tematy w instrukcji. Wykaz pojęć znajduje się na końcu tej instrukcji obsługi.

#### Odsyłacze:

Jeżeli w danym temacie dostępne są dalsze informacje znajdujące się w tej instrukcji obsługi lub w innym dokumencie, po odnośnym pkt. występuje odsyłacz. Rozdziały, podpunkty lub punkty występują przy tym w cudzysłowie.

Przykład:

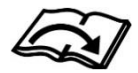

Dane kontaktowe firmy BERGMANN można znaleźć w rozdziale "Dane kontaktowe i osoba do kontaktu".

Numer strony danego rozdziału, podpunktu lub punktu znajdują się w spisie treści oraz w wykazie pojęć

#### <span id="page-6-2"></span>**1.9.2 Prezentacja instrukcji roboczych i wyliczeń**

#### Krok roboczy:

Kropka (•) występująca przed zdaniem definiuje krok roboczy, który powinieneś wykonać.

Przykład:

Wykonaj czynność.

#### Kolejności kroków:

Kilka kropek (•) przed każdym zdaniem definiuje kolejność kroków, które powinieneś wykonać. Przykład:

- Wykonaj czynność 1.
- Wykonaj czynność 2.
- Wykonaj czynność 2.

#### Wyliczenie:

Kilka znaków wyliczenia (-) przed każdym zdaniem definiuje wyliczenia.

Przykład:

- Wyliczenie 1.
- Wyliczenie 2.
- Wyliczenie 3.

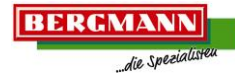

<span id="page-7-1"></span><span id="page-7-0"></span>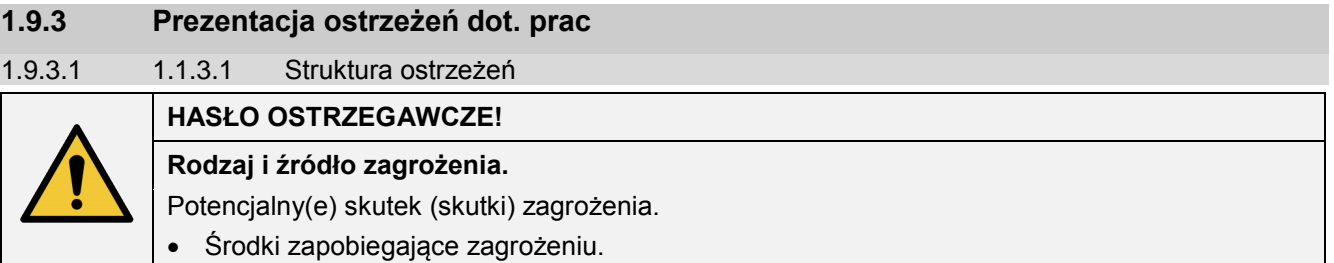

#### <span id="page-7-2"></span>1.9.3.2 Hasła ostrzegawcze i kolorystyka

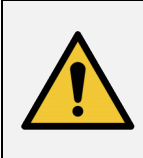

#### **ZAGROŻENIE!**

**Hasło ostrzegawcze "zagrożenie" określa wysoki stopień zagrożenia. Gdy nie uniknie się zagrożenia, skutkiem może być zgon lub ciężkie obrażenie.**

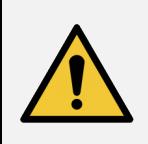

# **OSTRZEŻENIE!**

**Hasło ostrzegawcze określa średni stopień zagrożenia. Gdy nie uniknie się zagrożenia, skutkiem może być zgon lub ciężkie obrażenie.**

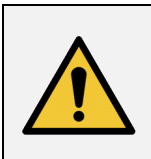

#### **UWAGA!**

**Hasło ostrzegawcze określa niski stopień zagrożenia. Gdy nie uniknie się zagrożenia, skutkiem może być niewielkie lub średnie obrażenie.**

#### <span id="page-7-3"></span>**1.9.4 Prezentacja ważnych wskazówek**

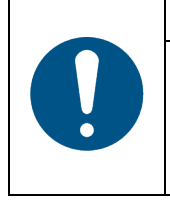

#### **WSKAZÓWKA**

Stanowi oznaczenie zobowiązania do szczególnego postępowania lub czynności, a także wskazówek dot. zastosowania oraz szczególnie przydatnych informacji odnośnie prawidłowego obchodzenia się z maszyną.

Wskazówki te pomagają w optymalnym wykorzystaniu wszystkich funkcji maszyny. Nieprzestrzeganie tych wskazówek może wywołać zakłócenia na maszynie lub w jej otoczeniu.

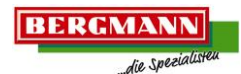

# <span id="page-8-0"></span>**1.9.5 Definicja pojęć**

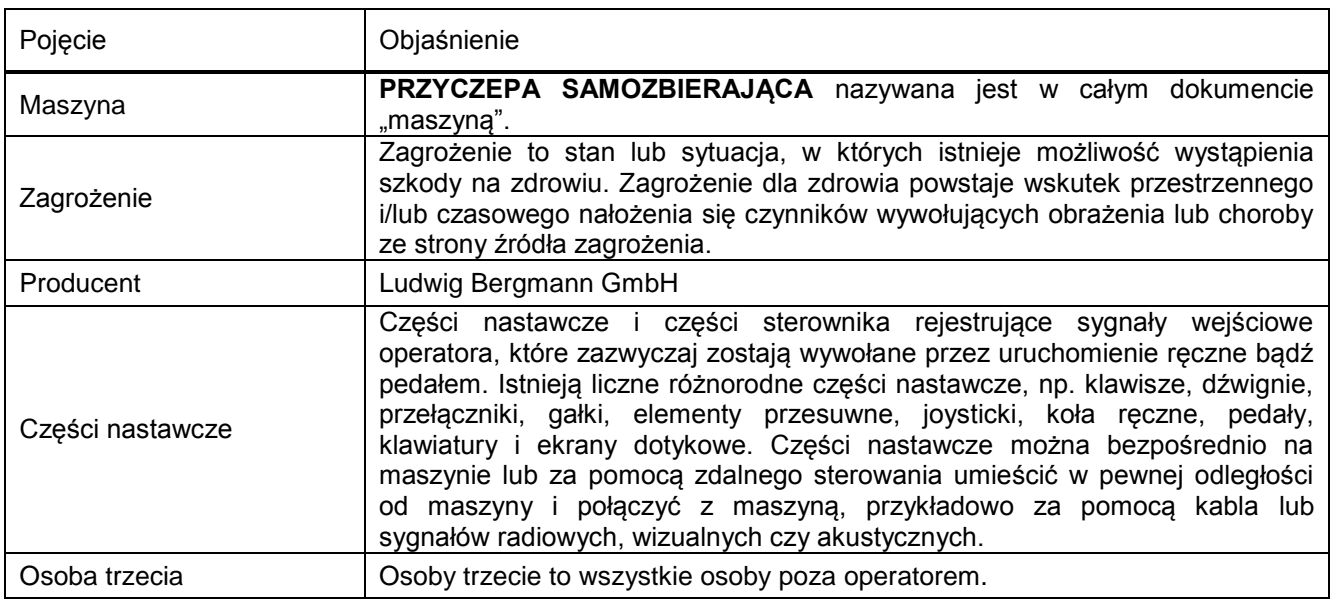

#### <span id="page-8-1"></span>**1.9.6 Wskazanie kierunków**

Wskazanie kierunków takich jak

- <span id="page-8-4"></span>- w przód
- <span id="page-8-5"></span>- w tył
- <span id="page-8-6"></span>- w lewo
- <span id="page-8-3"></span>- w prawo
- itd.

obowiązujące w niniejszym dokumencie zawsze dotyczy kierunku w zgodzie z kierunkiem jazdy (patrz [Ilustr. 1\)](#page-8-2).

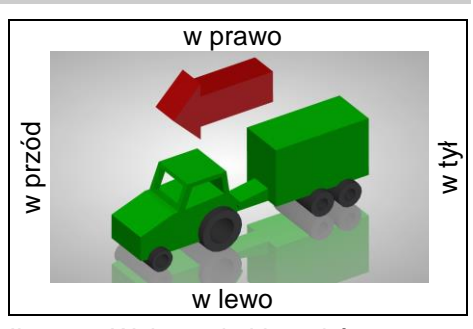

<span id="page-8-2"></span>Ilustr. 1: Wskazanie kierunków

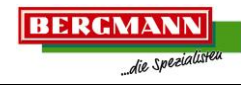

# <span id="page-9-0"></span>**2 Bezpieczeństwo**

W tym rozdziale zawarto ważne wskazówki dla użytkownika i operatora mające na celu bezpieczną i bezusterkową eksploatację maszyny.

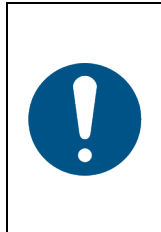

#### **WSKAZÓWKA**

Należy przestrzegać wszystkich wskazówek bezpieczeństwa zawartych w niniejszej instrukcji obsługi oraz w dokumentach dodatkowych!

Większość wypadków ma miejsce, gdy nie są przestrzegane najprostsze postanowienia z zakresu bezpieczeństwa. Dzięki przestrzeganiu wszystkich wskazówek bezpieczeństwa zawartych w niniejszej instrukcji obsługi pomagasz zapobiegać wypadkom.

#### <span id="page-9-1"></span>**2.1 Użytkowanie zgodne z przeznaczeniem**

#### Terminal

- przeznaczony jest wyłącznie do użytkowania wraz ze zwolnionymi do użytkowania, kompatybilnymi maszynami i urządzeniami w rolnictwie.

Użytkowanie zgodne z przeznaczeniem obejmuje także:

- przestrzeganie wszystkich wskazówek i poleceń zawartych w niniejszej instrukcji obsługi,
- przestrzeganie warunków użytkowania, konserwacji i utrzymania podanych przez producenta,
- użytkowanie wyłącznie oryginalnych części zamiennych.

Wszystkie pozostałe sposoby użytkowania są niedozwolone i oznaczają użytkowanie niezgodne z przeznaczeniem.

Za szkody wynikające z użytkowania niezgodnego z przeznaczeniem

- wyłączną odpowiedzialność ponosi użytkownik,
- nie przejmuje odpowiedzialności producent.

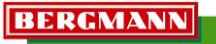

#### die Spez

#### <span id="page-10-0"></span>**2.2 Podstawowe wskazówki bezpieczeństwa**

Podstawowe wskazówki bezpieczeństwa obowiązują bezwzględnie, aby zagwarantować bezpieczną pracę maszyny oraz są podsumowane w kolejnych punktach.

# **WSKAZÓWKA**

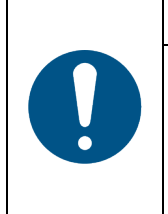

Nieprzestrzeganie wskazówek bezpieczeństwa może skutkować zagrożeniem dla osób, środowiska i wartości rzeczowych.

 Oprócz podstawowych wskazówek bezpieczeństwa należy także przestrzegać specjalnych wskazówek bezpieczeństwa występujących w pozostałych rozdziałach tej instrukcji obsługi, jak również wskazówek bezpieczeństwa specyficznych dla maszyny.

#### <span id="page-10-1"></span>**2.2.1 Instalacja elektryczna**

- Podczas wszelkich prac związanych z instalacją elektryczną maszyny należy odłączyć biegun ujemny akumulatora.
- Wszelkie prace związane z instalacją elektryczną maszyny wolno wykonywać wyłącznie wykwalifikowanym specjalistom elektrykom.
- Kontakt z uszkodzonymi cześciami będącymi pod napięciem może doprowadzić do ciężkich porażeń prądem oraz do obrażeń i śmierci osób. Uszkodzone izolacje i części instalacji elektrycznych powinien niezwłocznie naprawić personel specjalistyczny.
- Należy regularnie kontrolować wyposażenie elektryczne: luźne połączenia z powrotem dociągnąć, a uszkodzone przewody i kable natychmiast wymienić.
- Należy korzystać wyłącznie z bezpieczników przepisowych. W razie użycia silniejszych bezpieczników można zniszczyć urządzenie! Zagrożenie pożarowe!
- Pamiętaj o prawidłowej kolejności podczas podłączania oraz odłączania akumulatora!
	- o podłączanie: najpierw biegun dodatni, a następnie biegun ujemny,
	- o odłączanie: najpierw biegun ujemny, a następnie biegun dodatki.
- Biegun dodatni powinien być zawsze zaopatrzony w przewidzianą do tego pokrywę.
- W pobliżu akumulatora należy unikać powstawania iskier i otwartego ognia, ponieważ występuje zagrożenie wybuchem!
- Maszyna jest wyposażona w komponenty i części elektroniczne, na których funkcje mogą wpływać sygnały elektromagnetyczne wysyłane przez inne urządzenia. Tego typu czynniki mogą wywoływać zagrożenie dla osób, jeżeli nie będą przestrzegane następujące wskazówki bezpieczeństwa.
	- o W razie późniejszego instalowania urządzeń elektrycznych i elektronicznych i/lub komponentów maszyny, z podłączeniem do instalacji elektrycznej pojazdu, użytkownik musi na własną odpowiedzialność skontrolować, czy instalacja wywoła zakłócenia elektroniki maszyny lub innych komponentów.
	- o Należy zwrócić uwagę na to, aby zainstalowane później części elektryczne i elektroniczne były zgodne z Dyrektywą 89/336/EWG w sprawie EMC w aktualnie obowiązującej wersji oraz posiadały oznaczenie CE.
	- o Odnośnie okablowania i instalacji oraz maks. dopuszczalnego odbioru energii elektrycznej należy dodatkowo przestrzegać instrukcji montażu producenta maszyny.
- Nigdy nie należy wyposażać maszyny samowolnie w niedopuszczalne światła robocze. Za negatywne skutki dla instalacji elektrycznej, wynikające z nieprzestrzegania tego zakazu producent nie przejmuje odpowiedzialności ani nie są one objęte gwarancją.
- Naucz się przepisowej obsługi terminala.
- Obsługuj klawisze terminala opuszkiem palca. Unikaj używania do tego paznokci.
- Utrzymuj terminal i części dodatkowe w dobrym stanie.
- Terminal należy czyścić miękką ściereczką zwilżoną samą wodą lub niewielką ilością płynu do szyb.

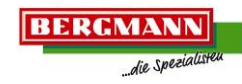

# <span id="page-11-0"></span>**3 Obsługa**

Rozdział "Obsługa" zawiera informacje dot. możliwych sterowników maszyny. Opisuje poszczególne funkcje oraz sposób postępowania podczas obsługi maszyny za pomocą terminala.

Części i funkcje maszyny przedstawione w instrukcji obsługi mogą różnić się od wyposażenia seryjnego maszyny oraz częściowo są dostępne jako opcjonalne wyposażenie specjalne. Ponieważ instrukcja obsługi jest ogólnie obowiązująca, w tym dokumencie mogą być wymienione różne warianty wyposażenia, które nie są dostępne dla twojej maszyny. To samo dotyczy ilustracji. Zdjęcia, rysunki i ilustracje w 3D występujące w tej instrukcji nie zawsze przedstawiają dokładnie ten sam typ maszyny. Informacje dotyczące rysunków zawsze jednak odpowiadają typowi maszyny opisanemu w niniejszym dokumencie.

#### **OSTRZEŻENIE!**

**Nieprzestrzeganie wskazówek bezpieczeństwa może skutkować ciężkimi obrażeniami lub śmiercią osób.**

 Aby uniknąć wypadków, operator maszyny musi przeczytać wskazówki bezpieczeństwa znajdujące się w rozdziale "Bezpieczeństwo" i ich przestrzegać.

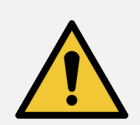

### **OSTRZEŻENIE!**

**Podczas zabiegów wykonywanych przy maszynie może powstać ryzyko zmiażdżenia, otarcia, nacięcia, odcięcia, złapania, nawinięcia, wciągnięcia i uderzenia osób.**

Zagrożenia te mogą wystąpić, gdy

- niezabezpieczony ciągnik oraz maszyna odjadą w sposób niezamierzony,
- napędzane narzędzia robocze nie zostaną wyłączone,
- w sposób niezamierzony zostaną wykonane funkcje hydrauliczne,
- napędzane są narzędzia robocze lub części maszyn,
- silnik ciągnika uruchomiony zostanie w sposób niezamierzony,
- uniesione części obniżą się w sposób niezamierzony.

Zagrożenia występują podczas wszystkich zabiegów wykonywanych przy maszynie wskutek niezamierzonego kontaktu z napędzanymi, niezabezpieczonymi narzędziami roboczymi oraz uniesionymi i niezabezpieczonymi częściami maszyny.

 Dlatego przed każdym zabiegiem wykonywanym na maszynie, np. pracami nastawczymi lub usuwającymi zakłócenia, musisz zabezpieczyć maszynę przed niezamierzonym odjazdem lub uruchomieniem.

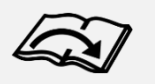

W tym celu należy przestrzegać instrukcji i wskazówek znajdujących się w instrukcji obsługi w rozdziale "Uruchomienie" w pkt. "Zabezpieczanie maszyny przed niezamierzonym odjazdem i uruchomieniem"!

# <span id="page-12-0"></span>**3.1 Terminal CCI50 / CCI200 / ISOBUS**

Funkcje hydrauliczne obsługuje się za pomocą terminala CCI50 / CCI200. Terminale charakteryzują się:

- funkcją ISOBUS UT (certyfikacja), do obsługi istniejących maszyn ISOBUS,
- funkcją ISOBUS AUX-N (certyfikacja), do przyporządkowania funkcji maszyn na joysticku,
- dużymi, przejrzystymi wyświetlaczami
- (CCI50 przekątna 5,6", CCI200 przekątna 8,3"),
- podświetlanymi wyświetlaczami i podświetlaną klawiaturą membranową,
- ekranem dotykowym do intuicyjnej obsługi.
- ergonomicznym przyporządkowaniem klawiszy z możliwością odzwierciedlania ich od lewej do prawej,
- wyłącznikiem ISB do zatrzymania funkcji maszyny (w zależności od maszyny),
- interfejsami m.in. USB, WLAN, wideo
- aż maks. ośmioma możliwymi kamerami,
- dużym wyborem opcjonalnych aplikacji: CCI.CONTROL, CCI.COMMAND, CCI.CAM, CCI-Courier, CCI.FIELDNAV, CCI.TECU itd.

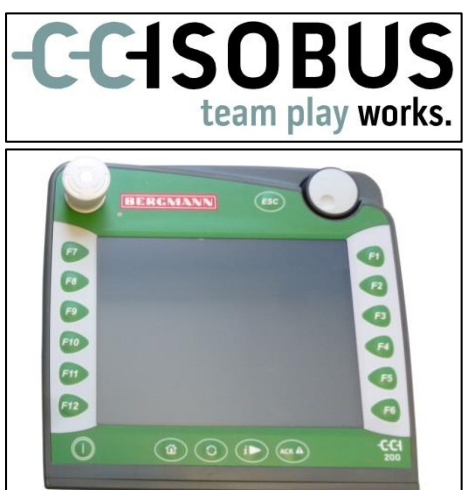

<span id="page-12-1"></span>Ilustr. 2: Terminal CCI

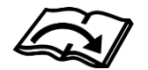

**BERGMANN** 

die Spezi

Ponadto należy przestrzegać odnośnych instrukcji i wskazówek występujących w odrębnej instrukcji obsługi sterownika maszyny "Terminal CCI 50 / CCI 200"!

Dodatkowe funkcje hydrauliczne bez połączenia z blokiem sterowniczym nie posiadają funkcjonalności na terminalu. Tego typu funkcje po podłączeniu przewodów zasilających do ciągnika można uruchomić bezpośrednio za pomocą sterowników ciągnika na ręcznym sterowaniu systemu hydraulicznego.

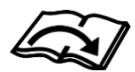

Należy przestrzegać odnośnych instrukcji i wskazówek występujących w instrukcji obsługi w rozdziale "Działanie i ustawienia", w pkt. "Hydraulika"!

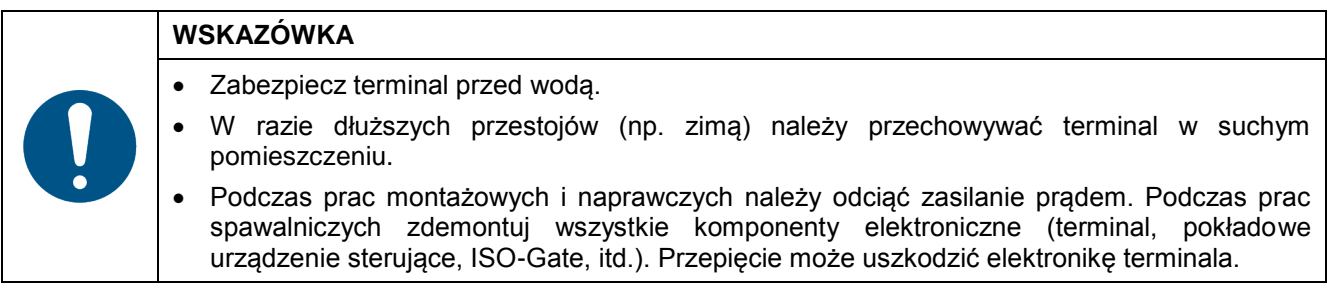

# <span id="page-13-0"></span>**3.1.1 Wyłącznik awaryjny**

**OSTRZEŻENIE!**

**Zagrożenie wywołane przez ruch części ruchomych podczas uruchamiania wyłącznika awaryjnego!**

 Osoby trzecie powinieneś usunąć z obszaru zagrożenia maszyny, zanim uruchomisz funkcje za pomocą wyłącznika awaryjnego na bloku sterowniczym.

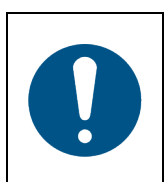

# **WSKAZÓWKA**

W razie przerwy w dostawie prądu należy skontrolować bezpieczniki ciągnika wzgl. sterownika (w przewodzie doprowadzającym). Należy skontrolować kable i połączenia kablowe.

Elektrycznie uruchamiane zawory hydrauliczne na bloku sterowniczym posiadają możliwość uruchomienia ręcznego, którego można użyć w charakterze "Wyłącznika awaryjnego" maszyny.

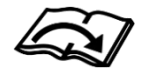

Należy przestrzegać odnośnych instrukcji i wskazówek występujących w instrukcji obsługi w rozdziale "Działanie i ustawienia", w pkt. "Hydraulika"!

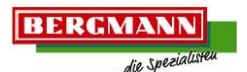

#### <span id="page-14-0"></span>**3.1.2 Montaż terminala CCI50 / CCI200**

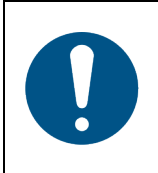

# **WSKAZÓWKA**

Terminal musi być zamontowany w polu widzenia i obszarze łatwo dostępnym dla kierowcy, aby był czytelny i wygodny w obsłudze. Nie wolno przy tym ograniczać widoczności urządzeń obsługowych ciągnika oraz widoku na zewnątrz.

Podczas montażu terminala [\(Ilustr. 3](#page-14-2) / poz.1) należy postępować w następujący sposób:

- Wybierz odpowiednie położenie w kabinie ciągnika, w którym chcesz umieścić terminal [\(Ilustr. 3](#page-14-2) / poz.1).
- Zwolnij śrubę oczkową [\(Ilustr. 3](#page-14-2) / poz. 4) na uchwycie urządzenia [\(Ilustr. 3](#page-14-2) / poz. 3) na tylnej stronie terminala [\(Ilustr. 3](#page-14-2) / poz. 1).
- Wsuń drążek [\(Ilustr. 3](#page-14-2) / poz. 2) przez obydwa otwory w uchwycie urządzenia [\(Ilustr. 3](#page-14-2) / poz. 3) (drążek nie jest zawarty w zakresie dostawy, ø20mm & ø30mm).
- Umieść terminal [\(Ilustr. 3](#page-14-2) / poz. 1) na żądanej wysokości. Pamiętaj przy tym o tym, że drążek [\(Ilustr. 3](#page-14-2) / poz. 2) powinien wystawać na co najmniej 2 cm powyżej uchwytu urządzenia [\(Ilustr. 3](#page-14-2) / poz. 3).
- Ustal terminal [\(Ilustr. 3](#page-14-2) / poz. 1) dokręcając śrubę oczkową [\(Ilustr. 3](#page-14-2) / poz. 4) na uchwycie [\(Ilustr. 3](#page-14-2) / poz. 2).
- Jeżeli należy zmienić kąt terminala [\(Ilustr. 3](#page-14-2) / poz. 1), zwolnij blokadę za pomocą uchwytu [\(Ilustr. 3](#page-14-2) / poz. 5) i nadaj terminalowi żądaną pozycję [\(Ilustr. 3](#page-14-2) / poz.1). Ustal terminal, dokręcając blokadę za pomocą uchwytu [\(Ilustr. 3](#page-14-2) / poz. 5).

<span id="page-14-2"></span>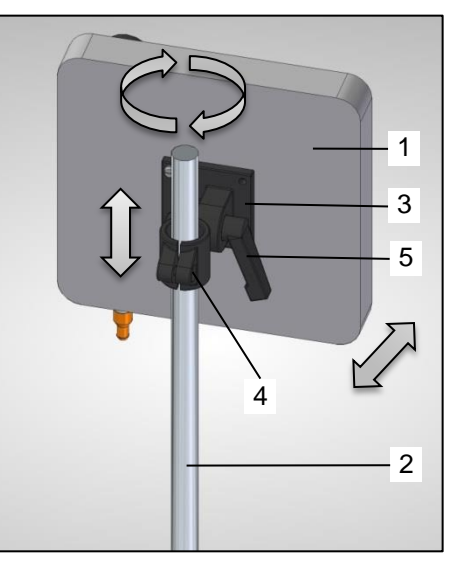

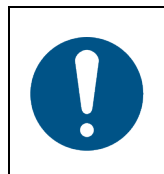

#### **WSKAZÓWKA**

Pamiętaj, że wszystkie śruby muszą być mocno dokręcone, a terminal nie może zmienić położenia.

#### <span id="page-14-1"></span>**3.1.3 Podłączanie terminala**

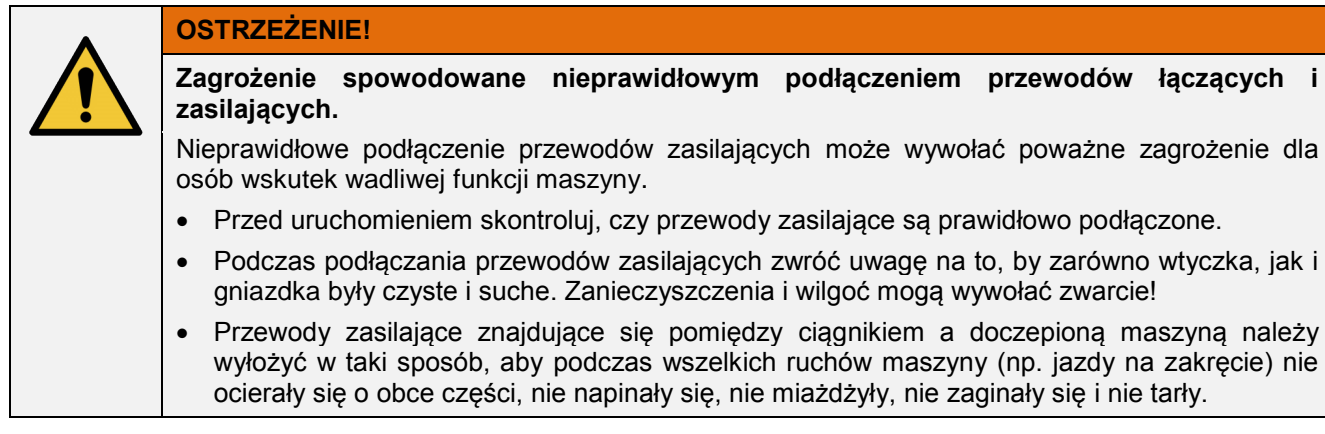

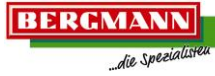

<span id="page-15-0"></span>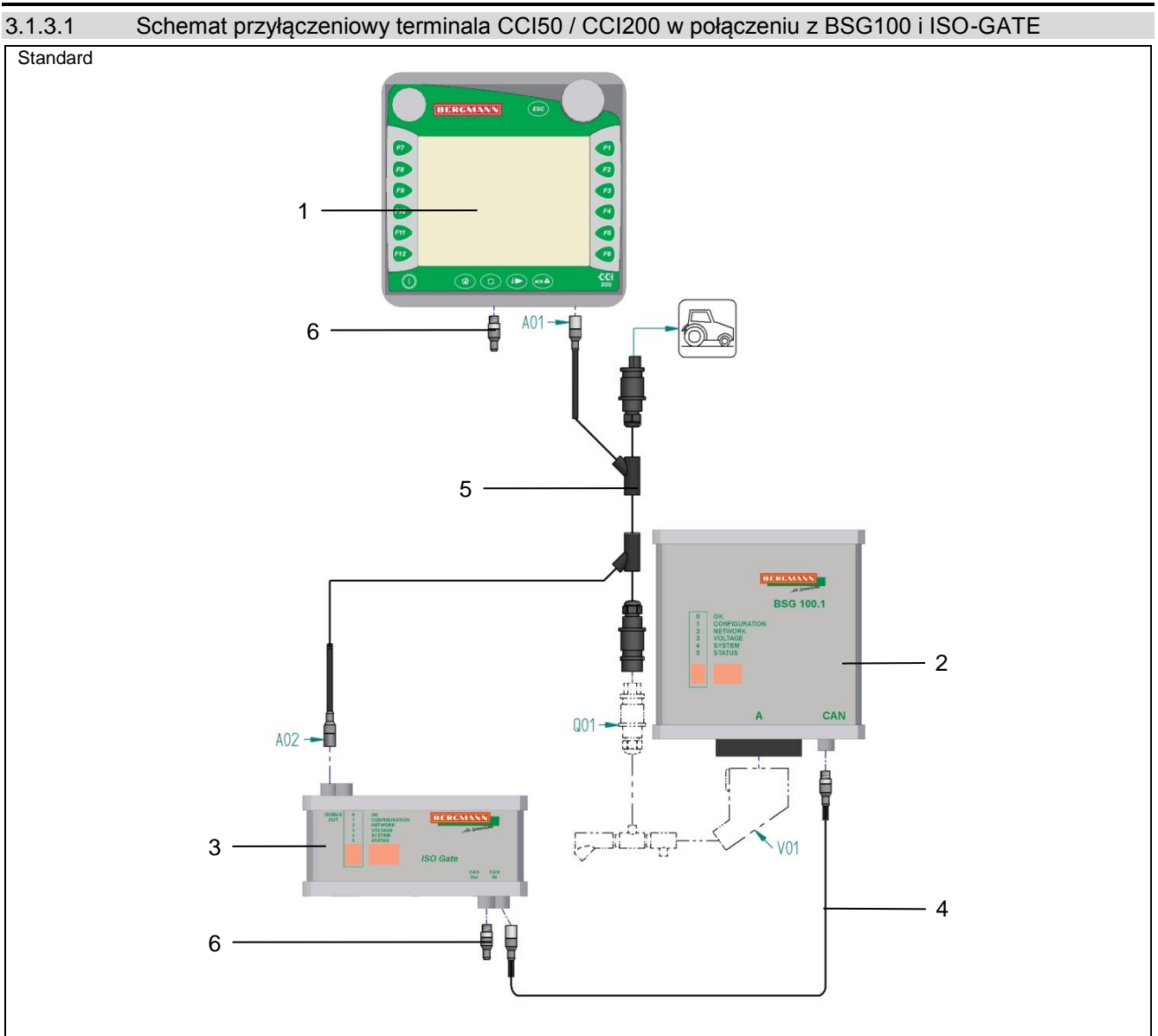

<span id="page-15-2"></span>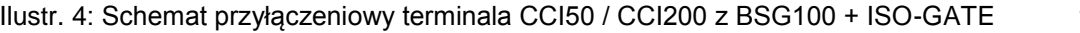

18-14-0710-BTA

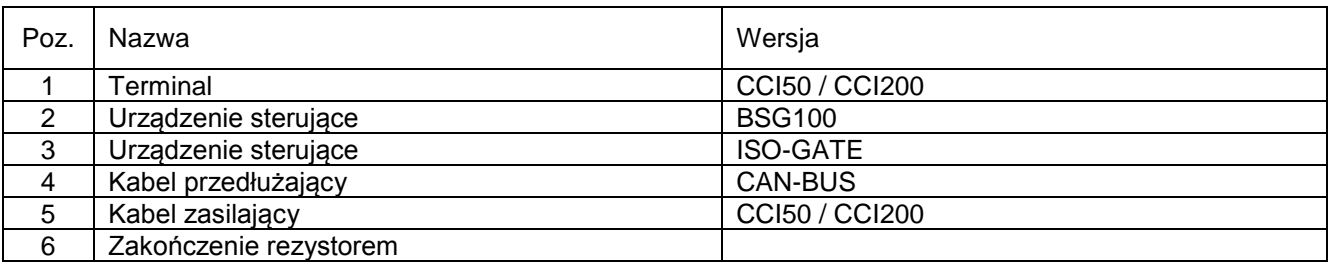

# <span id="page-15-1"></span>3.1.3.1.1 Kabel przedłużający CAN-BUS

 Połącz urządzenie sterujące BSG100 [\(Ilustr. 4](#page-15-2) / poz. 2) z urządzeniem sterującym ISO-GATE [\(Ilustr. 4](#page-15-2) / poz. 3) za pomocą kabla przedłużającego CAN-BUS [\(Ilustr. 4](#page-15-2) / poz. 4) z uwzględnieniem następujących danych:

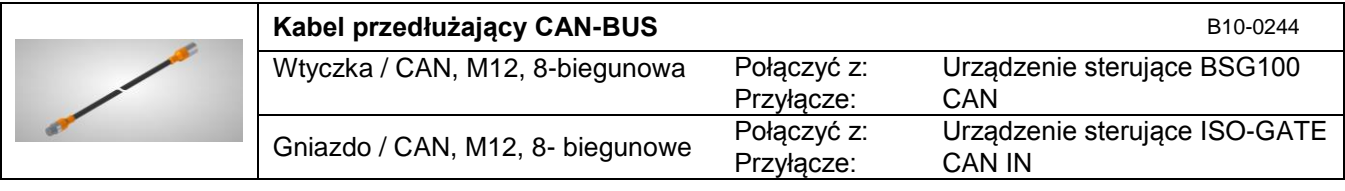

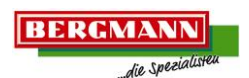

#### <span id="page-16-0"></span>3.1.3.1.2 Kabel zasilający terminala CCI50 / CCI200

 Połącz przyłącza kabla zasilającego [\(Ilustr. 4](#page-15-2) / poz. 5) z odpowiednimi przyłączami wiązki kablowej, terminala [\(Ilustr. 4](#page-15-2) / poz. 1), urządzenia sterującego ISO-GATE [\(Ilustr. 4](#page-15-2) / poz. 3) oraz zasilania energią na ciągniku z uwzględnieniem następujących danych:

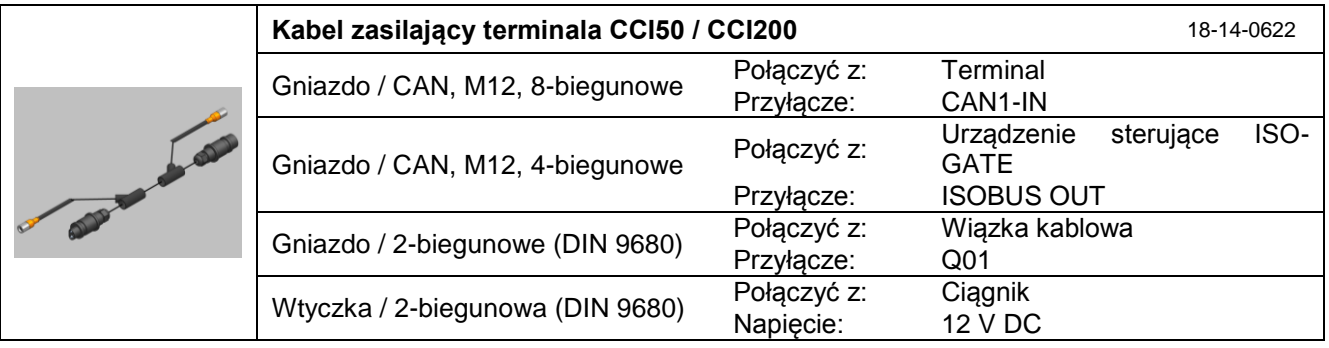

#### <span id="page-16-1"></span>3.1.3.1.3 Zakończenie rezystorem

 Połącz zakończenie rezystorem [\(Ilustr. 4](#page-15-2) / poz. 6) z urządzeniem sterującym BSG ISO-GATE [\(Ilustr. 4](#page-15-2) / poz. 3) z uwzględnieniem następujących danych:

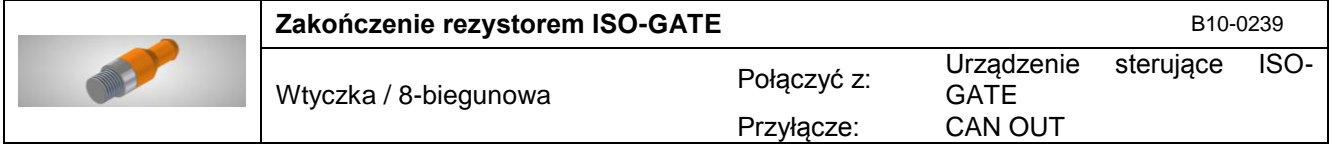

 Połącz zakończenie rezystorem [\(Ilustr. 4](#page-15-2) / poz. 6) z terminalem [\(Ilustr. 4](#page-15-2) / poz. 1) z uwzględnieniem następujących danych:

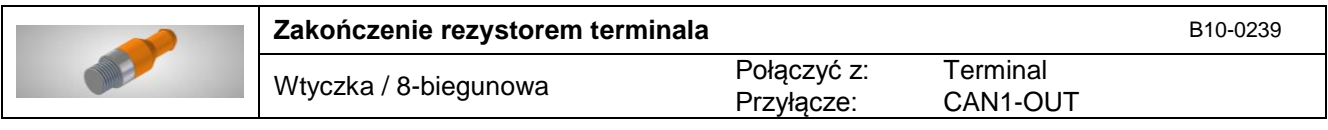

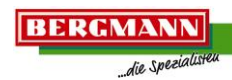

<span id="page-17-0"></span>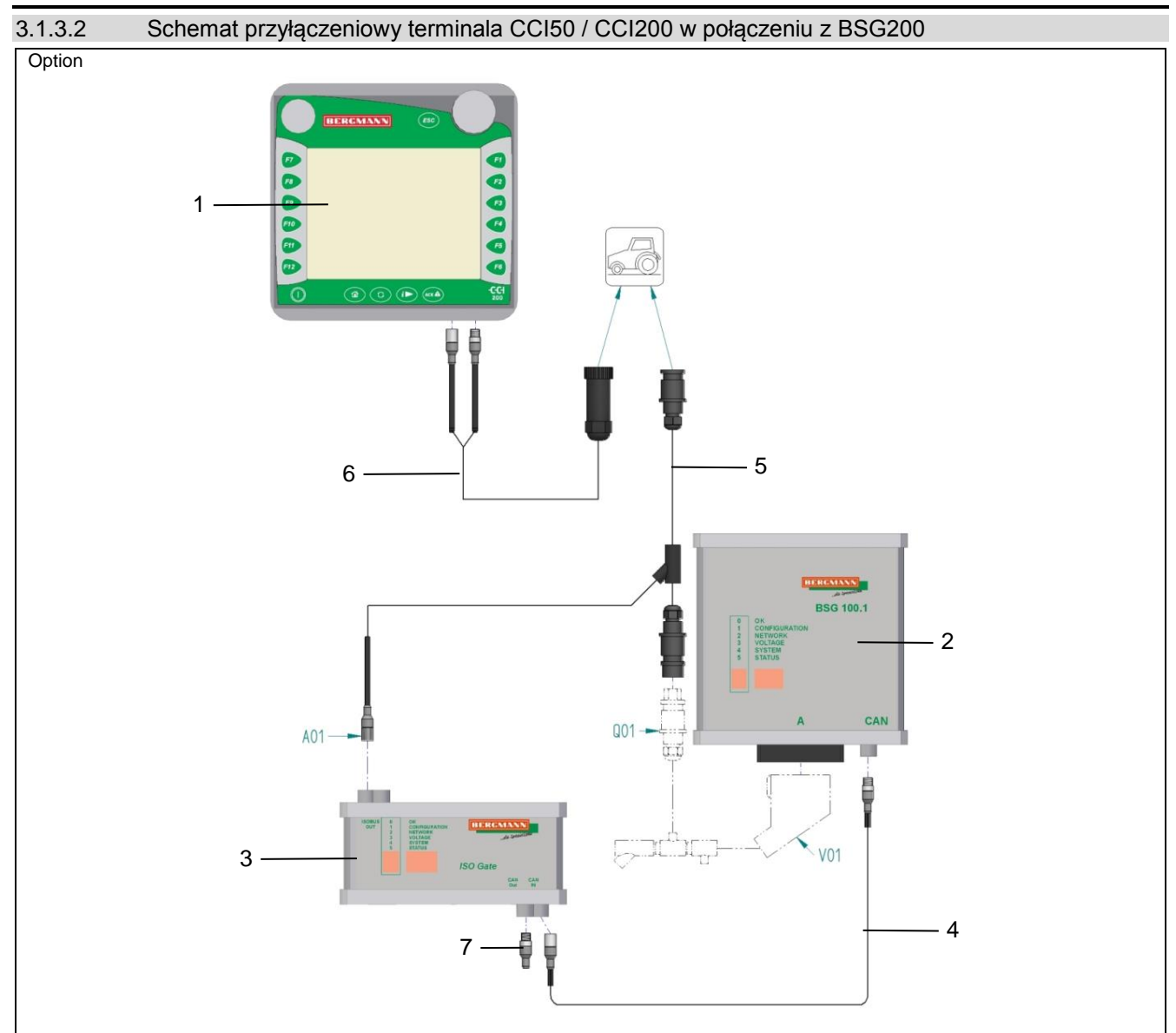

<span id="page-17-1"></span>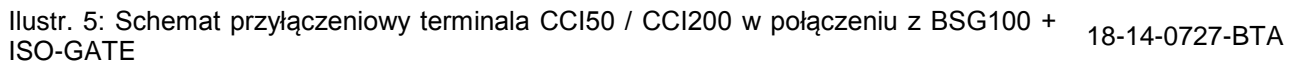

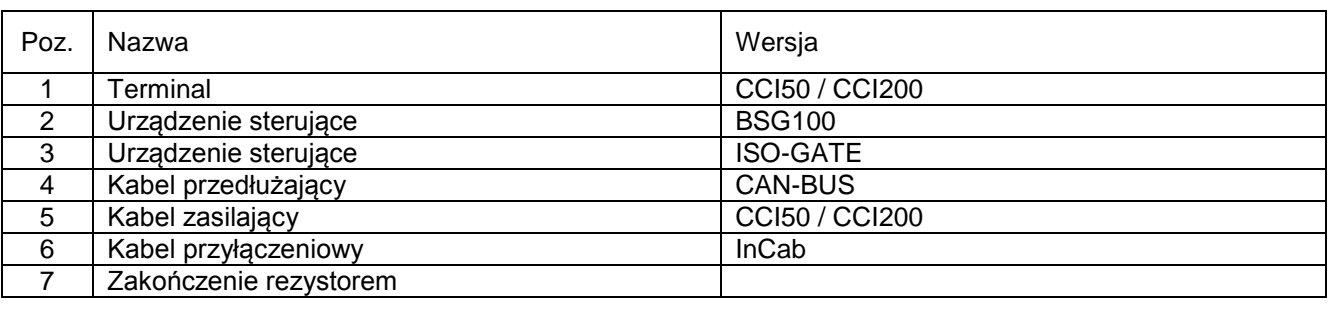

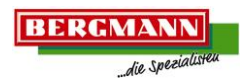

#### <span id="page-18-0"></span>3.1.3.2.1 Kabel przedłużający CAN-BUS

 Połącz urządzenie sterujące BSG100 [\(Ilustr. 5](#page-17-1) / poz. 2) z urządzeniem sterującym ISO-GATE [\(Ilustr. 5](#page-17-1) / poz. 3) za pomocą kabla przedłużającego CAN-BUS [\(Ilustr. 5](#page-17-1) / poz. 4) z uwzględnieniem następujących danych:

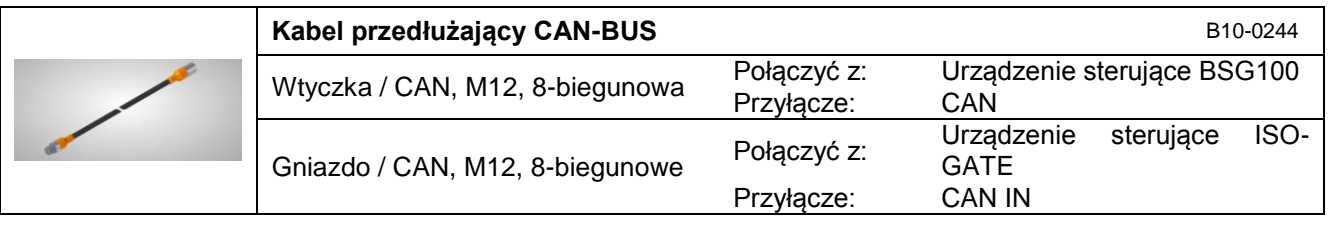

#### <span id="page-18-1"></span>3.1.3.2.2 Kabel zasilający terminala CCI50 / CCI200

 Połącz przyłącza kabla zasilającego [\(Ilustr. 5](#page-17-1) / poz. 5) z odpowiednimi przyłączami wiązki kablowej, urządzenia sterującego ISO-GATE [\(Ilustr. 5](#page-17-1) / poz. 3) i zasilania energią na ciągniku z uwzględnieniem następujących danych:

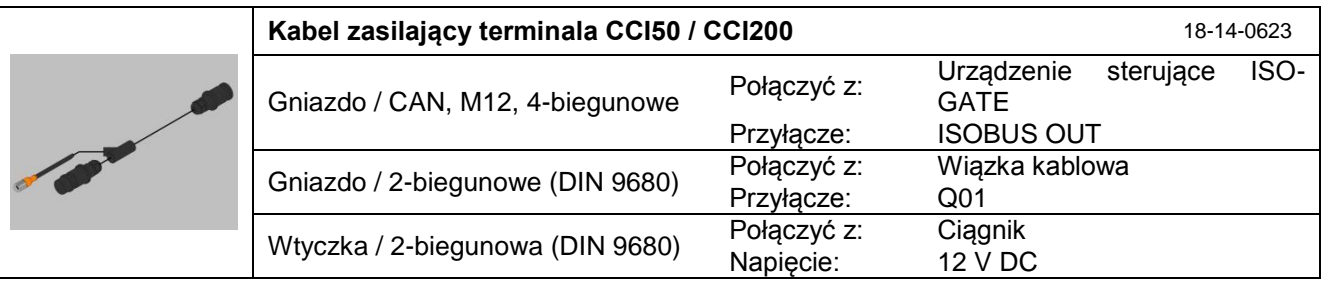

#### <span id="page-18-2"></span>3.1.3.2.3 Kabel przyłączeniowy terminala CCI50 / CCI200

 Połącz przyłącza kabla przyłączeniowego [\(Ilustr. 5](#page-17-1) / poz. 6) z odpowiednimi przyłączami terminala [\(Ilustr. 5](#page-17-1) / poz. 1) i ciągnika z uwzględnieniem następujących danych:

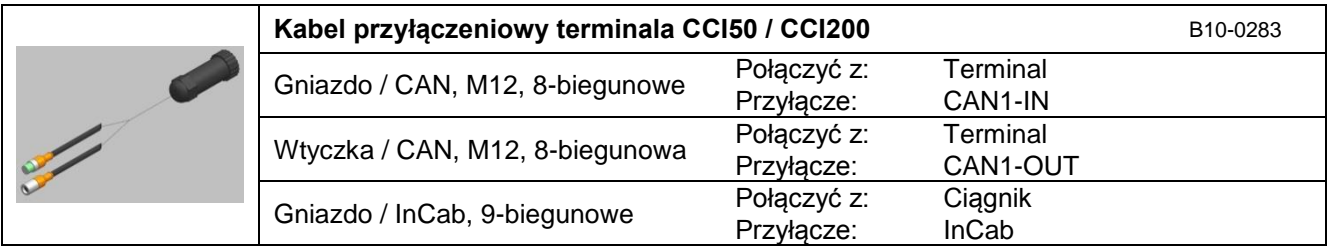

#### <span id="page-18-3"></span>3.1.3.2.4 Zakończenie rezystorem

 Połącz zakończenie rezystorem [\(Ilustr. 5](#page-17-1) / poz. 7) z urządzeniem sterującym BSG ISO-GATE [\(Ilustr. 5](#page-17-1) / poz. 3) z uwzględnieniem następujących danych:

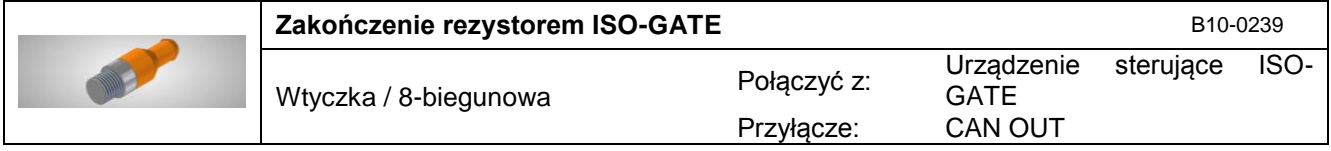

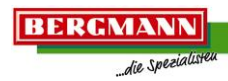

<span id="page-19-0"></span>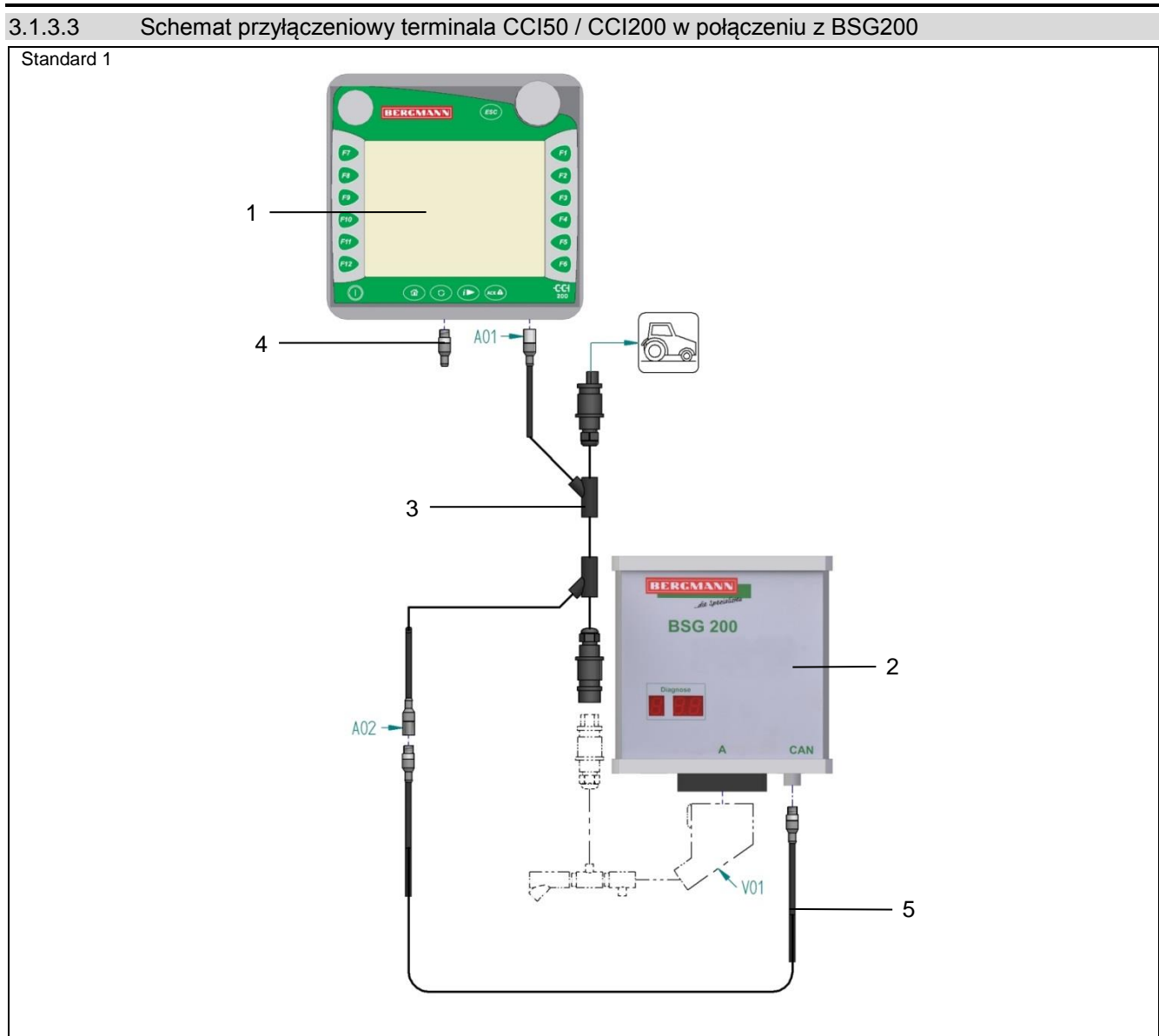

<span id="page-19-2"></span>Ilustr. 6: Schemat przyłączeniowy terminala CCI50 / CCI200 z BSG200 18-14-0712-BTA

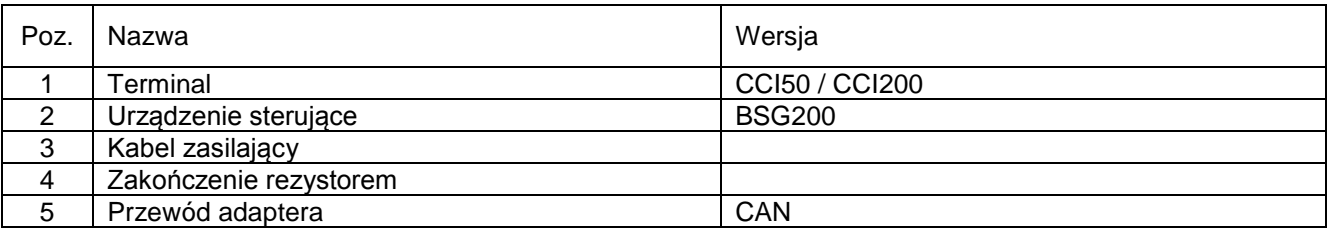

#### <span id="page-19-1"></span>3.1.3.3.1 Przewód adaptera CAN

 Połącz urządzenie sterujące BSG200 [\(Ilustr. 6](#page-19-2) / poz. 2) z odpowiednimi przyłączami kabla zasilającego [\(Ilustr. 6](#page-19-2) / poz. 3) za pomocą przewodu adaptera [\(Ilustr. 6](#page-19-2) / poz. 5) z uwzględnieniem następujących danych:

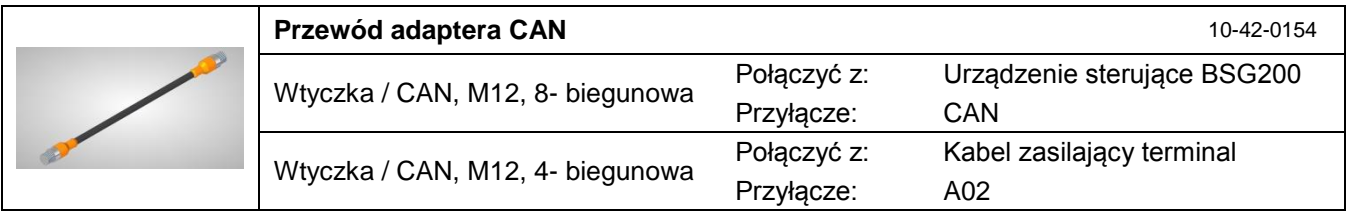

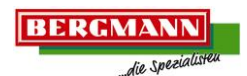

#### <span id="page-20-0"></span>3.1.3.3.2 Kabel zasilający terminala CCI50 / CCI200

 Połącz przyłącza kabla zasilającego [\(Ilustr. 6](#page-19-2) / poz. 3) z odpowiednimi przyłączami wiązki kablowej, terminala [\(Ilustr. 6](#page-19-2) / poz. 1), przewodu adaptera [\(Ilustr. 6](#page-19-2) / poz. 5) oraz zasilania energią na ciągniku z uwzględnieniem następujących danych:

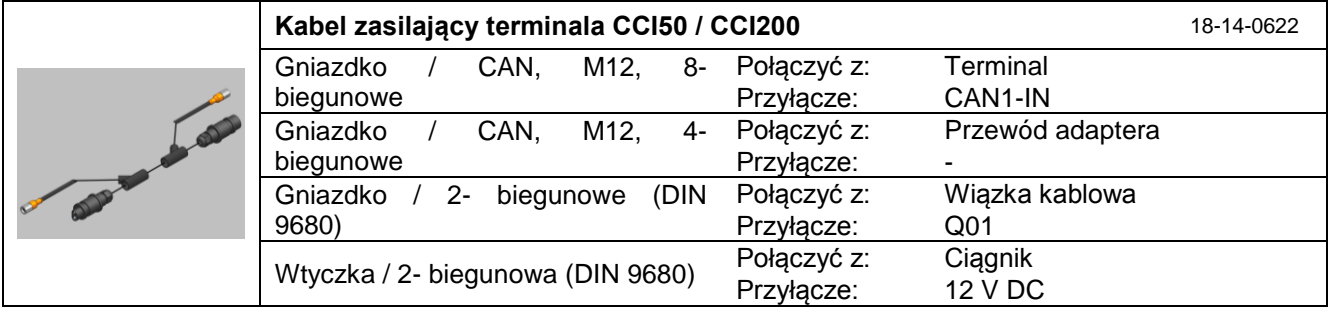

#### <span id="page-20-1"></span>3.1.3.3.3 Zakończenie rezystorem

 Połącz zakończenie rezystorem [\(Ilustr. 6](#page-19-2) / poz. 4) z terminalem [\(Ilustr. 6](#page-19-2) / poz. 1) z uwzględnieniem następujących danych:

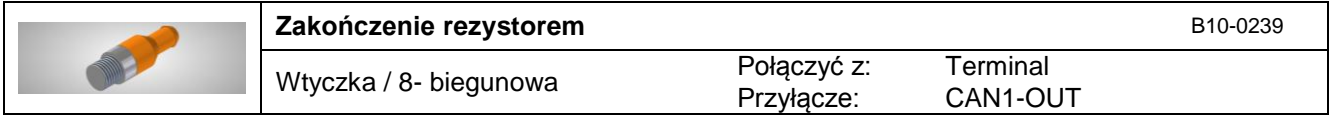

<span id="page-21-0"></span>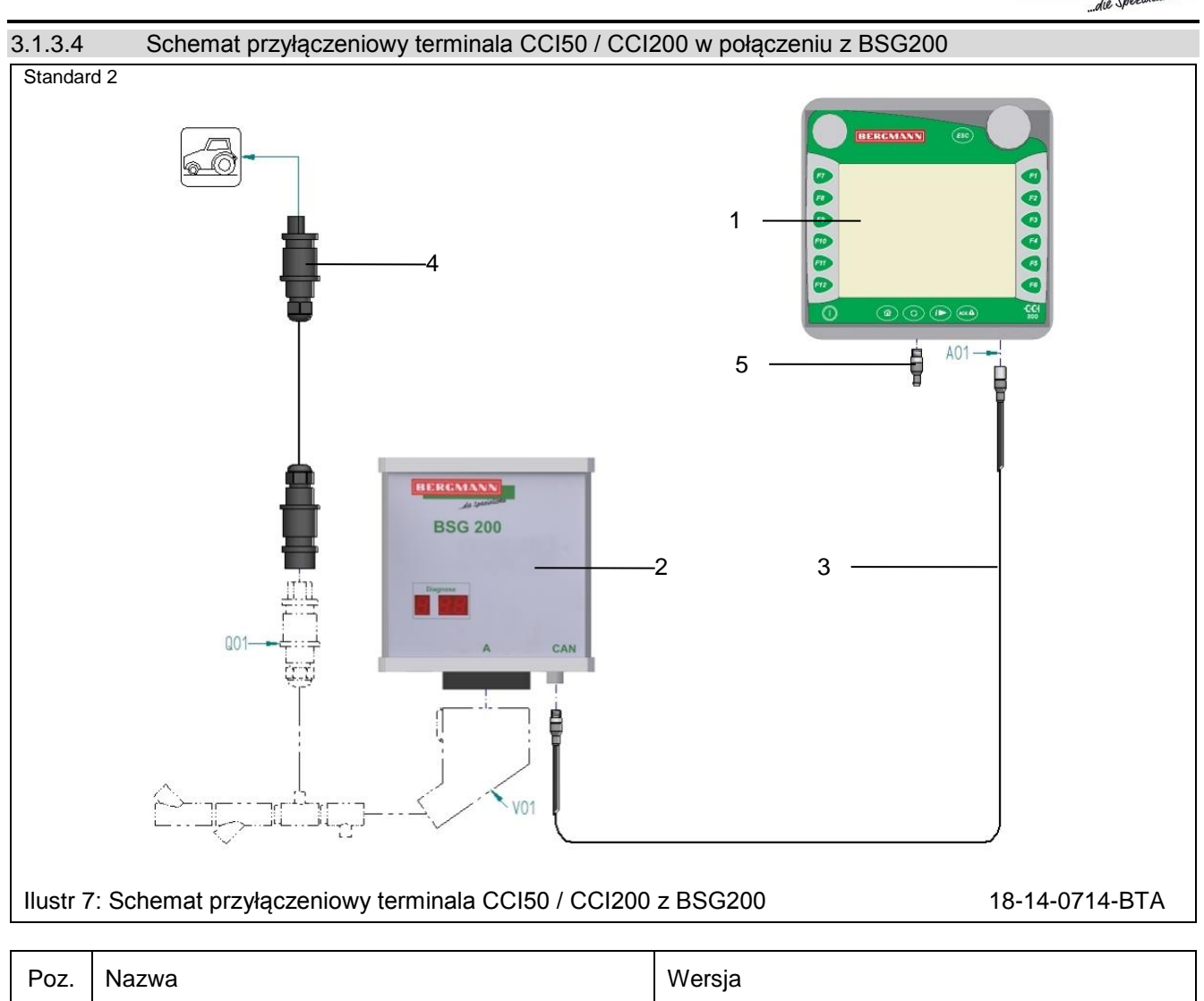

<span id="page-21-2"></span>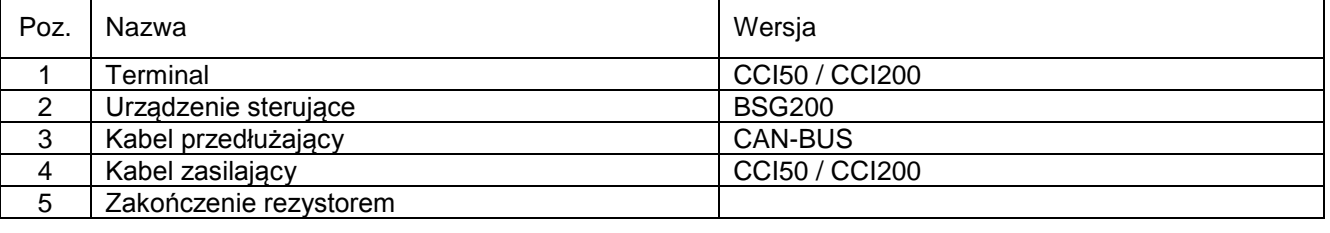

### <span id="page-21-1"></span>3.1.3.4.1 Kabel przedłużający CAN-BUS

 Połącz terminal [\(Ilustr 7](#page-21-2) / poz. 1) z urządzeniem sterującym BSG100 / BSG200 [\(Ilustr 7](#page-21-2) / poz. 2) za pomocą kabla przedłużającego CAN-BUS [\(Ilustr 7](#page-21-2) / poz. 3) z uwzględnieniem następujących danych:

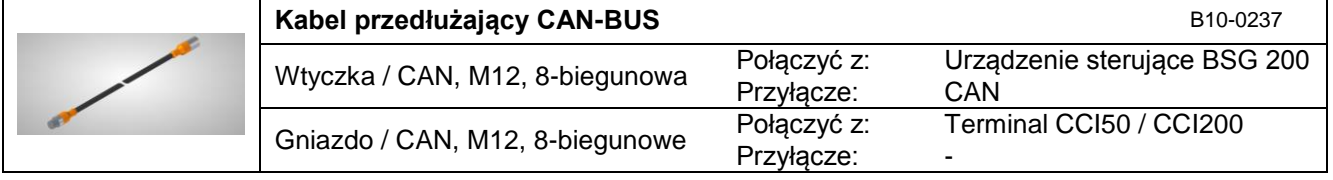

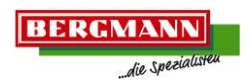

#### <span id="page-22-0"></span>3.1.3.4.2 Kabel zasilający terminala CCI50 / CCI200

 Połącz przyłącza kabla zasilającego [\(Ilustr 7](#page-21-2) / poz. 4) z odpowiednimi przyłączami wiązki kablowej i zasilania energią na ciągniku z uwzględnieniem następujących danych:

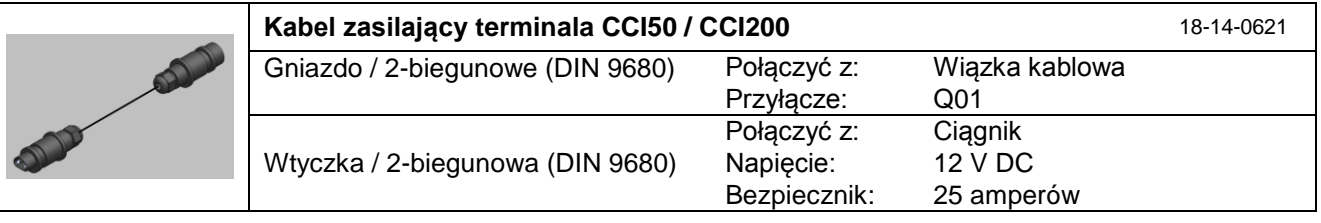

#### <span id="page-22-1"></span>3.1.3.4.3 Zakończenie rezystorem

 Połącz zakończenie rezystorem [\(Ilustr 7](#page-21-2) / poz. 5) z terminalem [\(Ilustr 7](#page-21-2) / poz. 1) z uwzględnieniem następujących danych:

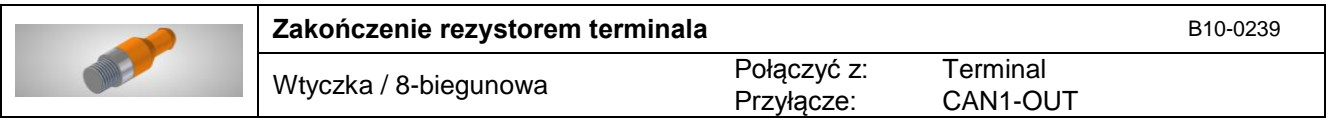

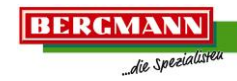

<span id="page-23-0"></span>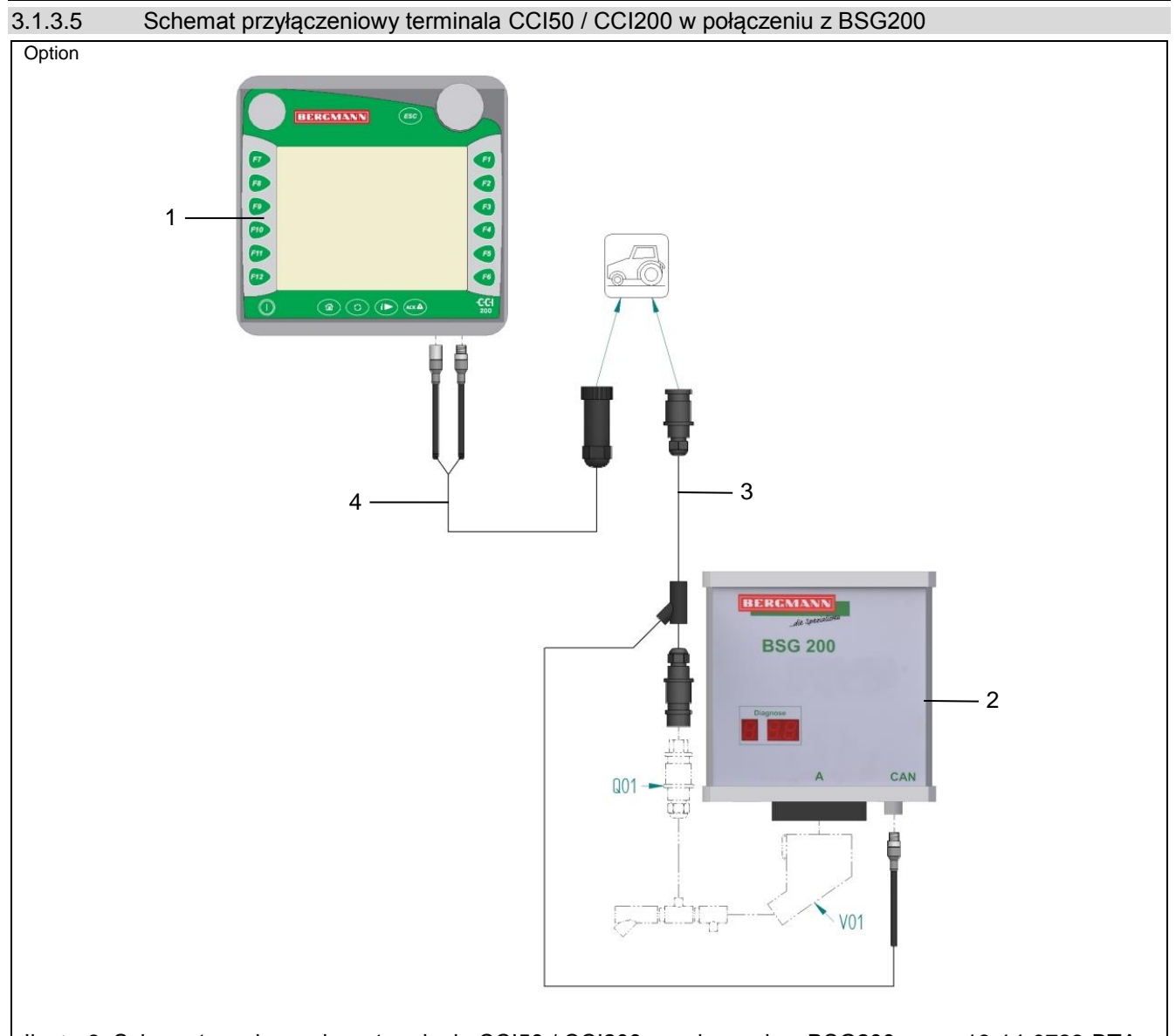

<span id="page-23-2"></span>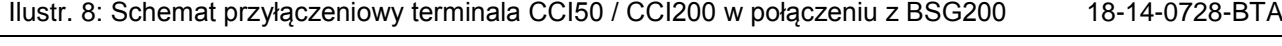

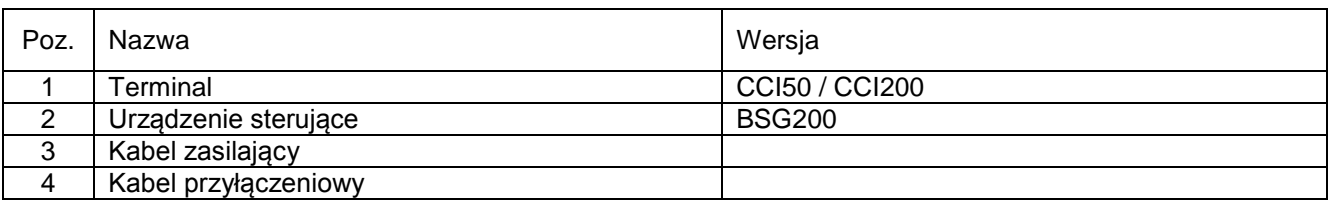

# <span id="page-23-1"></span>3.1.3.5.1 Kabel zasilający terminala CCI50 / CCI200

 Połącz przyłącza kabla zasilającego [\(Ilustr. 8](#page-23-2) / poz. 3) z odpowiednimi przyłączami wiązki kablowej, urządzenia sterującego BSG200 [\(Ilustr. 8](#page-23-2) / poz. 2) i zasilania energią na ciągniku z uwzględnieniem następujących danych:

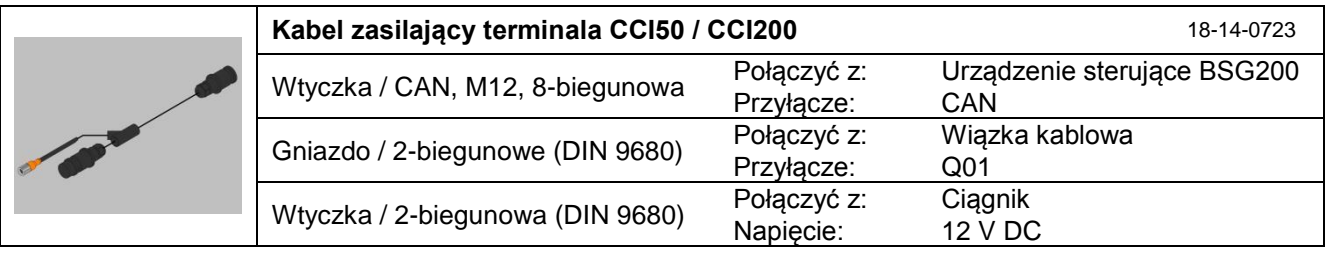

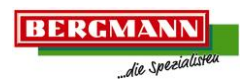

#### <span id="page-24-0"></span>3.1.3.5.2 Kabel przyłączeniowy terminala CCI50 / CCI200

 Połącz przyłącza kabla przyłączeniowego [\(Ilustr. 8](#page-23-2) / poz. 4) z odpowiednimi przyłączami terminala [\(Ilustr. 8](#page-23-2) / poz. 1) na ciągniku z uwzględnieniem następujących danych:

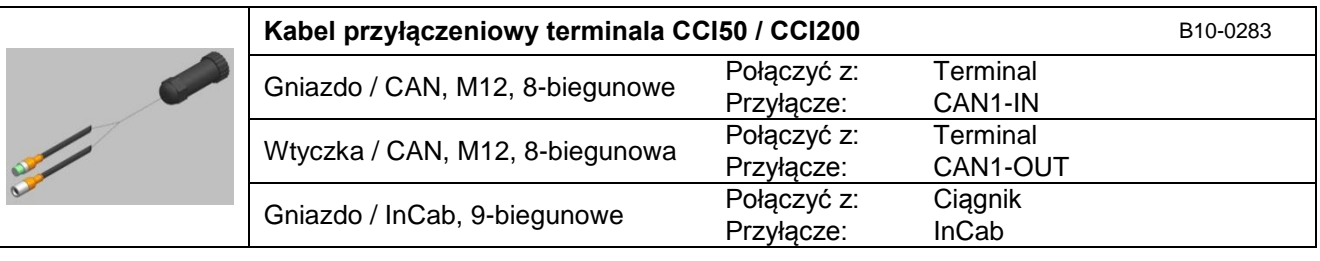

**BERGMANN** die Spezi

<span id="page-25-0"></span>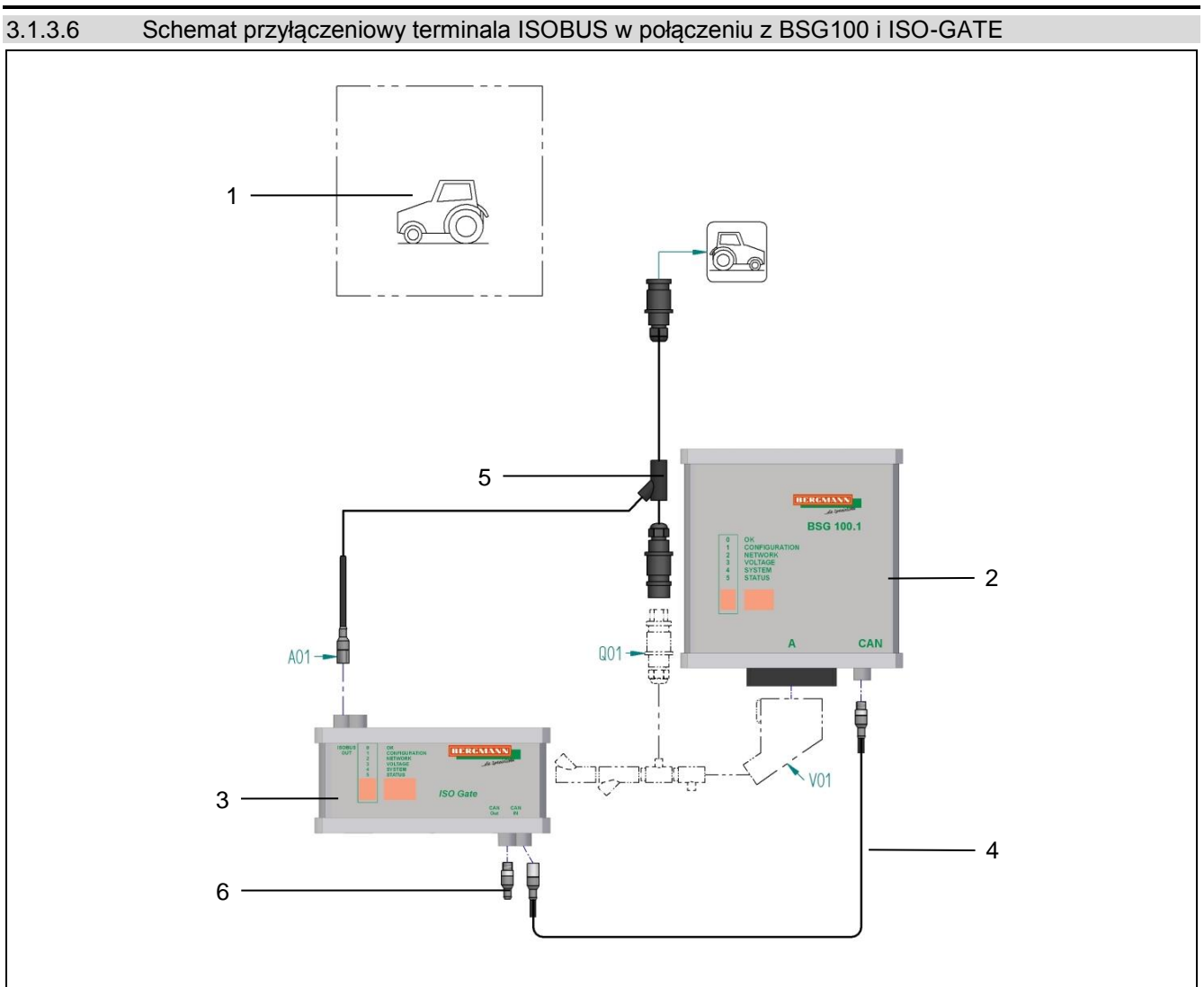

<span id="page-25-2"></span>Ilustr. 9: Schemat przyłączeniowy terminala ISOBUS z BSG100 i ISO-GATE 18-14-0711-BTA

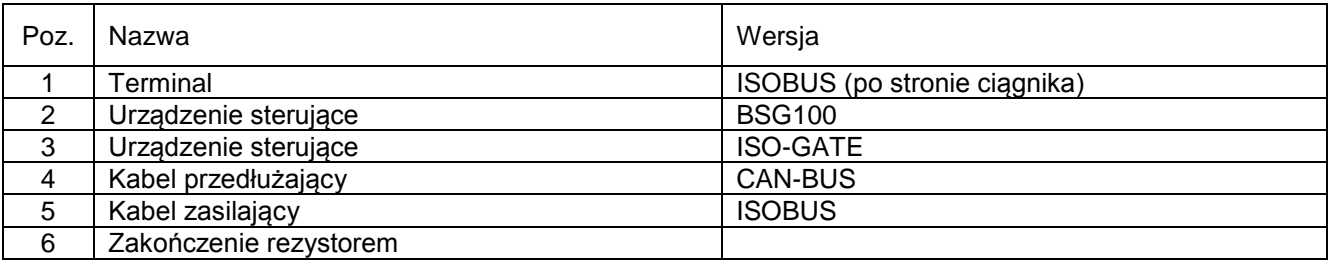

#### <span id="page-25-1"></span>3.1.3.6.1 Kabel przedłużający CAN-BUS

 Połącz urządzenie sterujące BSG100 [\(Ilustr. 9](#page-25-2) / poz. 2) z urządzeniem sterującym ISO-GATE [\(Ilustr. 9](#page-25-2) / poz. 3) za pomocą kabla przedłużającego CAN-BUS [\(Ilustr. 9](#page-25-2) / poz. 4) z uwzględnieniem następujących danych:

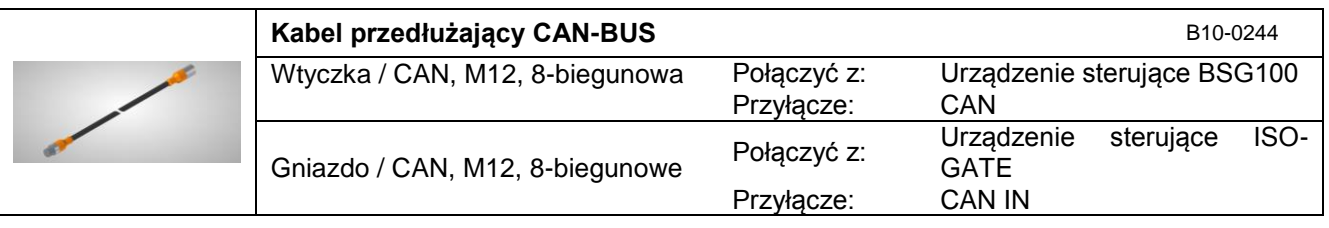

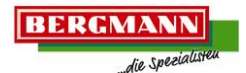

#### <span id="page-26-0"></span>3.1.3.6.2 Kabel zasilający ISOBUS

 Połącz przyłącza kabla zasilającego [\(Ilustr. 9](#page-25-2) / poz. 5) z odpowiednimi przyłączami wiązki kablowej, urządzenia sterującego ISO-GATE [\(Ilustr. 9](#page-25-2) / poz. 3), zasilaniem energią oraz łączem transmisji danych na ciągniku z uwzględnieniem następujących danych:

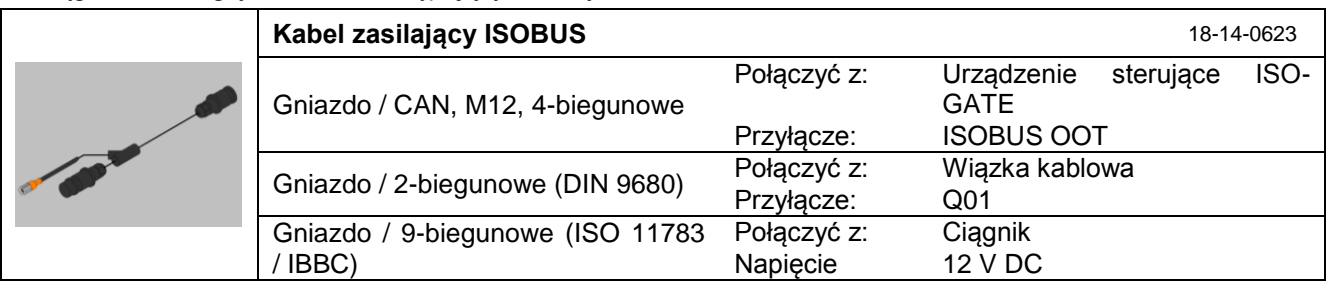

#### <span id="page-26-1"></span>3.1.3.6.3 Zakończenie rezystorem

 Połącz zakończenie rezystorem [\(Ilustr. 9](#page-25-2) / poz. 6) z urządzeniem sterującym BSG ISO-GATE [\(Ilustr. 9](#page-25-2) / poz. 3) z uwzględnieniem następujących danych:

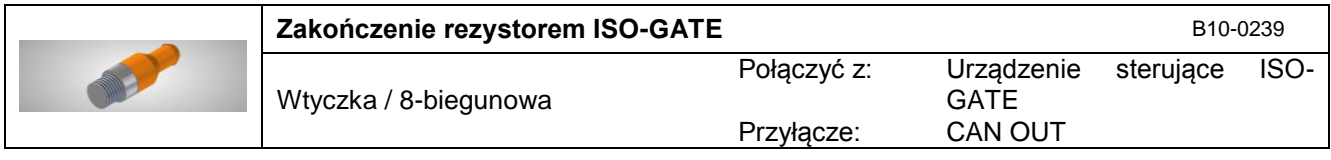

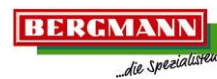

<span id="page-27-0"></span>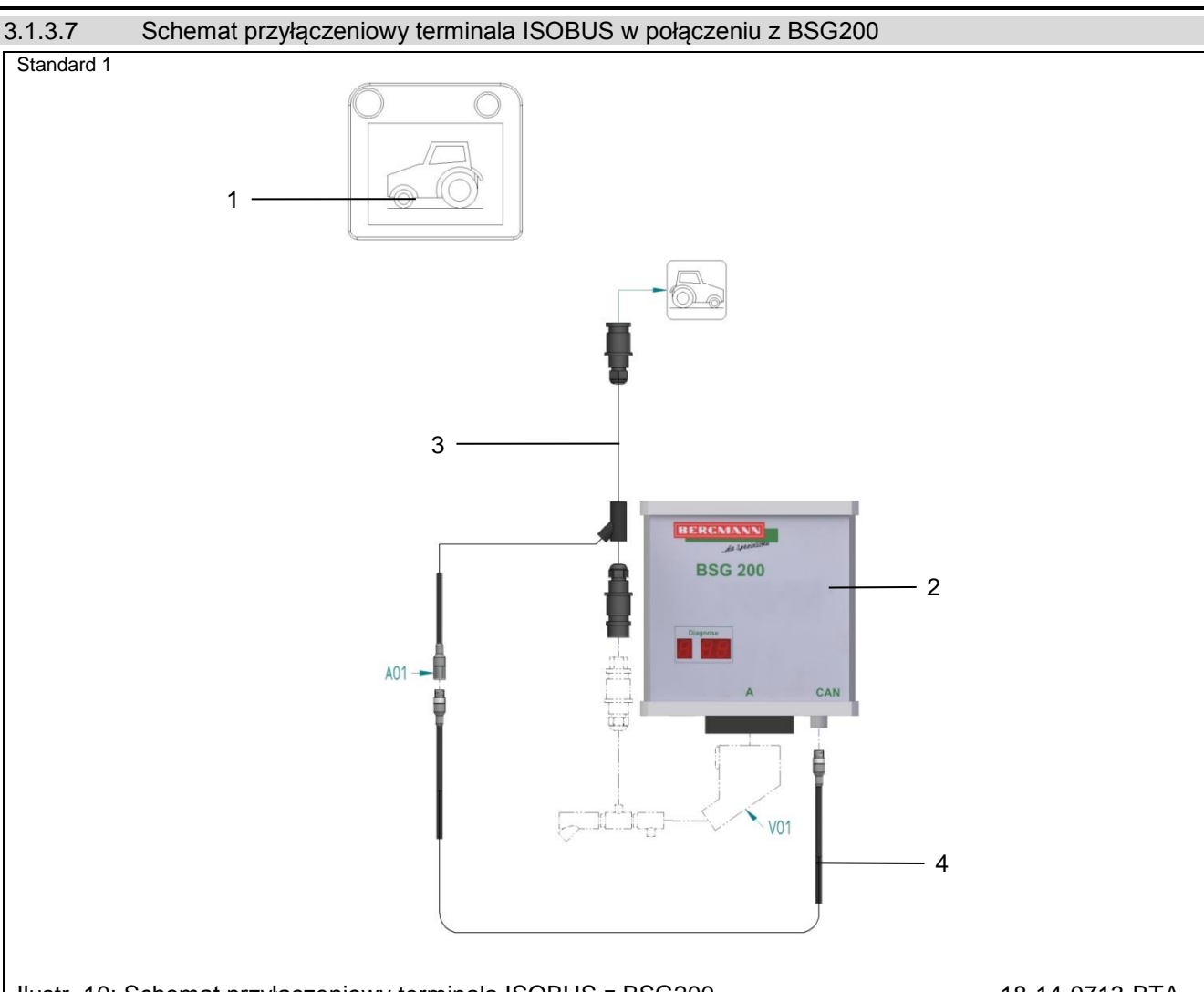

## <span id="page-27-2"></span>Ilustr. 10: Schemat przyłączeniowy terminala ISOBUS z BSG200 18-14-0713-BTA

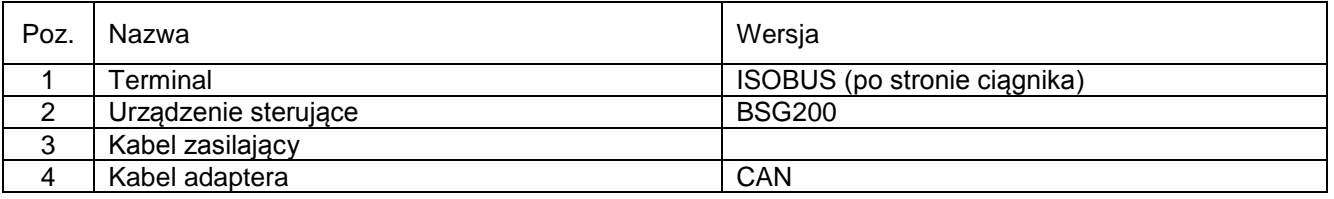

### <span id="page-27-1"></span>3.1.3.7.1 Kabel adaptera CAN

 Połącz urządzenie sterujące BSG200 [\(Ilustr. 10](#page-27-2) / poz. 2) z odpowiednimi przyłączami kabla zasilającego [\(Ilustr. 10](#page-27-2) / poz. 3) za pomocą kabla adaptera [\(Ilustr. 10](#page-27-2) / poz. 4) z uwzględnieniem następujących danych:

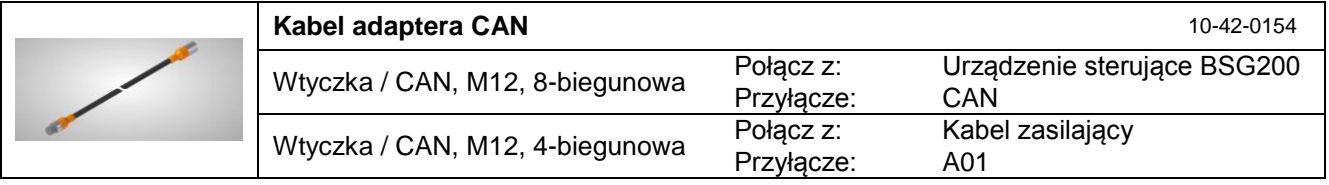

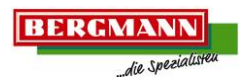

#### <span id="page-28-0"></span>3.1.3.7.2 Kabel zasilający ISOBUS

 Połącz przyłącza kabla zasilającego [\(Ilustr. 10](#page-27-2) / poz. 3) z odpowiednimi przyłączami wiązki kablowej, kabla adaptera [\(Ilustr. 10](#page-27-2) / poz. 4) oraz zasilaniem energią na ciągniku z uwzględnieniem następujących danych:

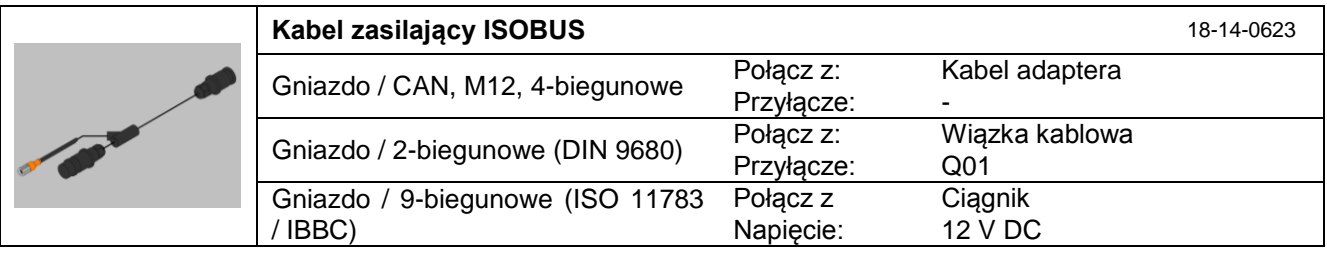

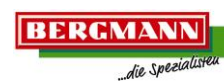

<span id="page-29-0"></span>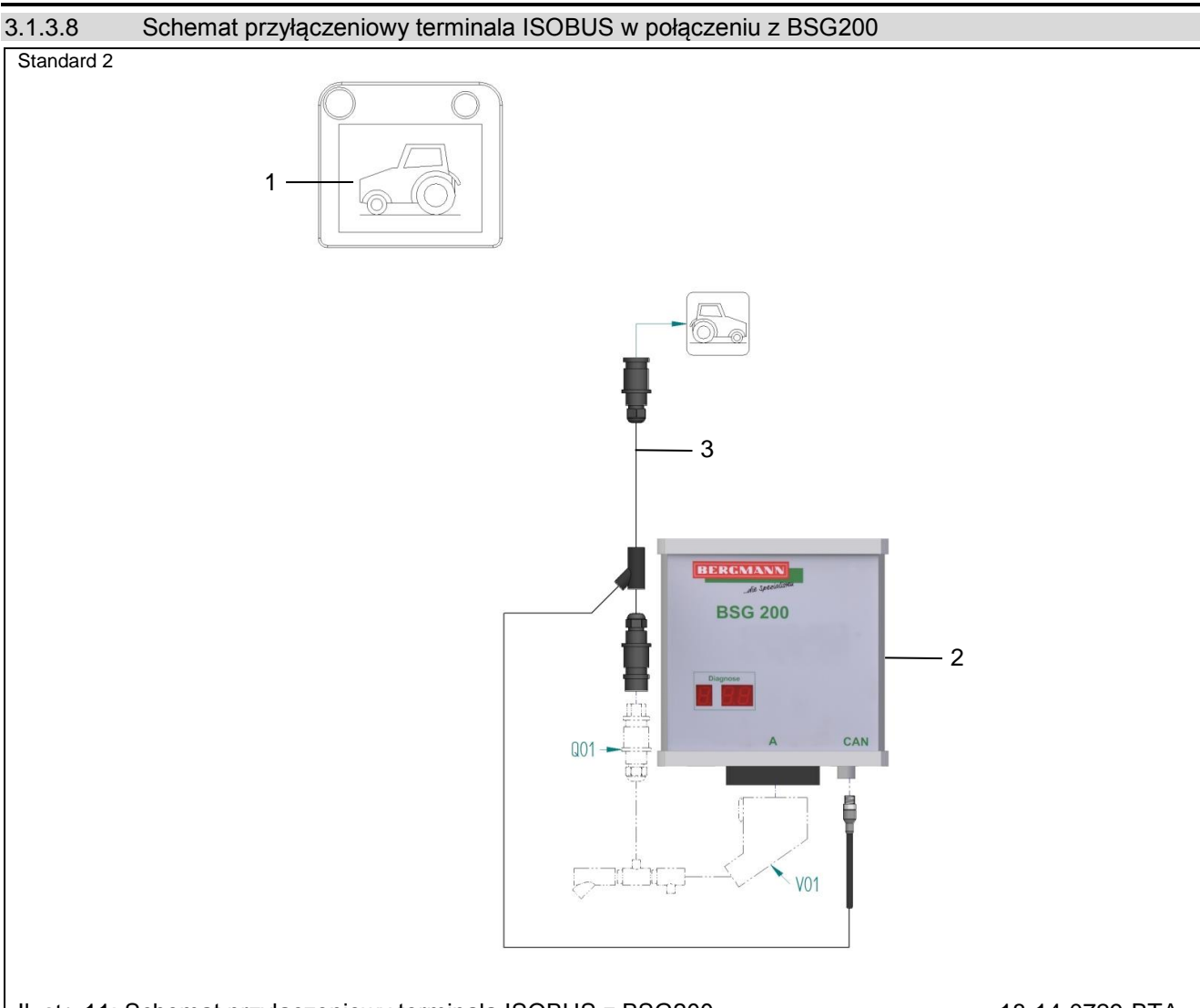

#### <span id="page-29-2"></span>Ilustr. 11: Schemat przyłączeniowy terminala ISOBUS z BSG200 18-14-0729-BTA

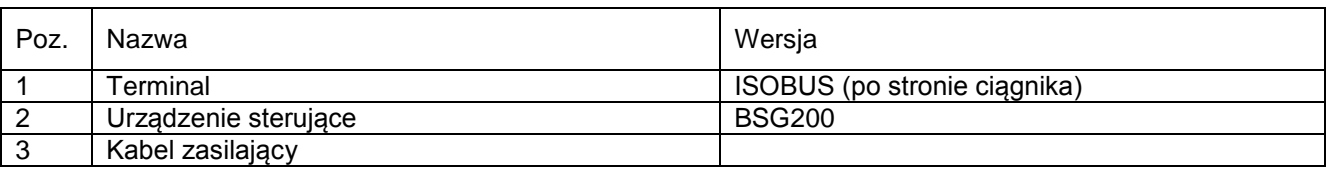

#### <span id="page-29-1"></span>3.1.3.8.1 Kabel zasilający ISOBUS

 Połącz przyłącza kabla zasilającego [\(Ilustr. 11](#page-29-2) / poz. 3) z odpowiednimi przyłączami wiązki kablowej, urządzenia sterującego BSG200 [\(Ilustr. 11](#page-29-2) / poz. 2) i zasilania energią na ciągniku z uwzględnieniem następujących danych:

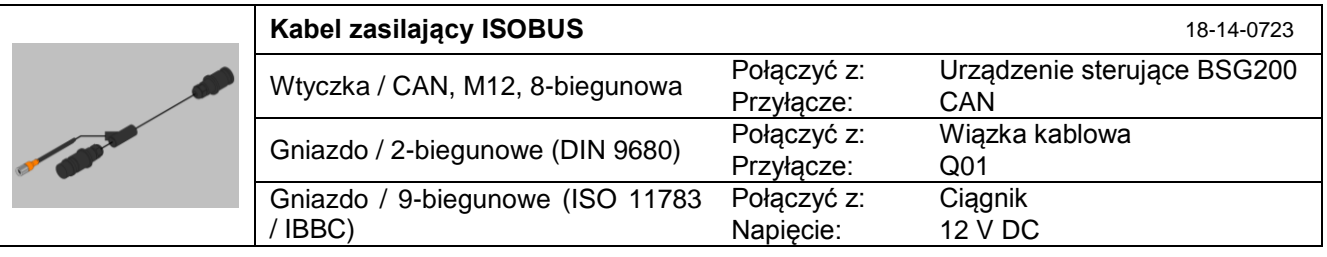

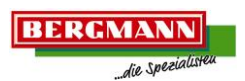

# <span id="page-30-0"></span>**3.1.4 Obszar obsługowy terminala CCI50 / CCI200**

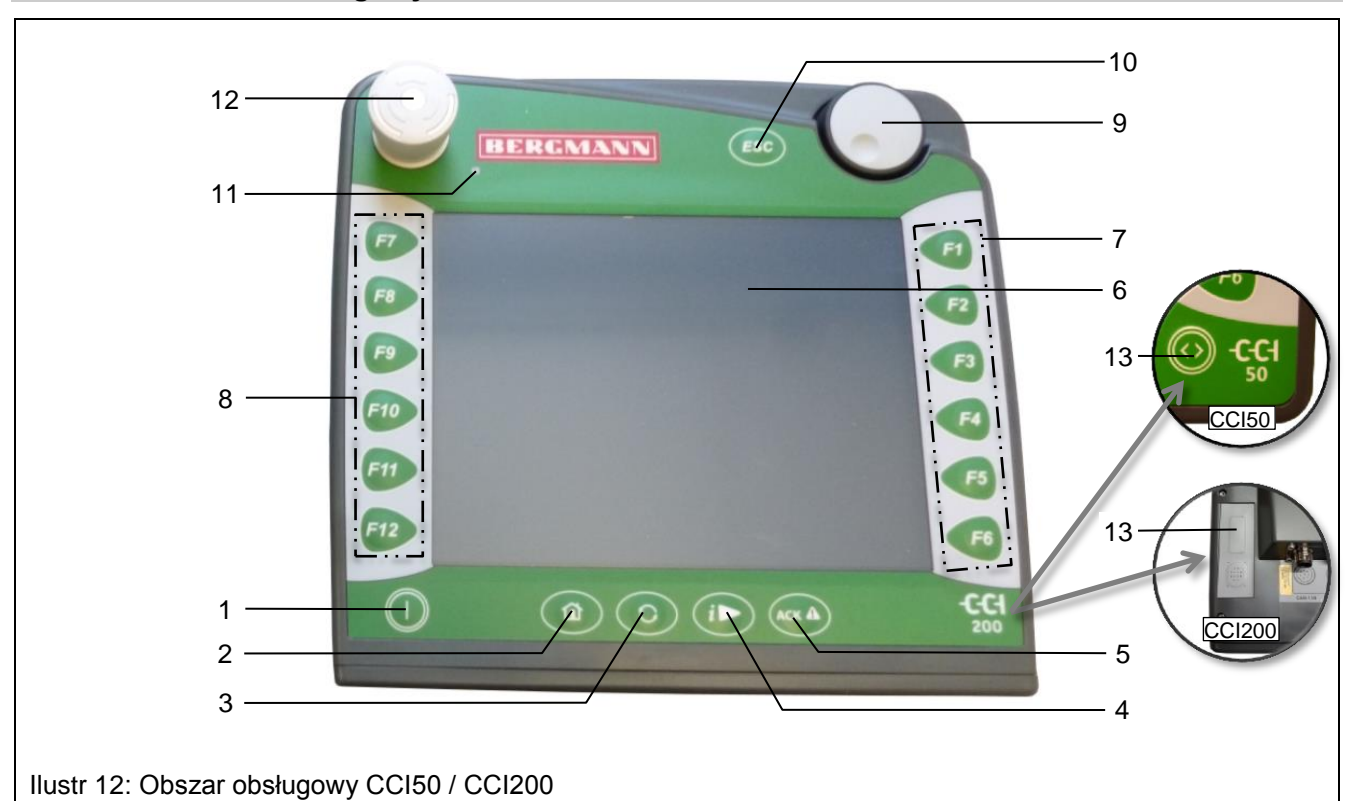

<span id="page-30-1"></span>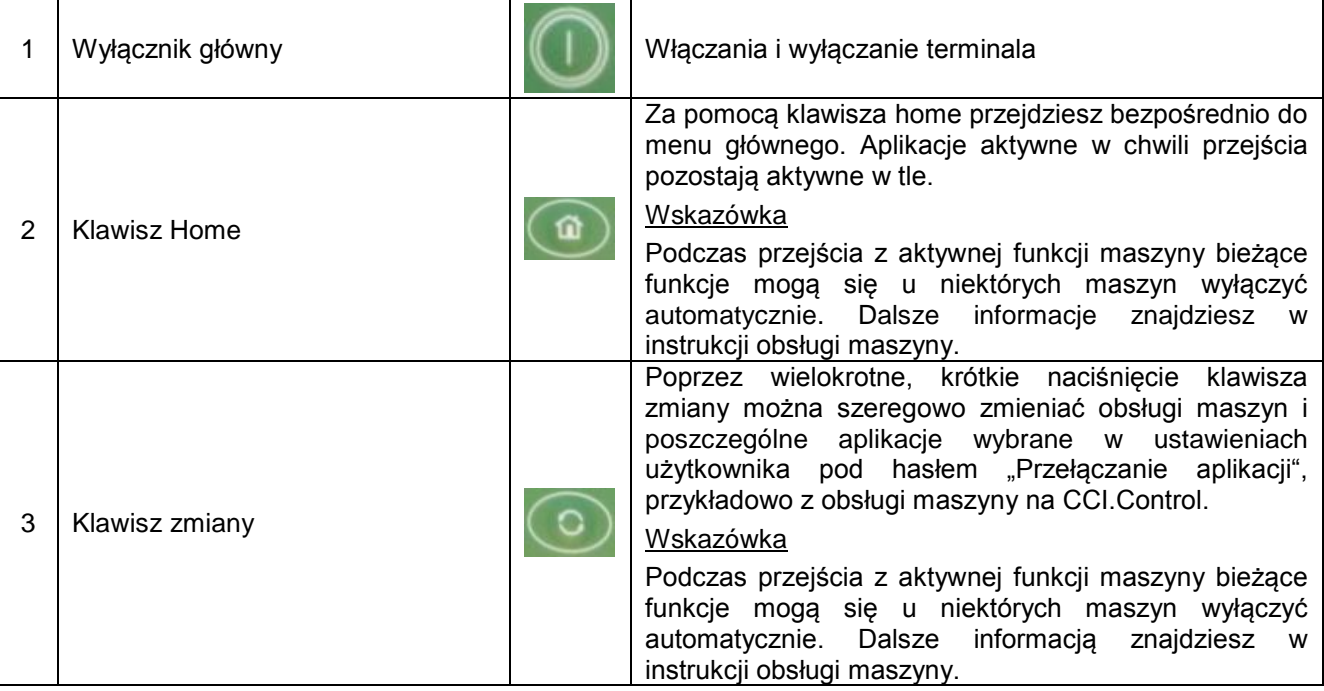

**BERGMANN** die Spezial

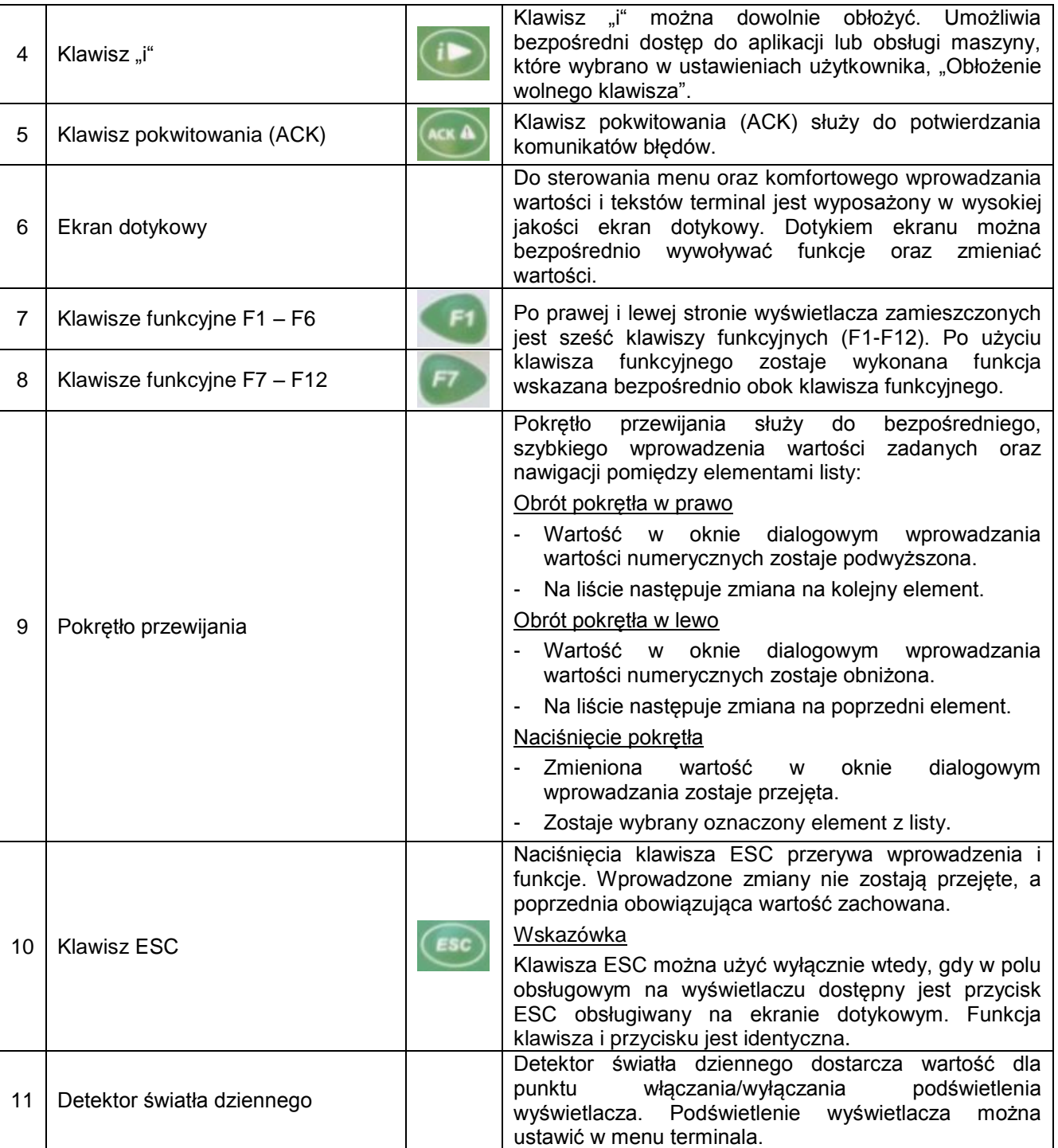

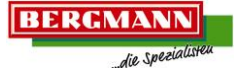

12 Wyłącznik ISB (przycisk zatrzymania) Podczas użycia przycisku grzybkowego ISB na terminale zostaje wysłane polecenie zatrzymania (stop ISO) do ISOBUSa. Polecenie to może przeanalizować podłączona maszyna ISOBUS, aby w sytuacji zagrożenia ew. podjąć stosowne środki automatyczne wzgl. dezaktywować funkcje.

#### **OSTRZEŻENIE!**

#### **Ryzyko obrażeń wywołane przez pracującą maszynę!**

Nie wszystkie maszyny ISOBUS wspierają funkcję zatrzymania. Maszyna może więc pracować dalej, także po użyciu przycisku zatrzymania. Może to skutkować obrażeniami. W żadnym wypadku przycisk zatrzymania nie ingeruje w funkcje ciągnika, tzn. ani wał odbioru mocy ani hydraulika nie są objęte funkcjonalnością.

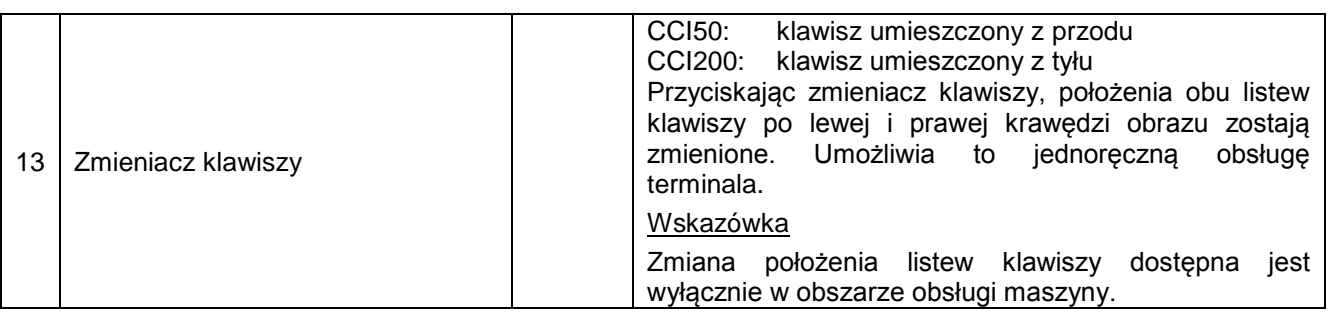

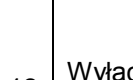

### <span id="page-33-0"></span>**3.1.5 Wyświetlacz terminala CCI50 / CCI200 / ISOBUS**

Wyświetlacz podzielony jest na następujące obszary:

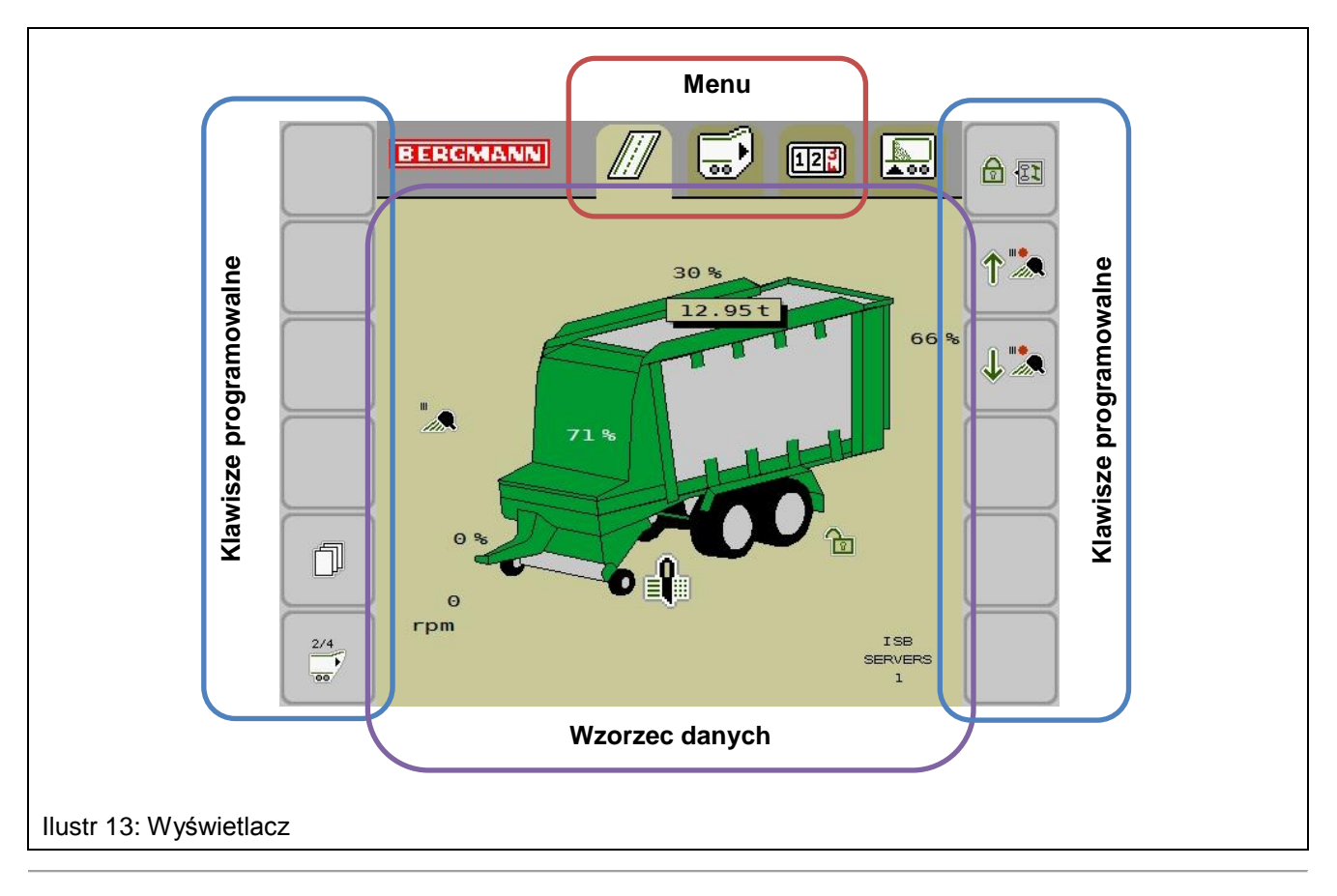

# <span id="page-33-2"></span><span id="page-33-1"></span>**3.1.6 Struktura menu terminala CCI50 / CCI200 / ISOBUS**

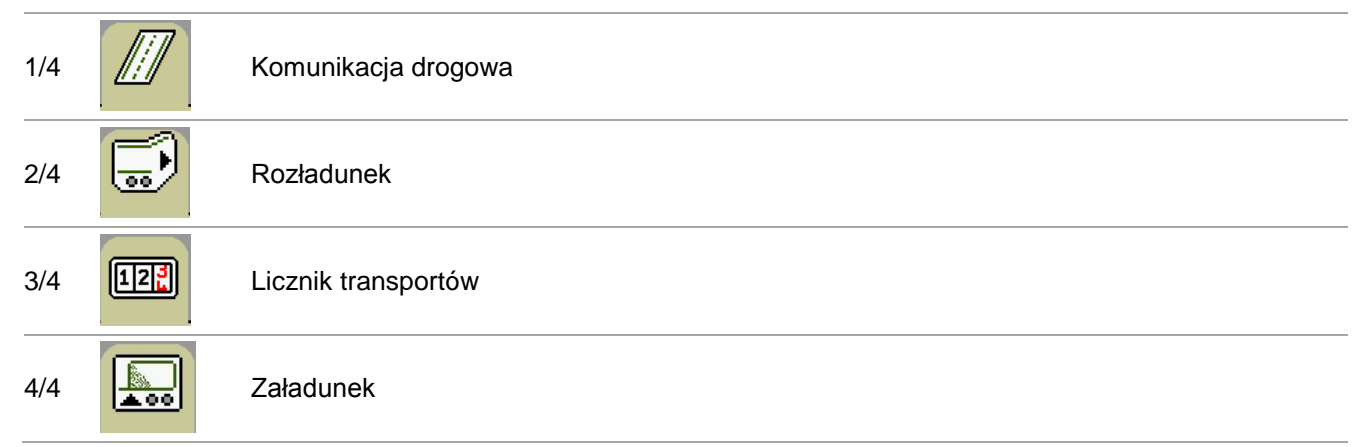

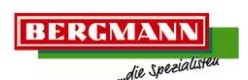

#### <span id="page-34-0"></span>3.1.6.1 Menu 1/4: Komunikacja drogowa

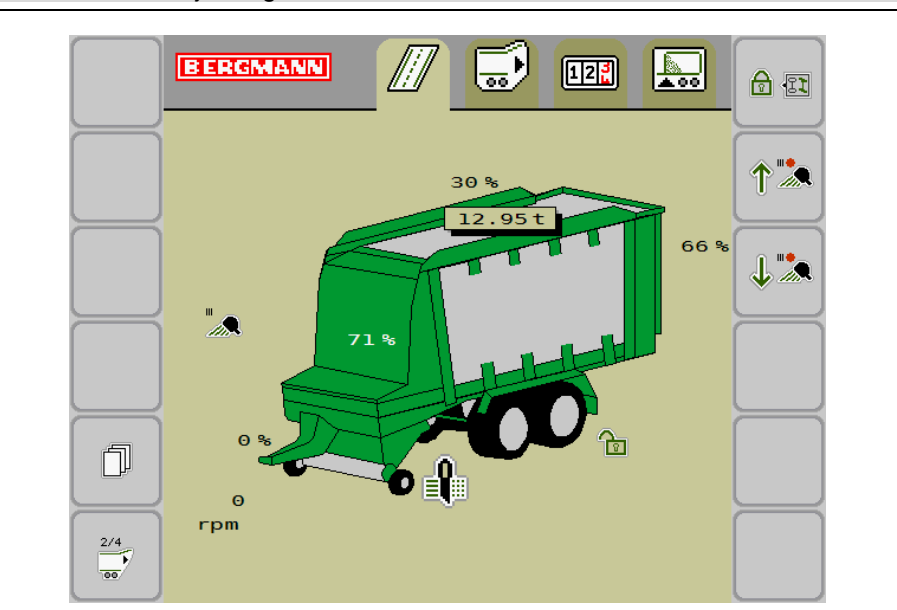

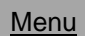

 $\int_{0}^{1}$ 

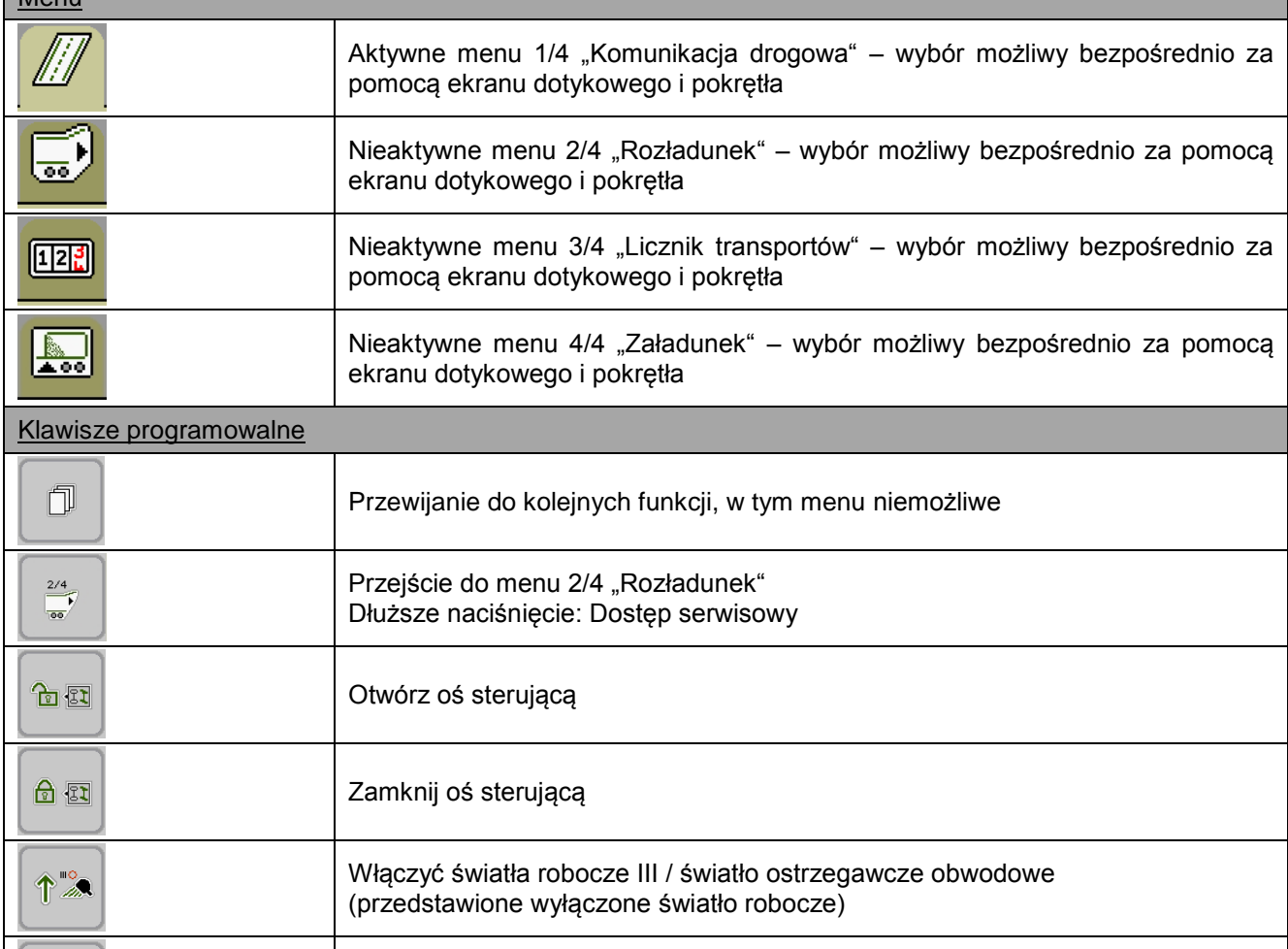

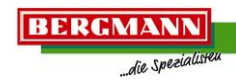

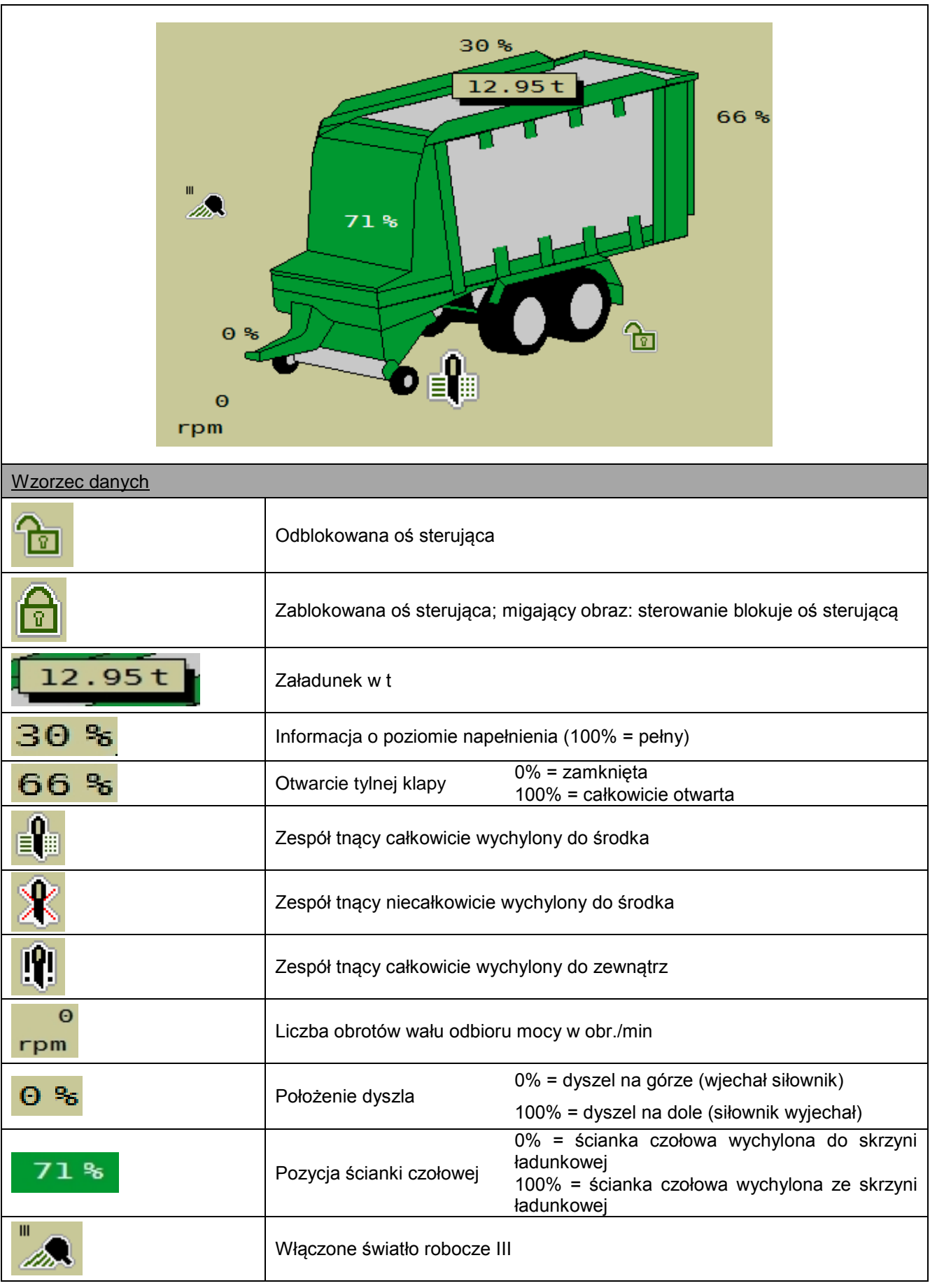

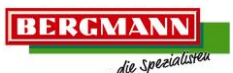

Menu

 $\overline{\bullet}$ 

 $\sqrt{125}$ 

E.

 $\frac{3/4}{12}$ 

<span id="page-36-0"></span>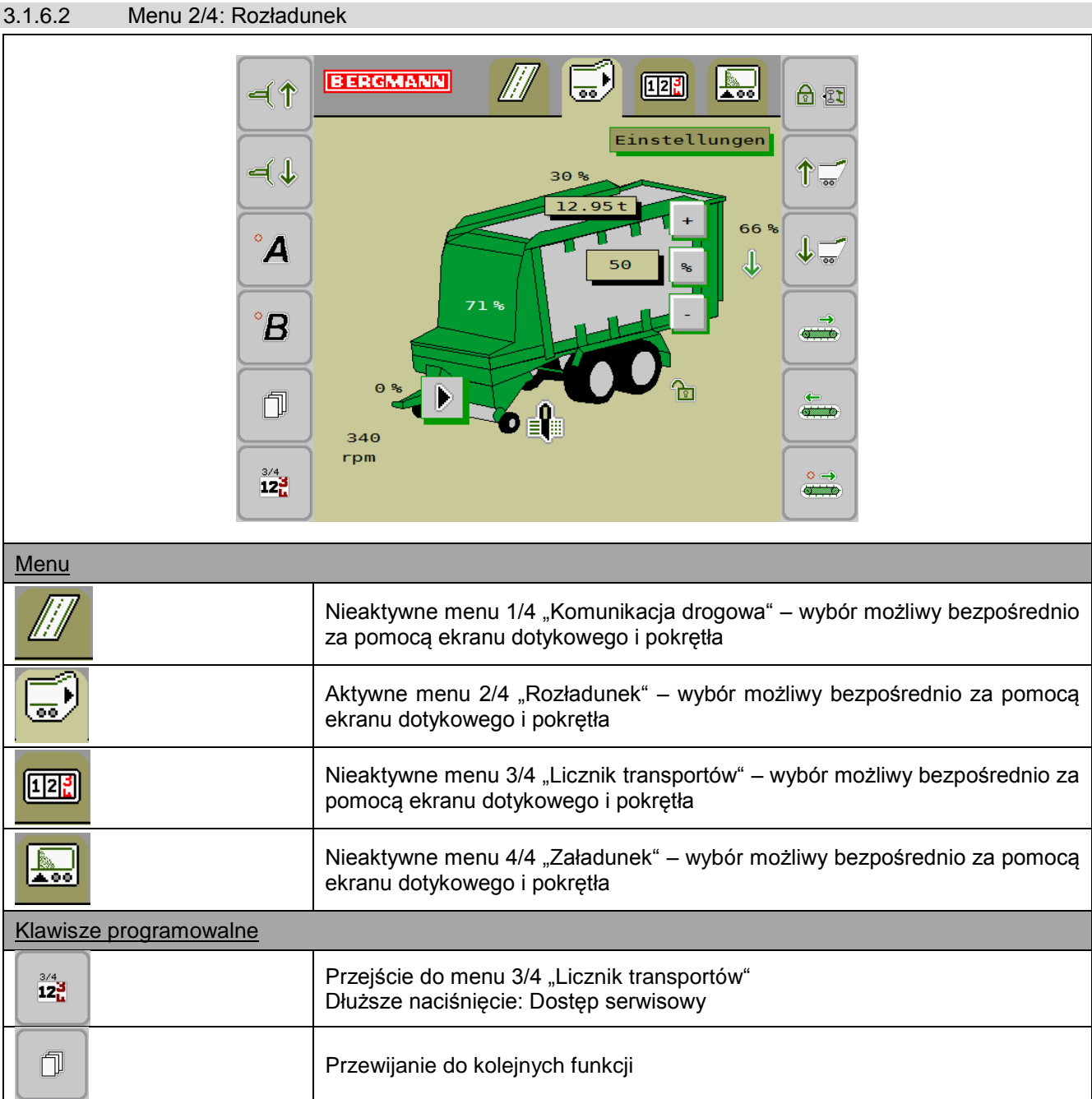

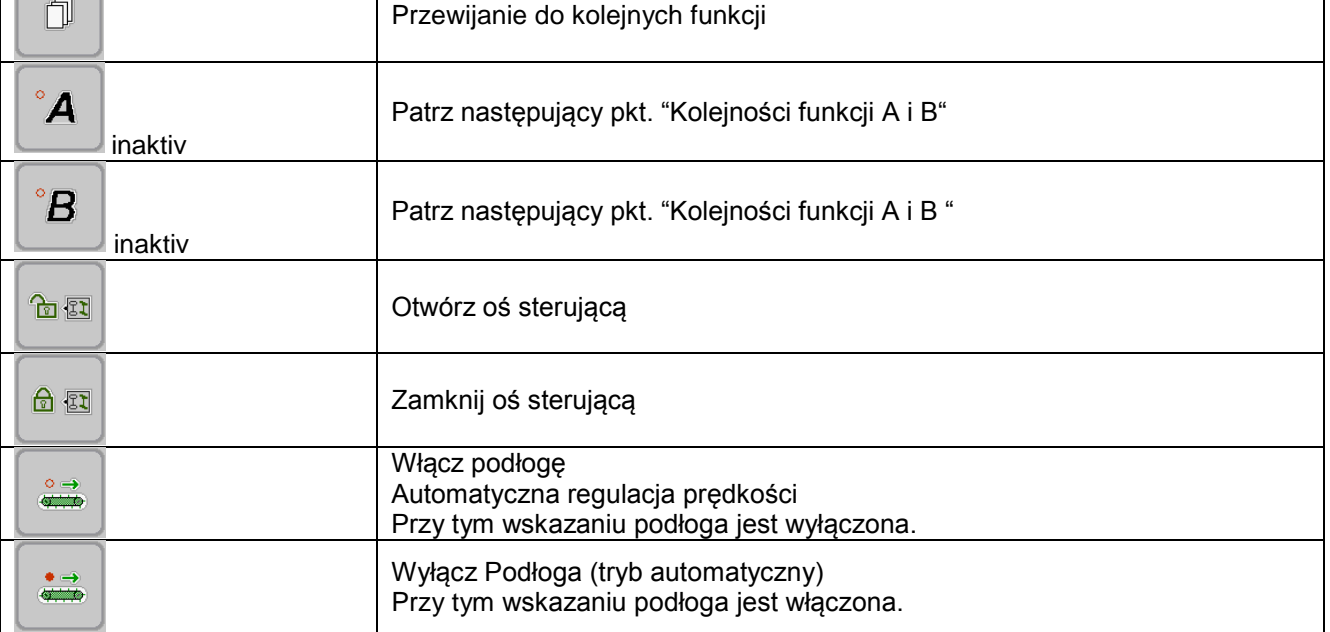

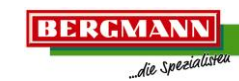

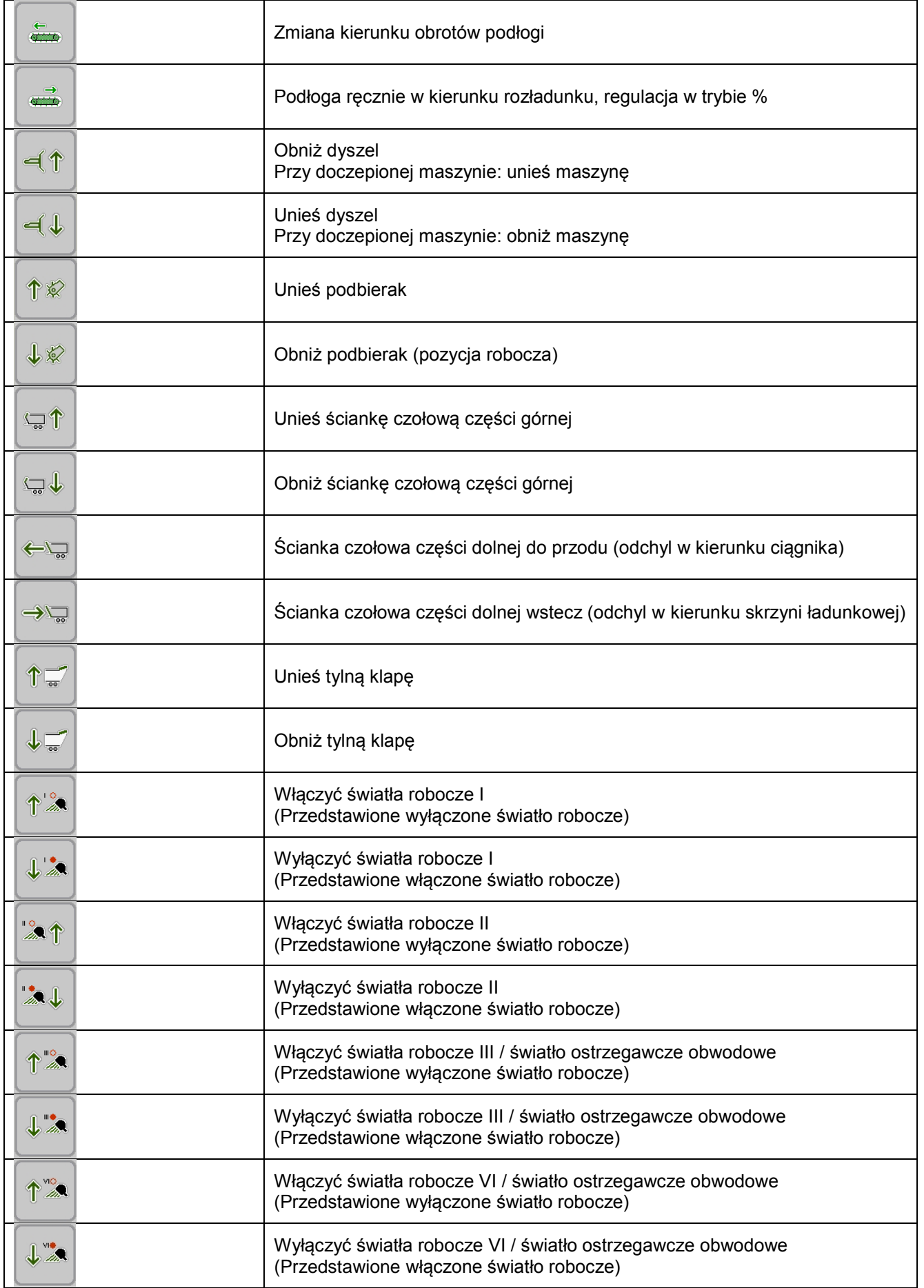

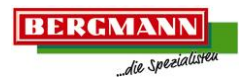

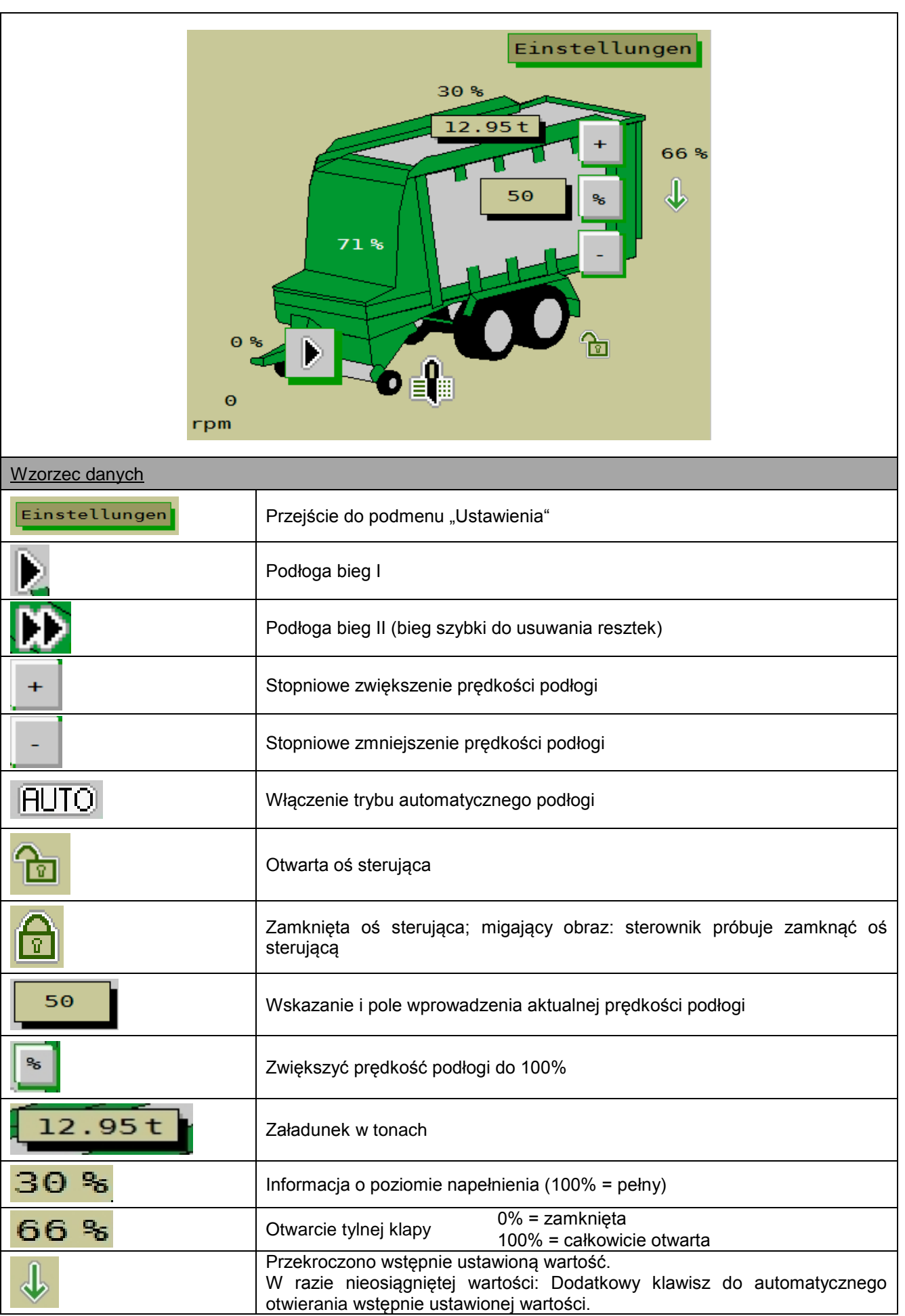

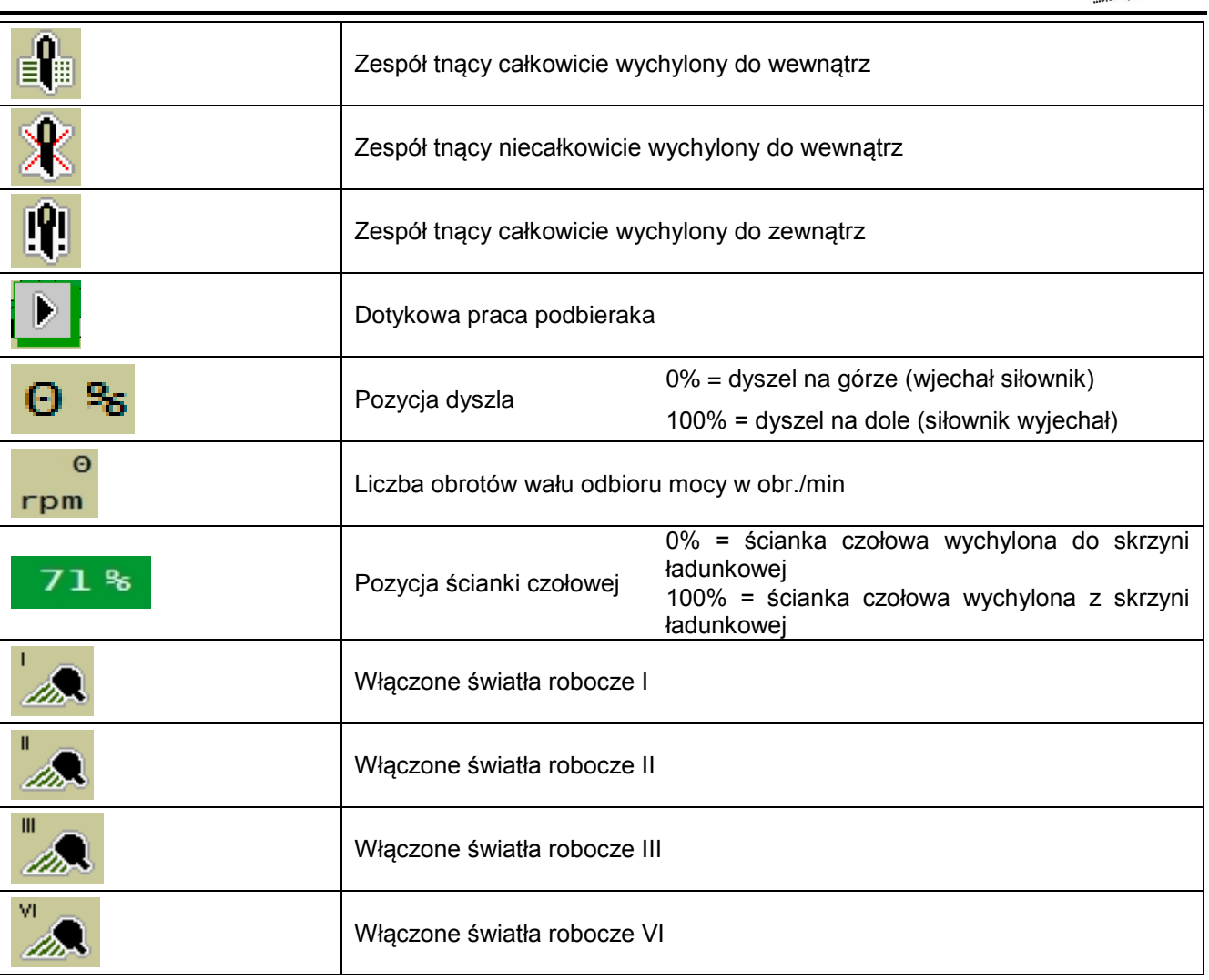

**BERGMANN** 

die Spezial

### <span id="page-40-0"></span>3.1.6.2.1 Kolejności funkcji A i B

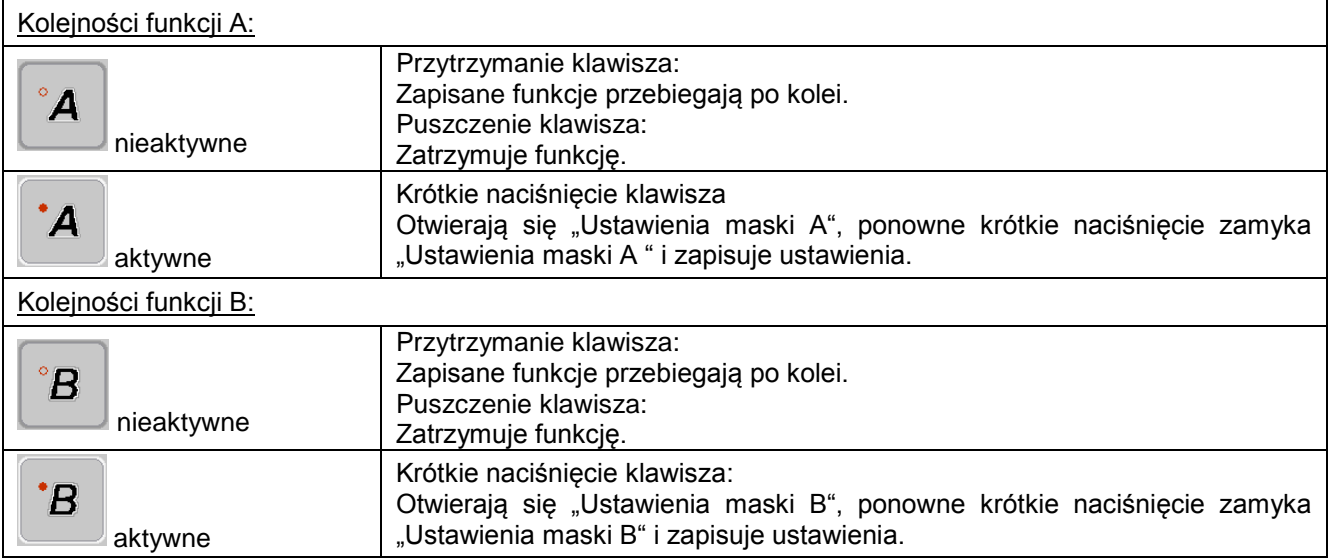

#### Wskazówki co do kolejności funkcji

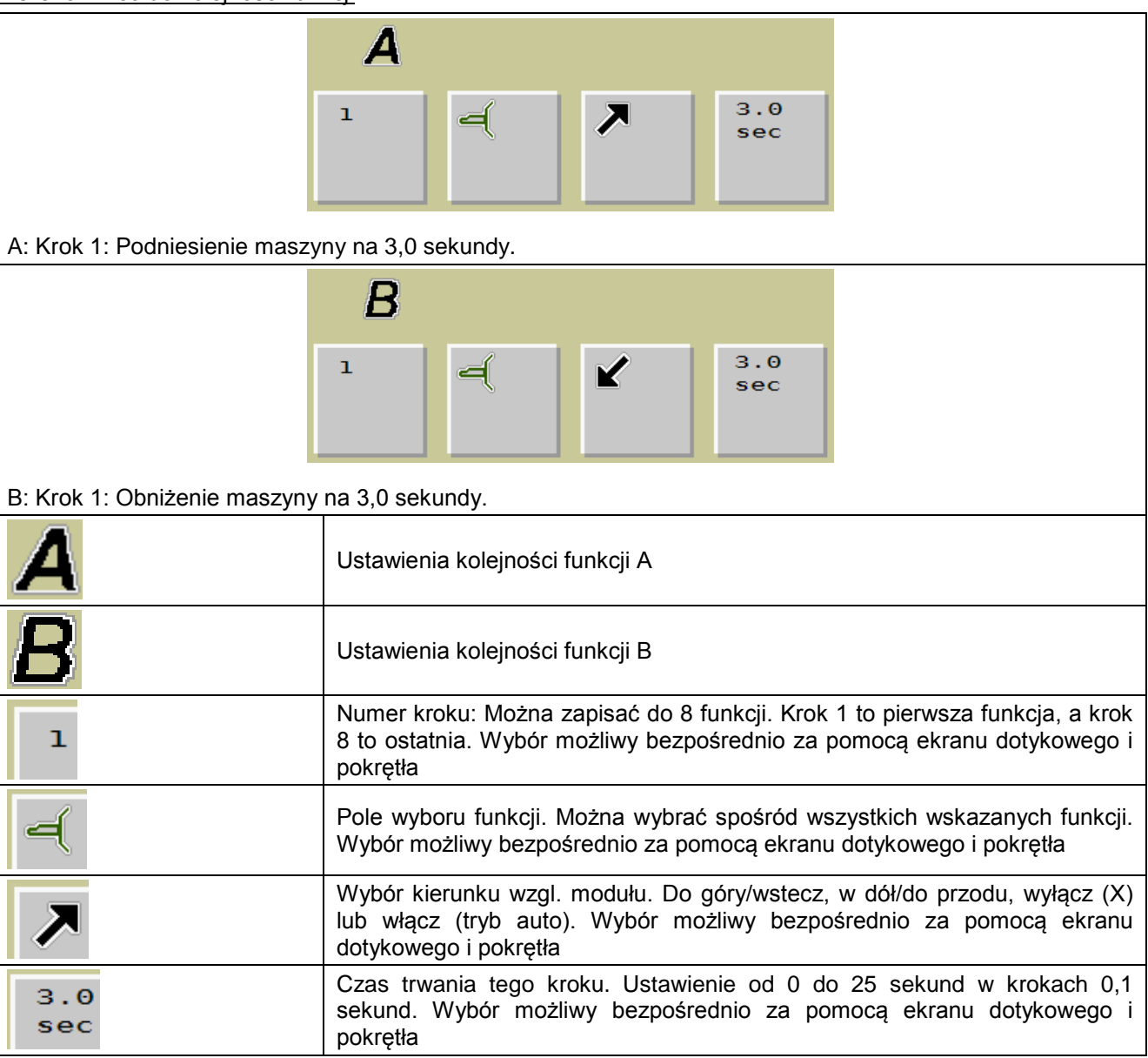

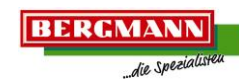

# Funkcje specjalne

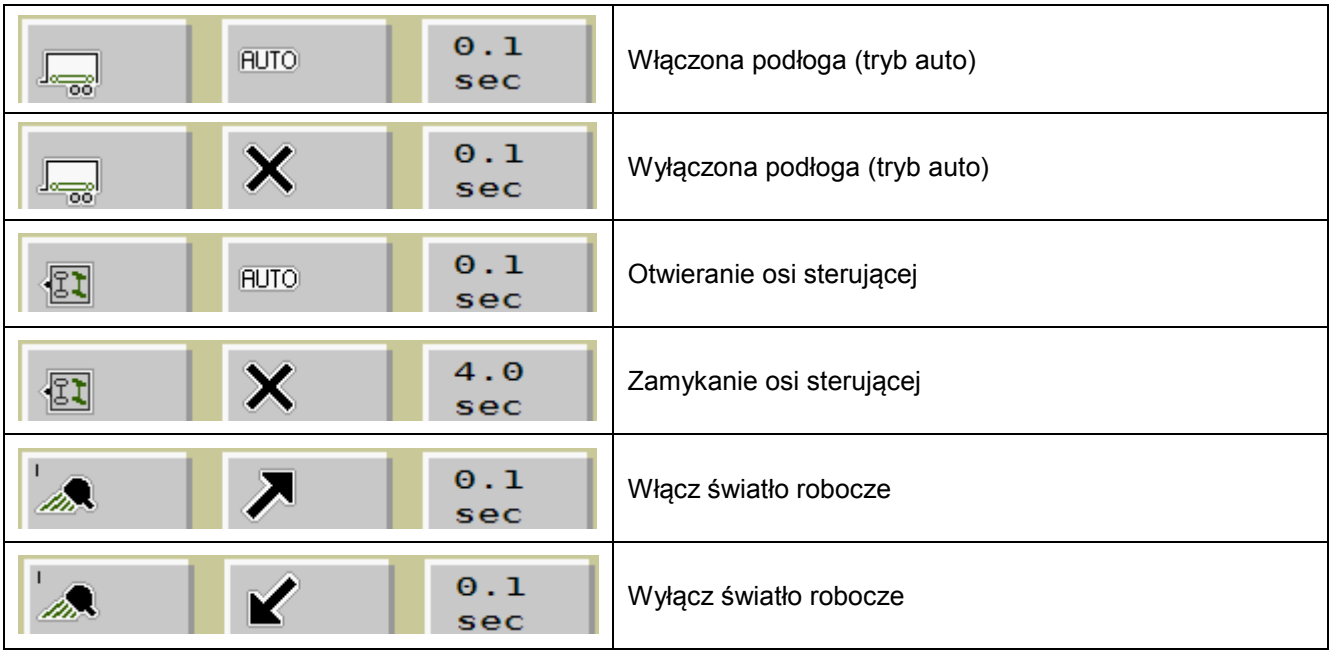

die Spezialis

**BERGMANN** 

<span id="page-42-0"></span>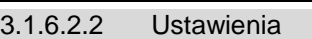

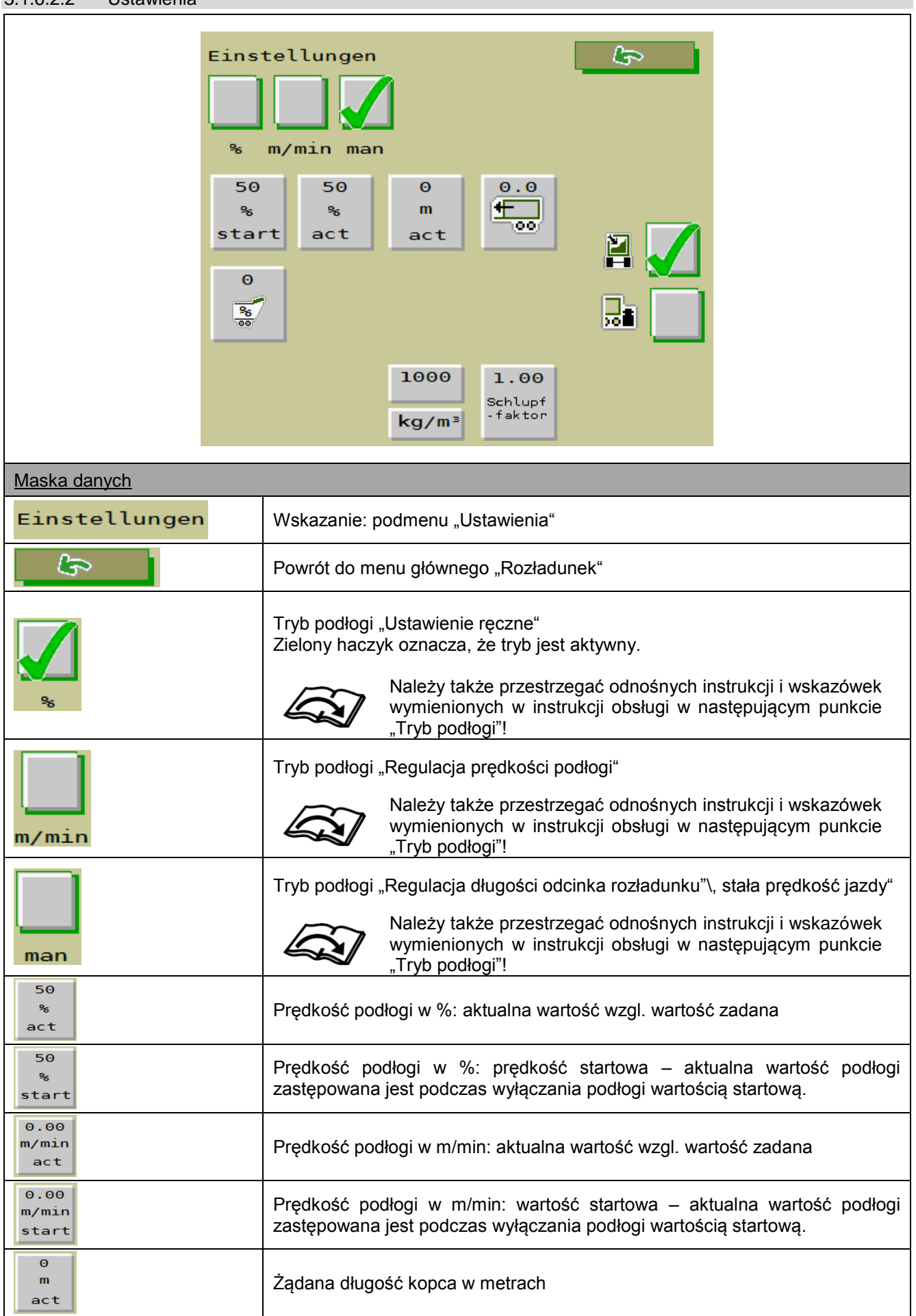

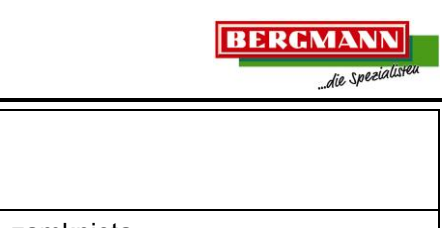

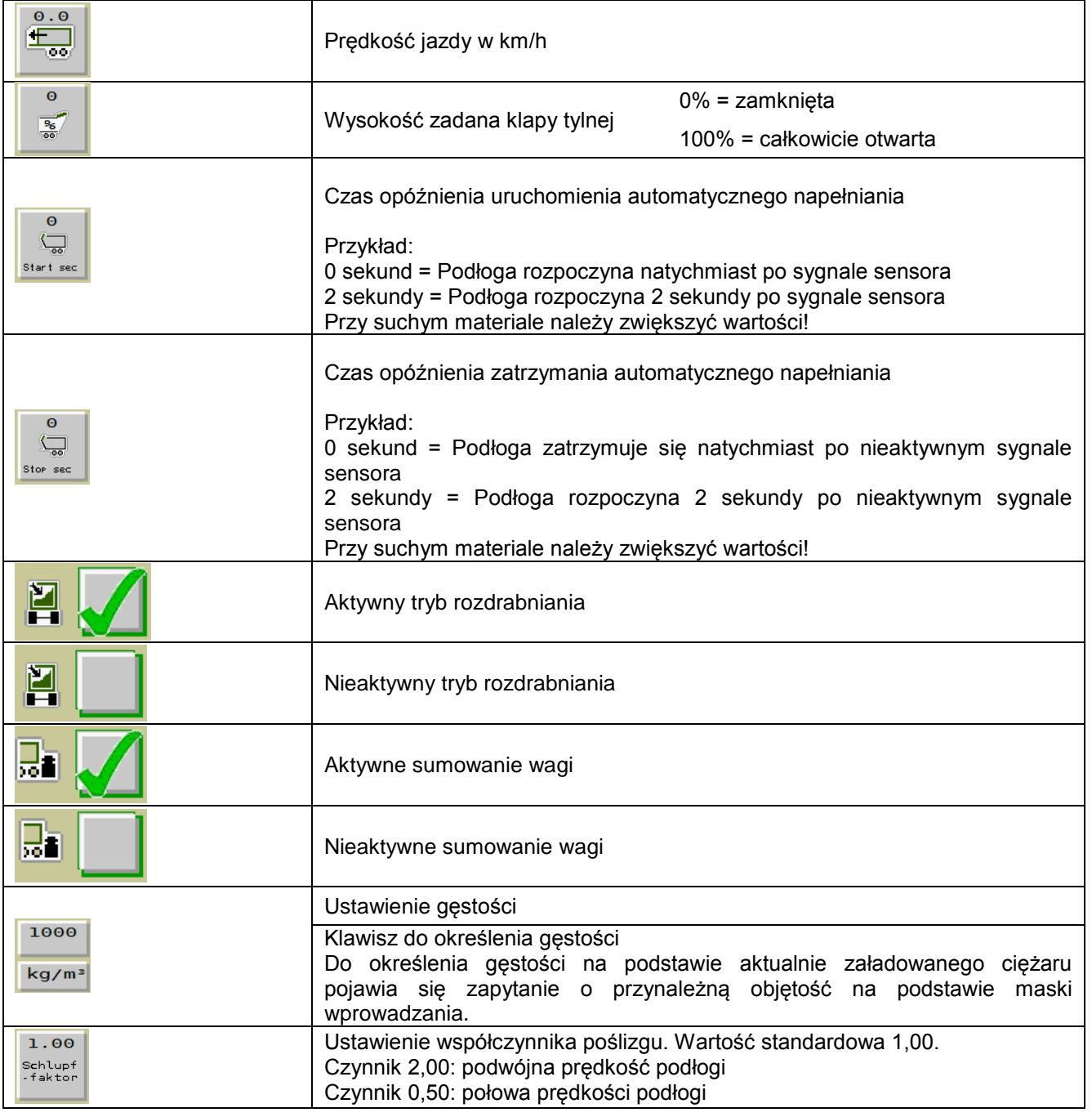

Prędkość jazdy w km/h

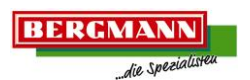

#### <span id="page-44-0"></span>3.1.6.2.3 Tryb podłogi

Przełączanie na ekranie dotykowym lub za pomocą pokrętła, bezpośredni wybór ikonki.

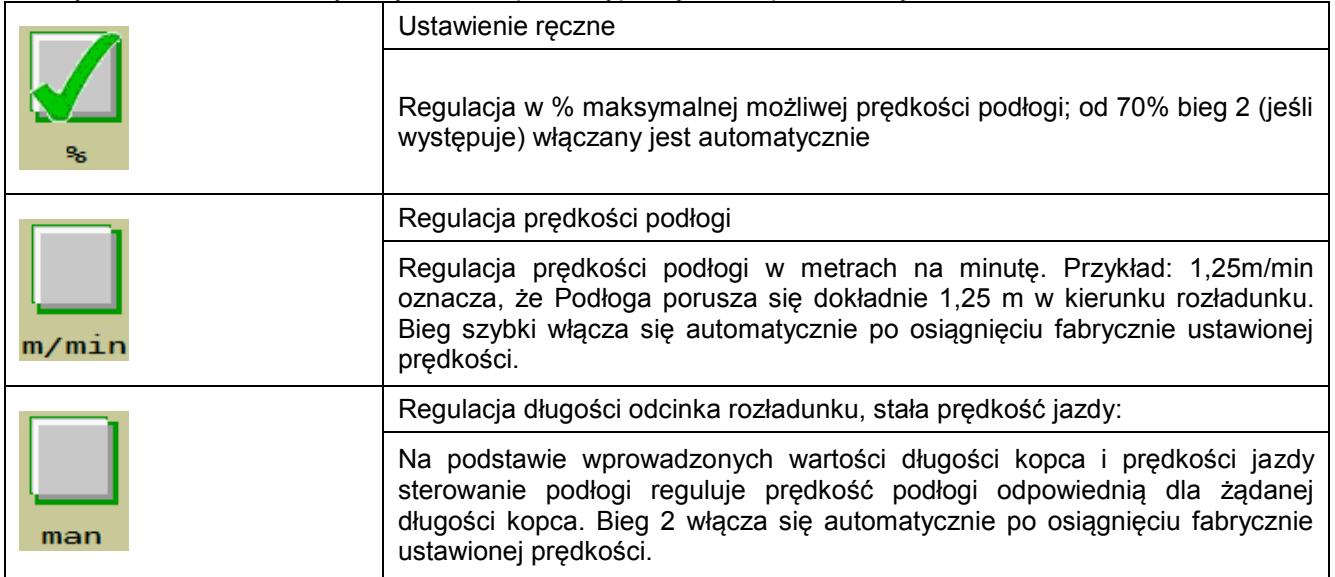

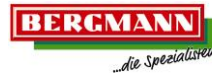

<span id="page-45-0"></span>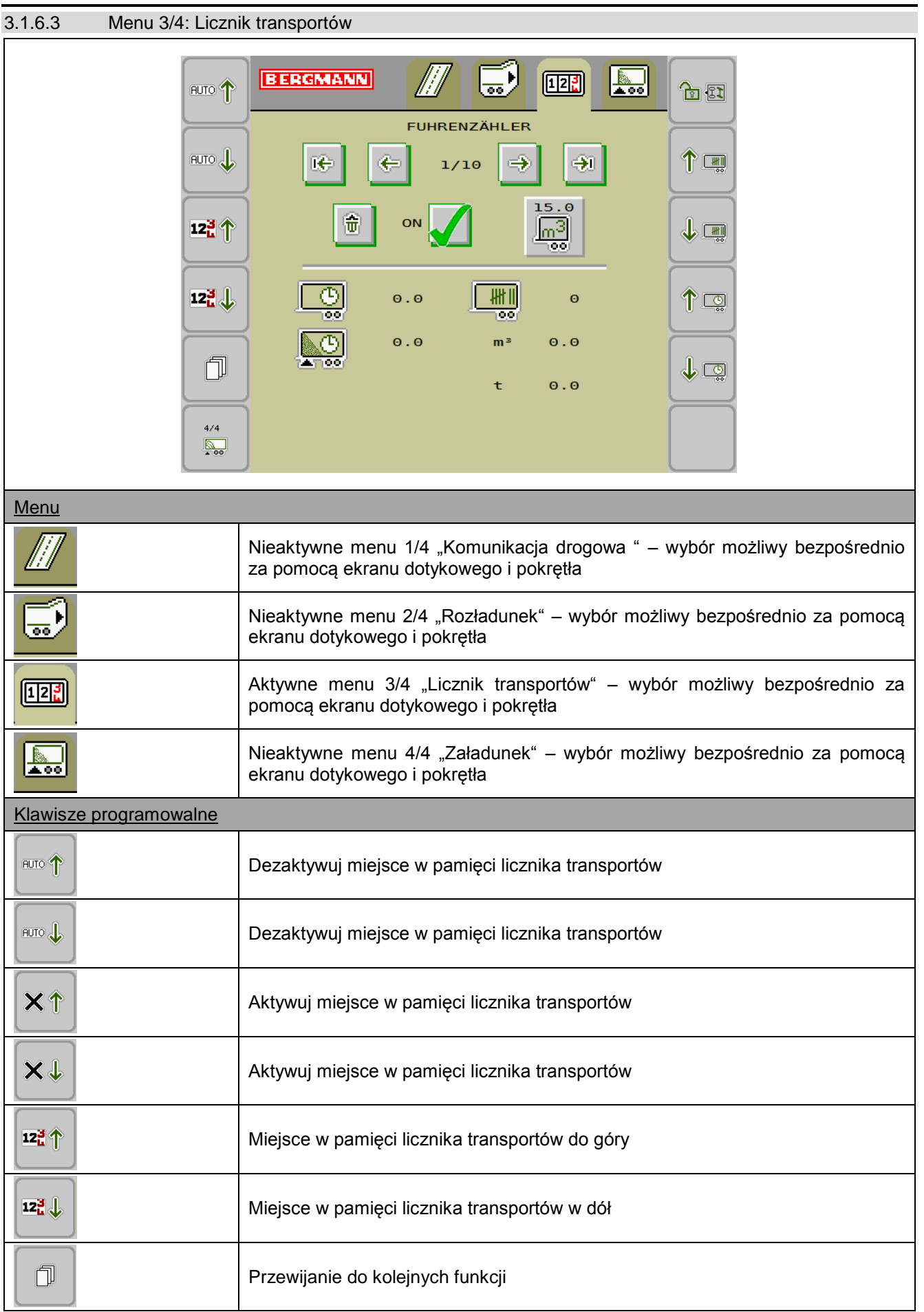

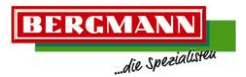

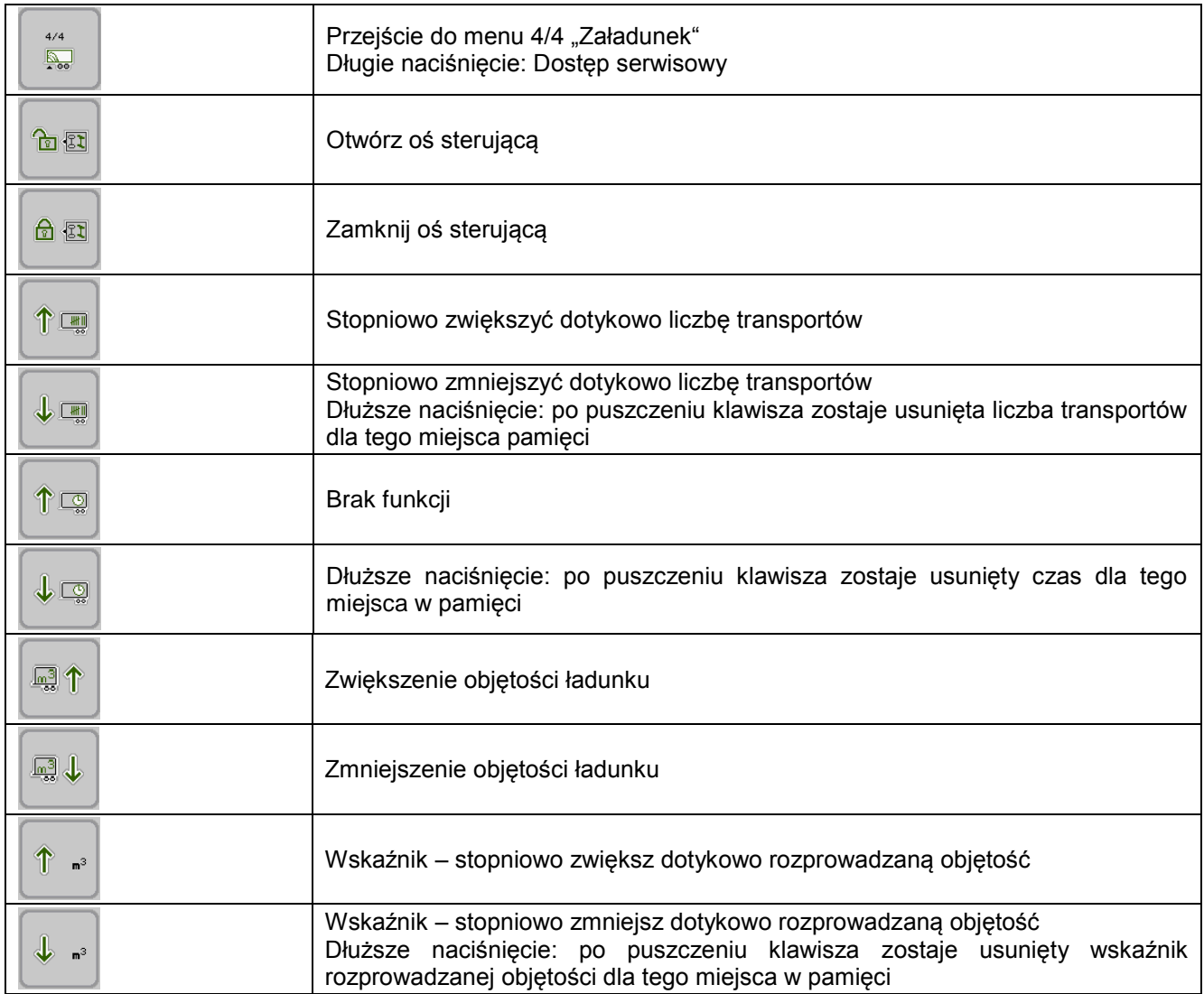

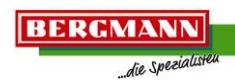

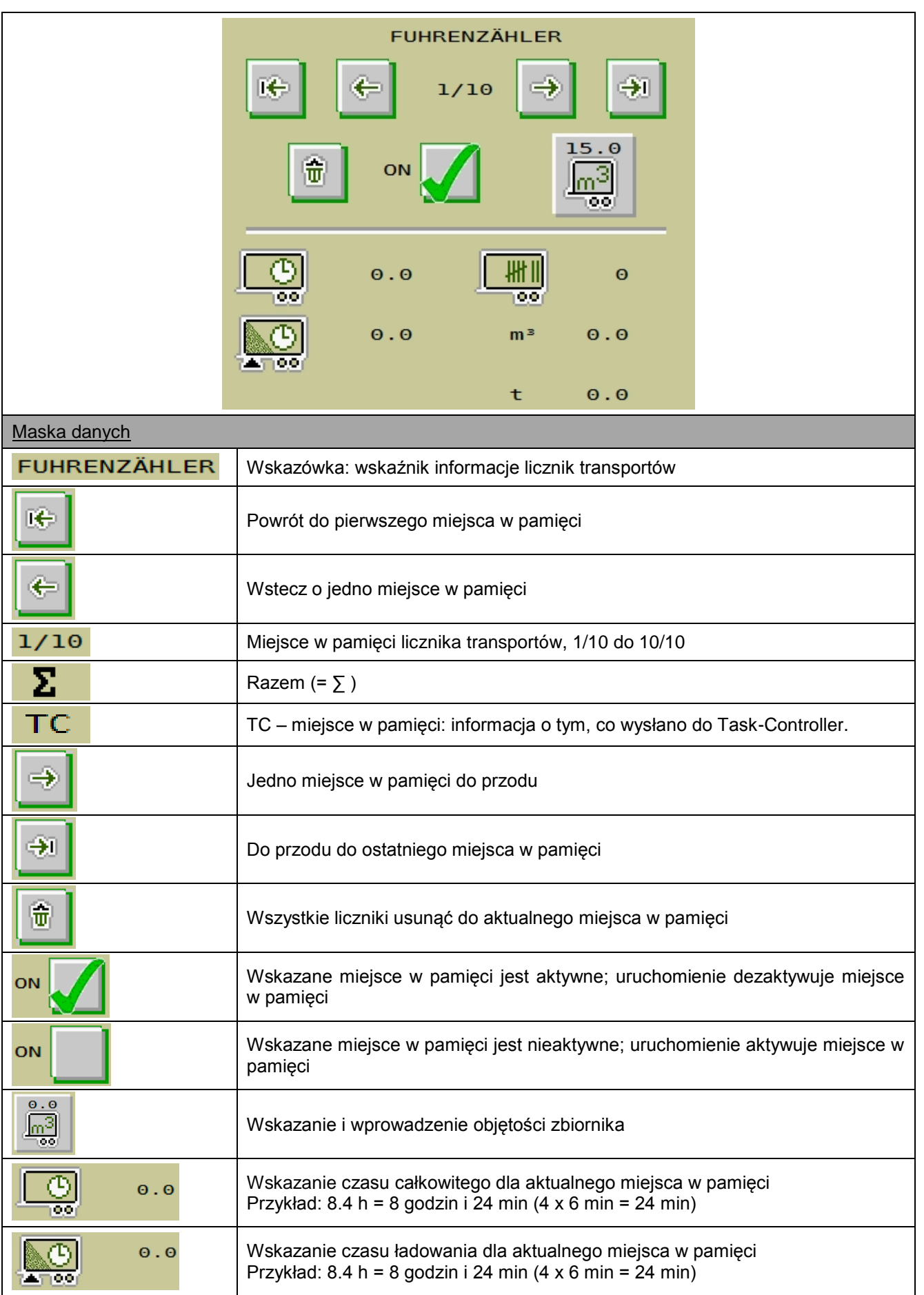

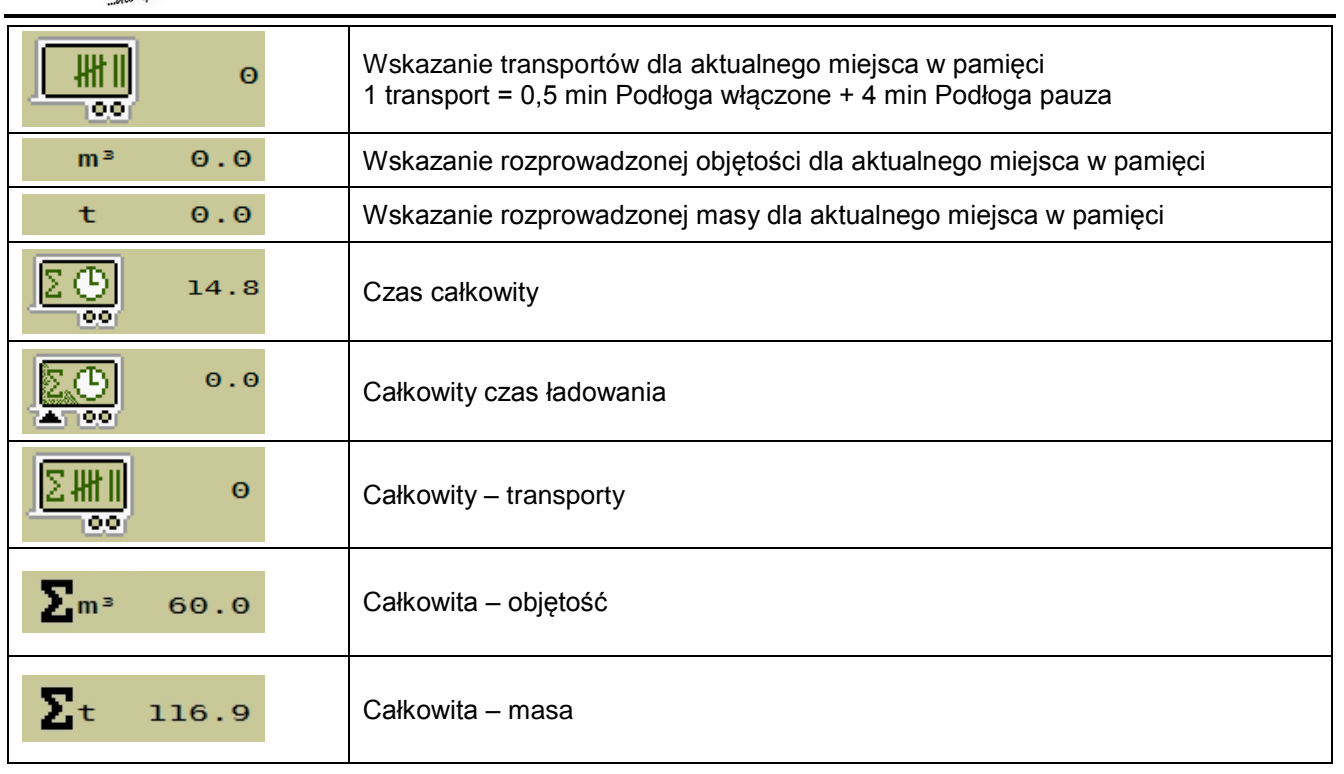

**BERGMANN** 

die Speziali

۰

<span id="page-49-0"></span>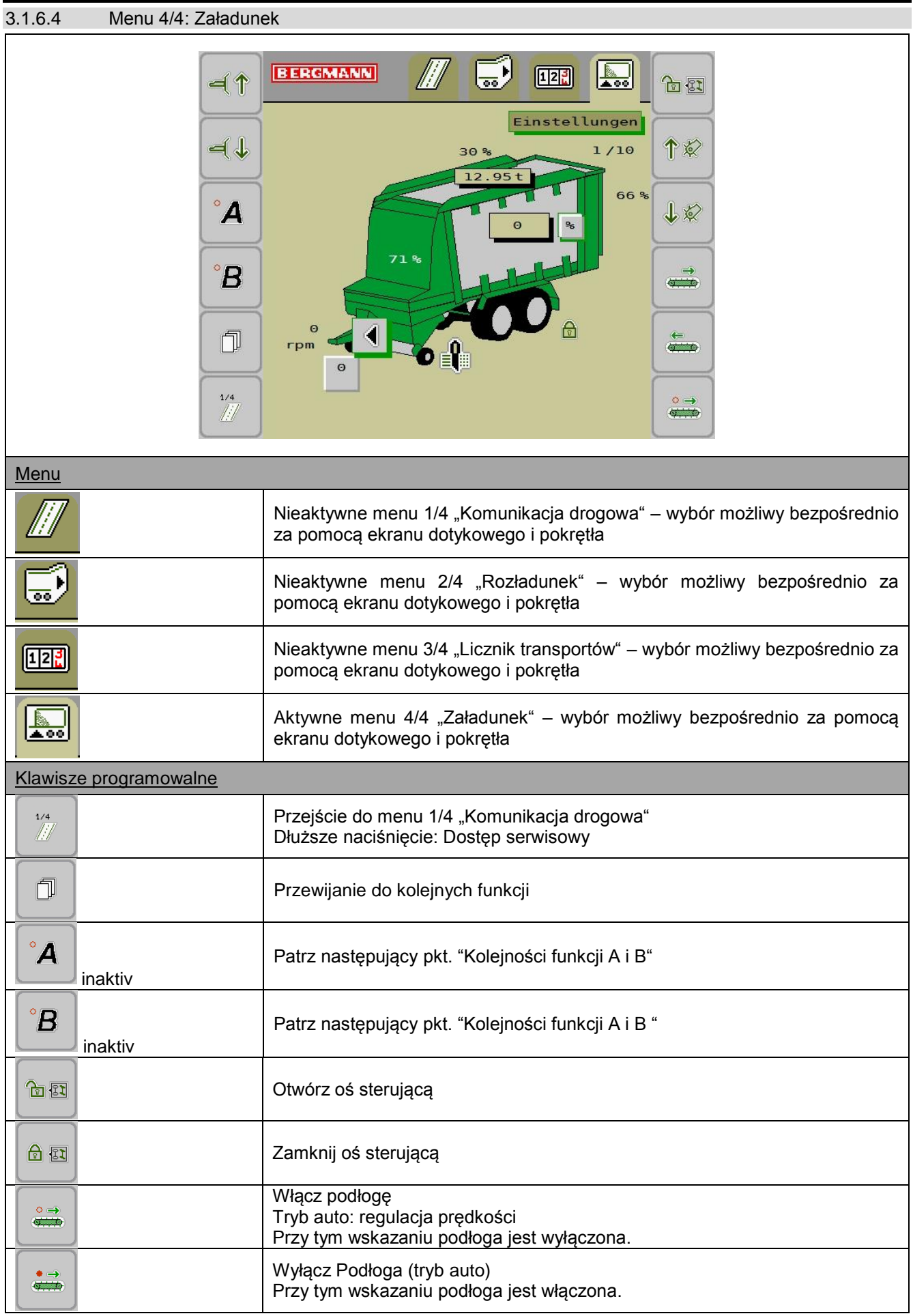

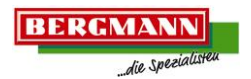

÷

**STATISTICS** 

 $\overline{\phantom{0}}$ 

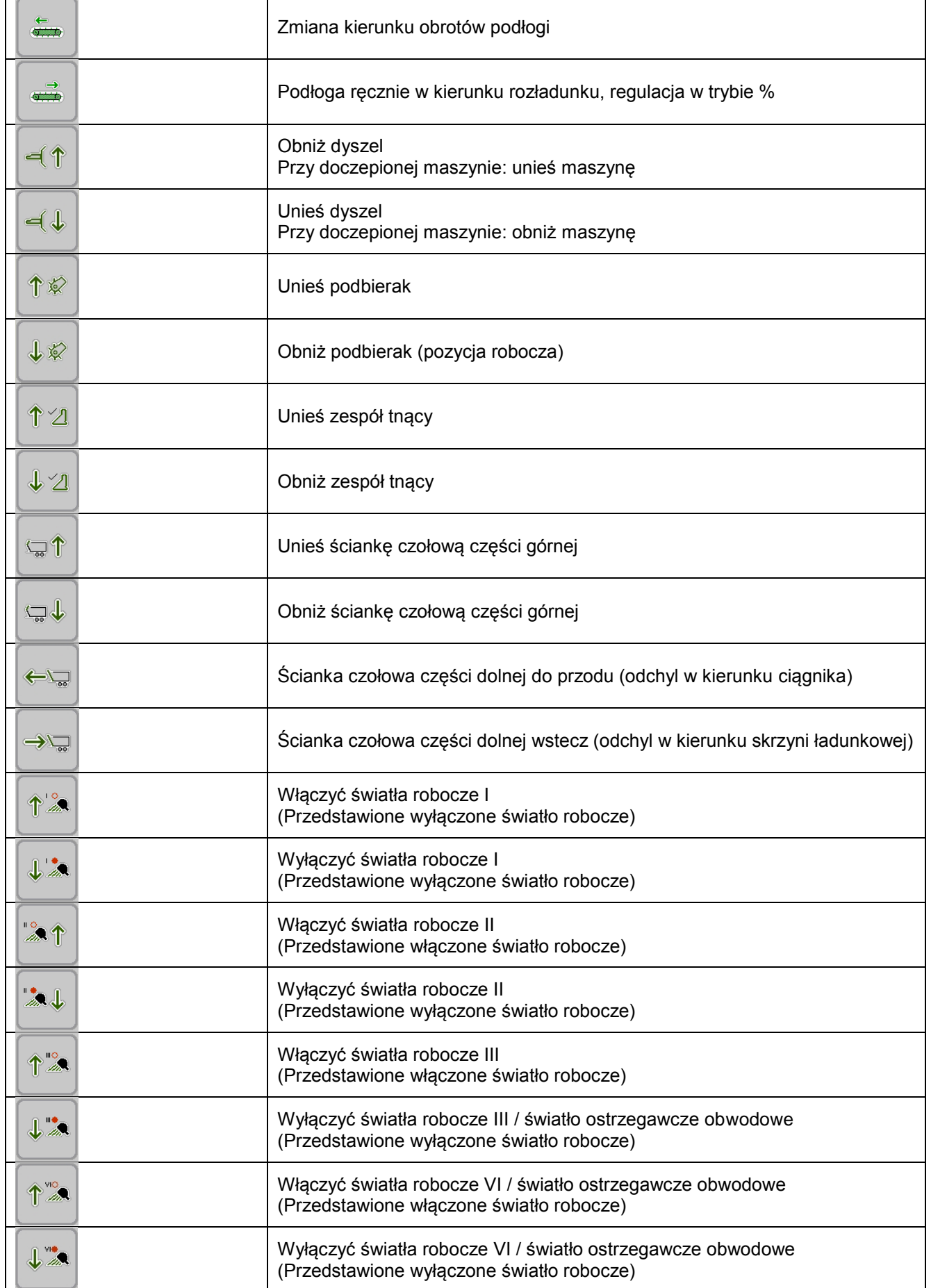

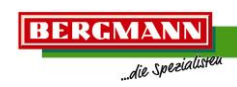

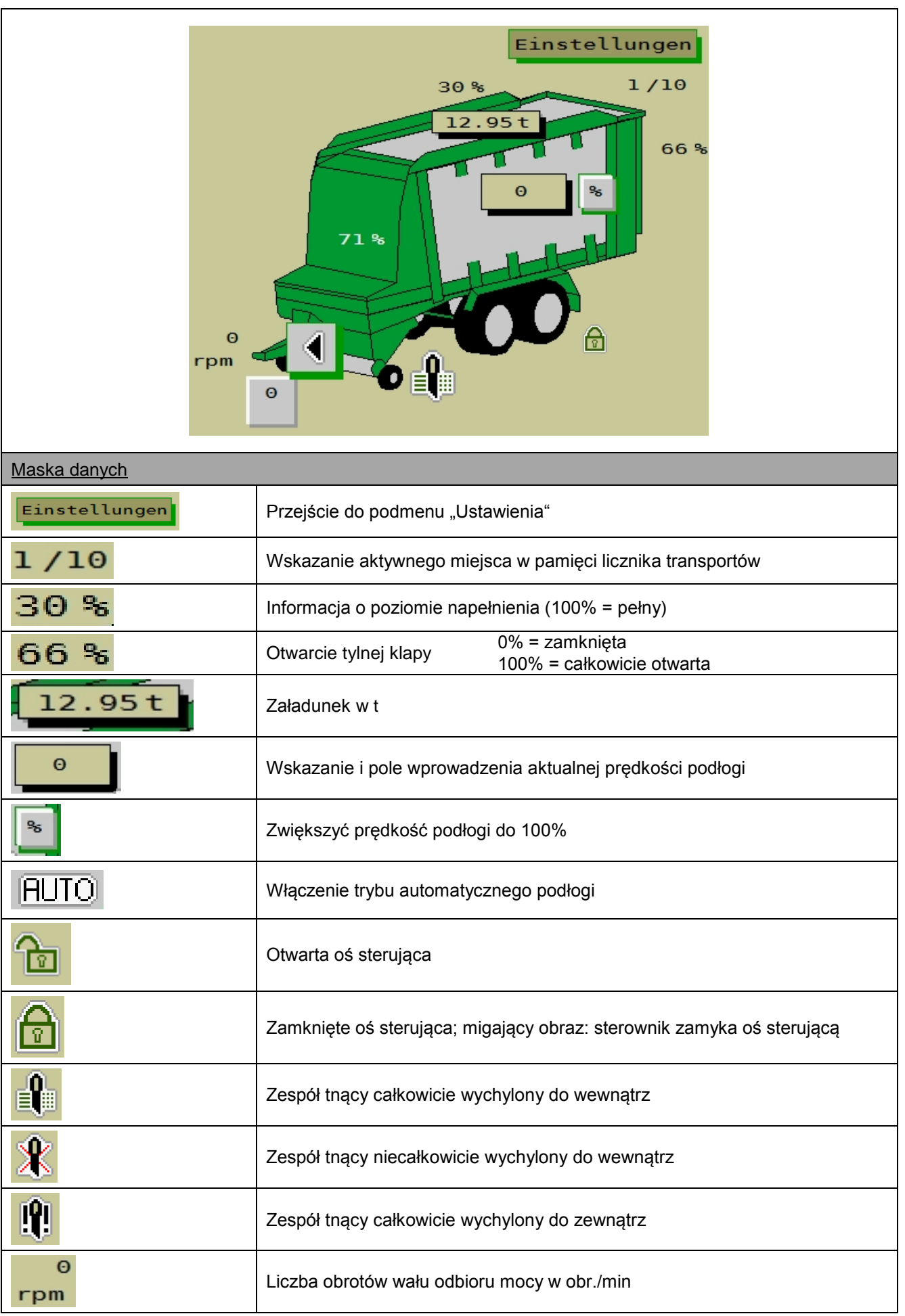

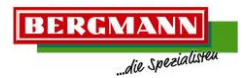

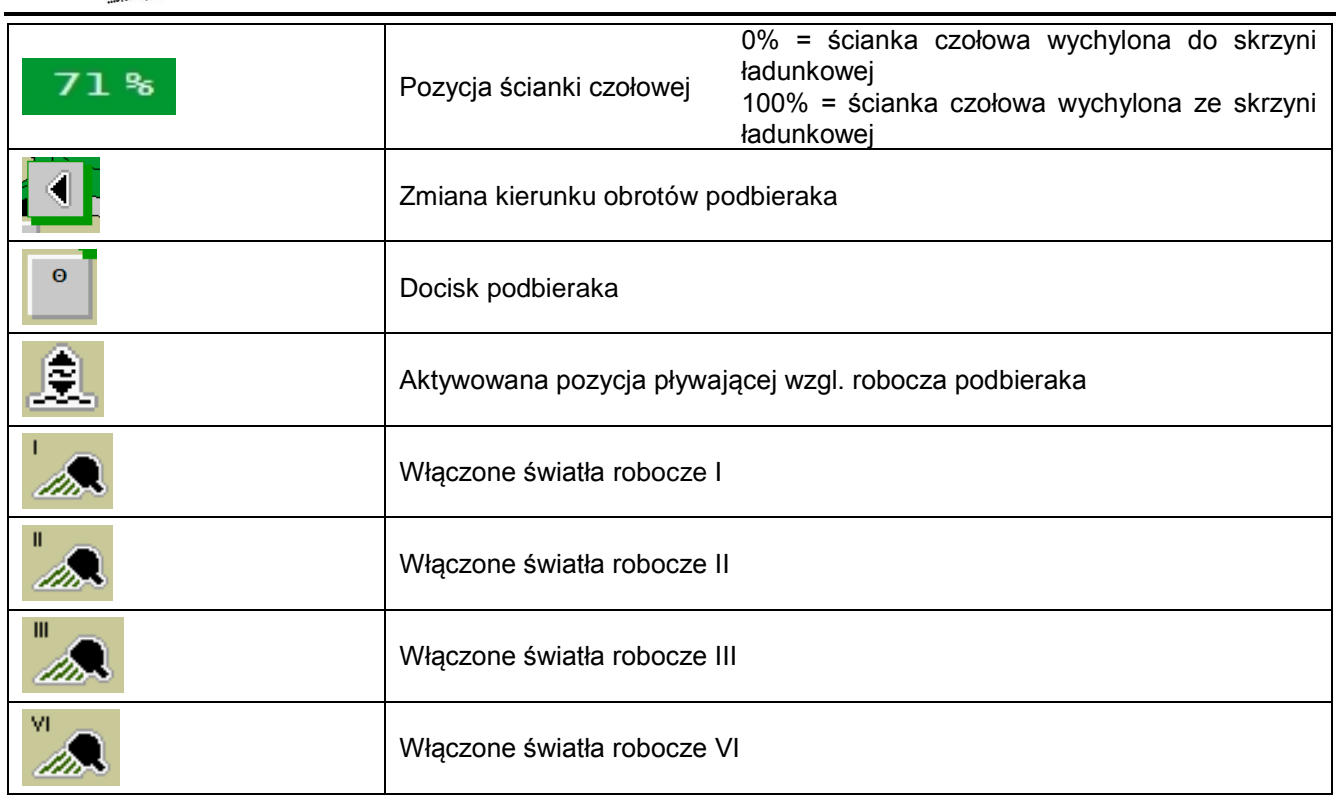

**BERGMANN** die Spezie

zamyka

<span id="page-53-0"></span>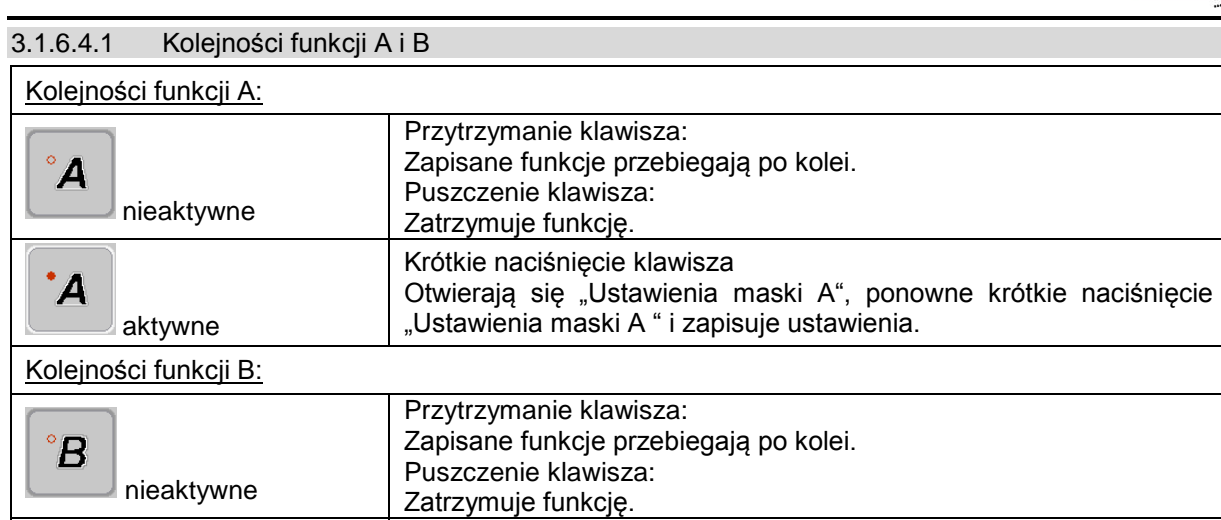

[Krótkie naciśnięcie klawisza:](#page-40-0) 

"Ustawienia maski B" i zapisuje ustawienia.

[Otwierają się "Ustawienia maski B", ponowne krótkie naciśnięcie zamyka](#page-40-0) 

[aktywne](#page-40-0)

 $\overline{B}$ 

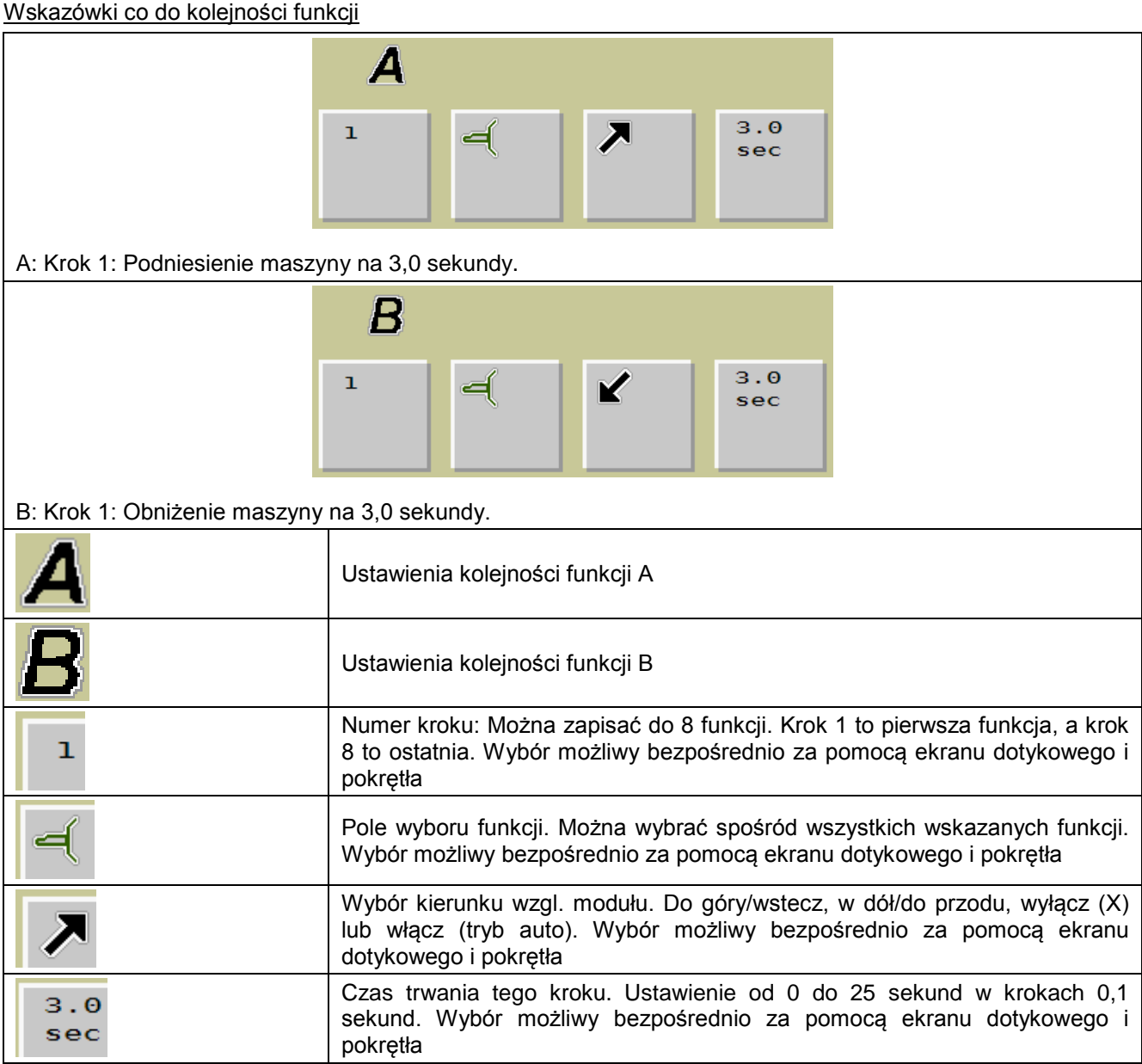

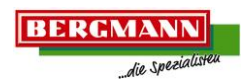

#### **Sonderfunktionen**

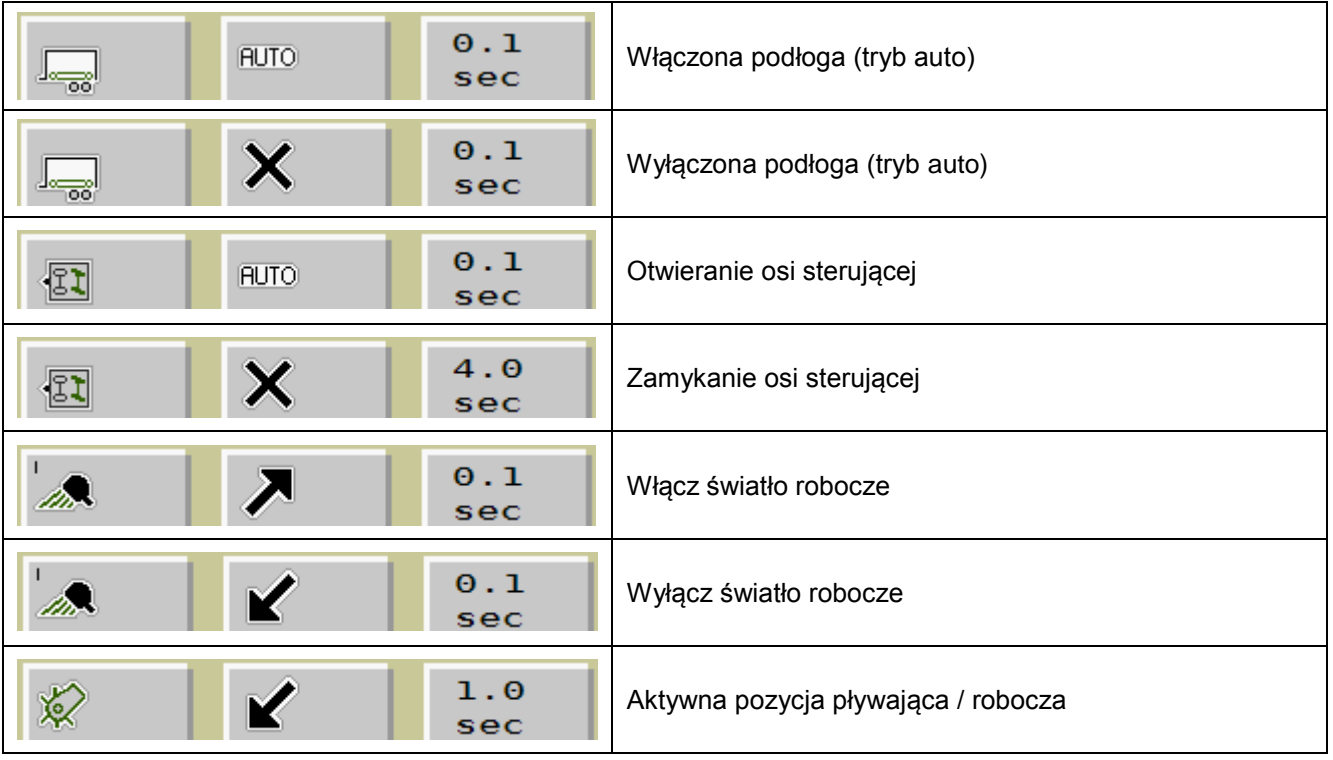

<span id="page-55-0"></span>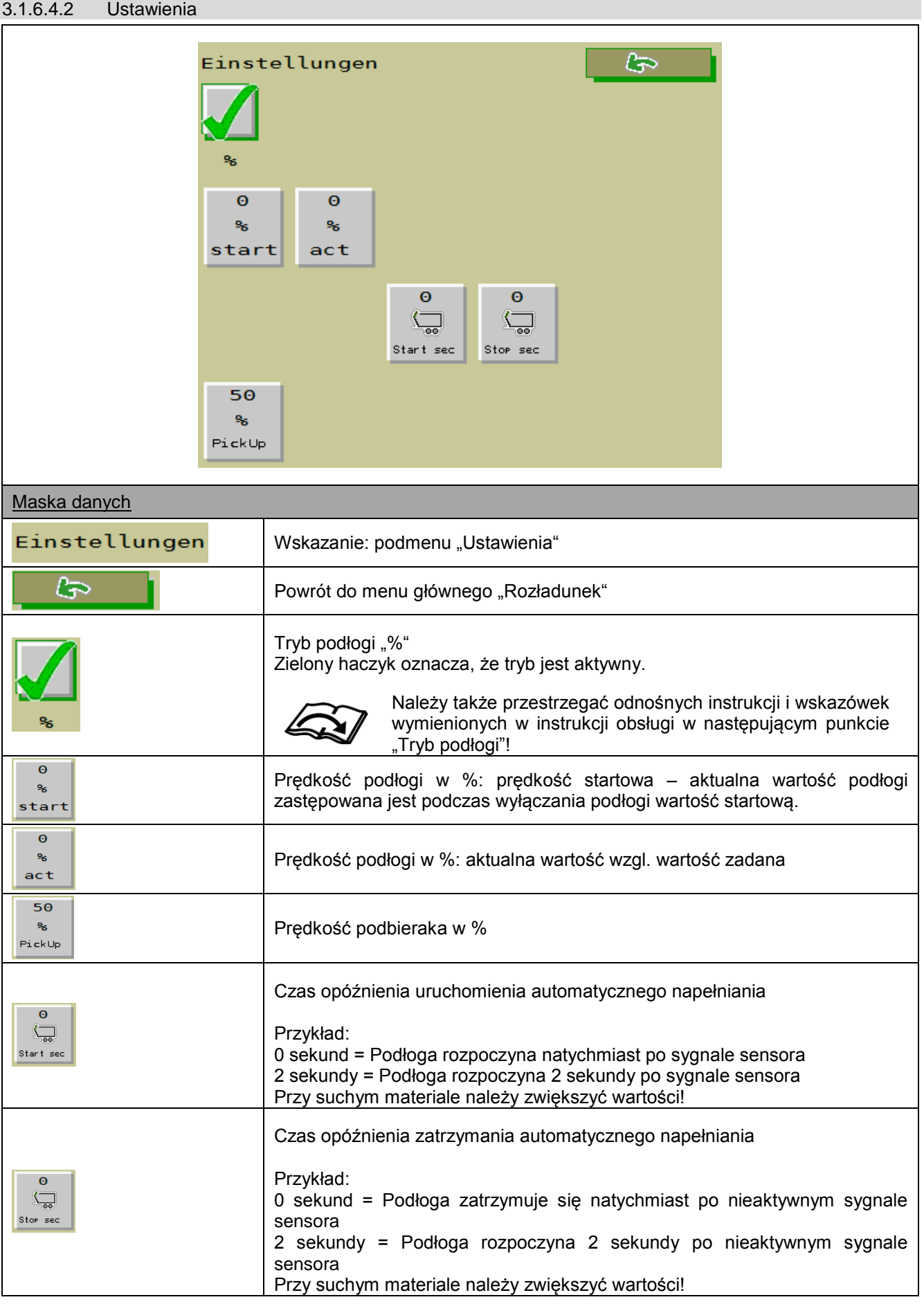

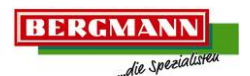

#### <span id="page-56-0"></span>3.1.6.4.3 Tryb podłogi

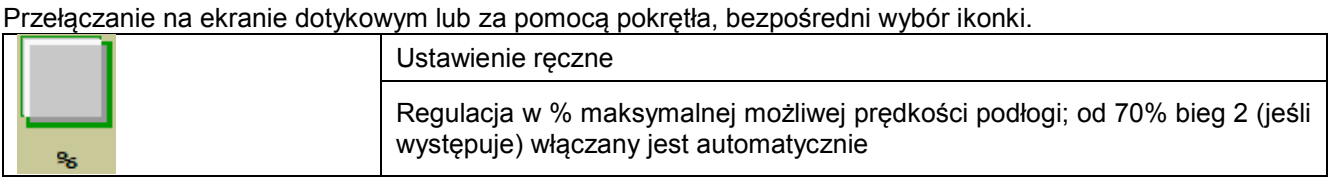

<span id="page-56-1"></span>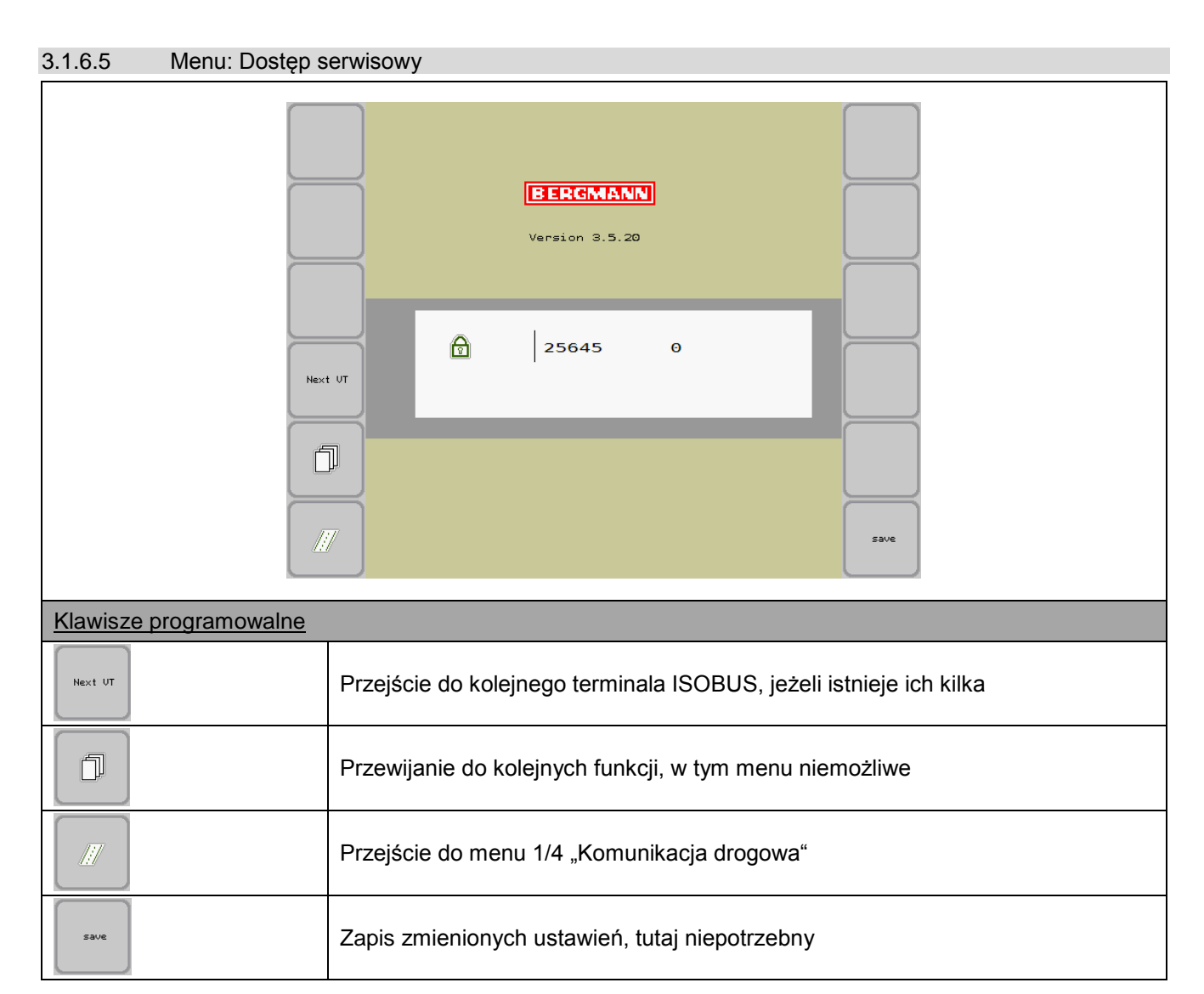

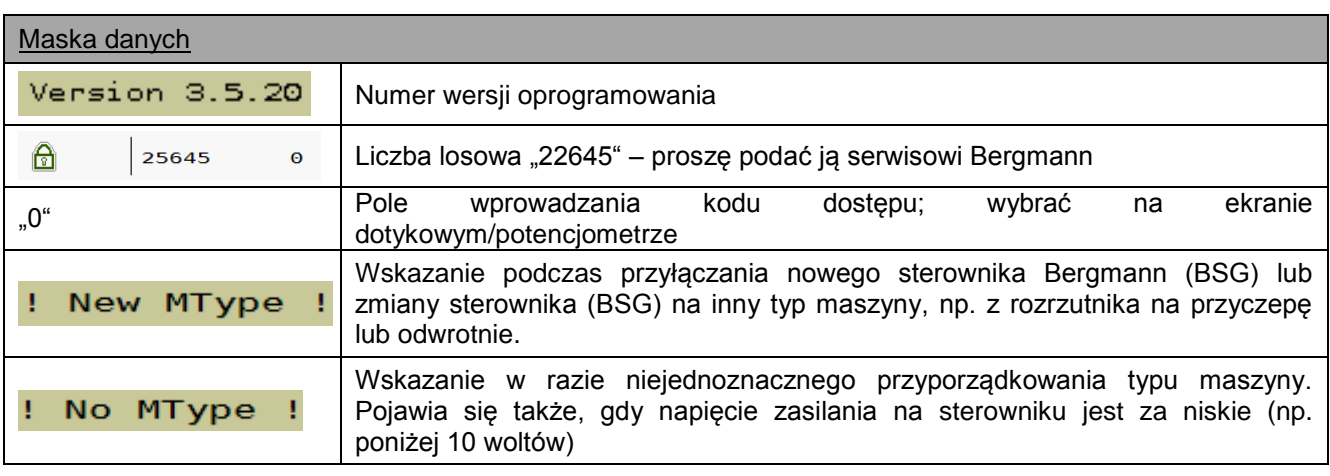

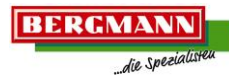

# <span id="page-57-0"></span>**4 Wykaz pojęć**

W wykazie pojęć można za pomocą haseł występujących w kolejności alfabetycznej znaleźć pasujące tematy w niniejszej instrukcji obsługi.

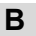

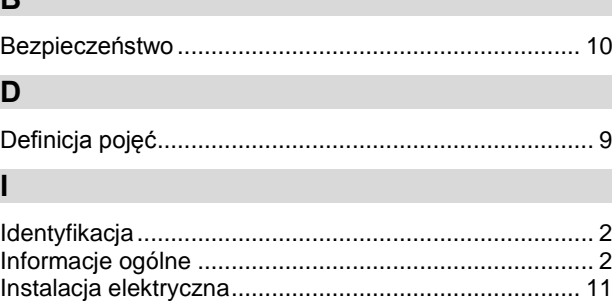

# **K**

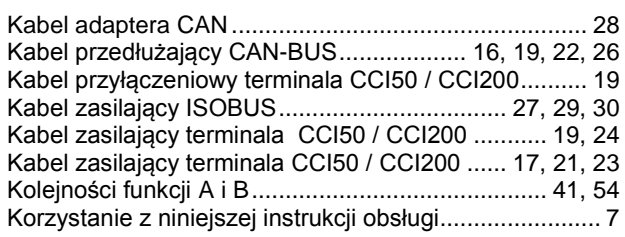

#### **M**

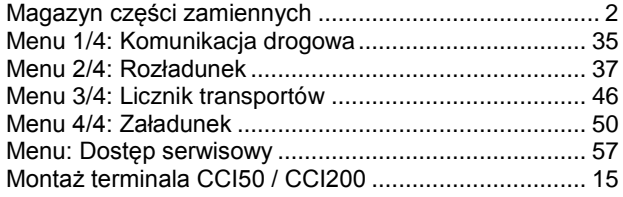

## **O**

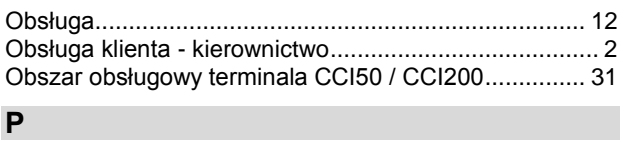

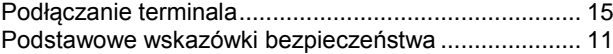

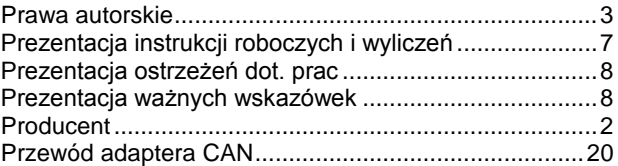

#### **S**

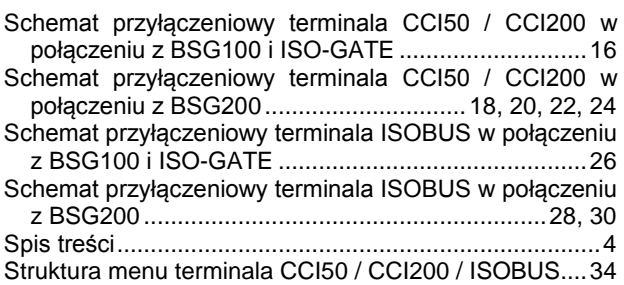

### **T**

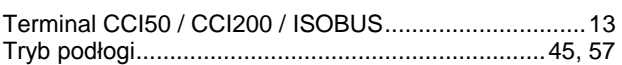

## **U**

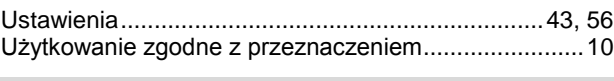

# **W**

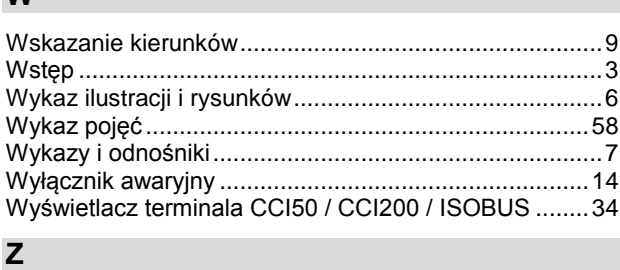

Zakończenie rezystorem ....................... 17, 19, 21, 23, 27